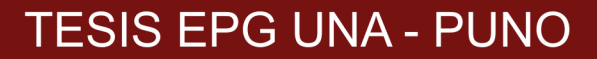

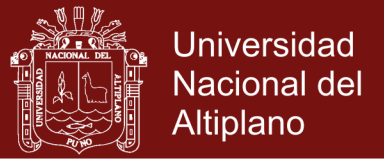

# **UNIVERSIDAD NACIONAL DEL ALTIPLANO FACULTAD DE CIENCIAS DE LA EDUCACIÓN UNIDAD DE SEGUNDA ESPECIALIDAD**

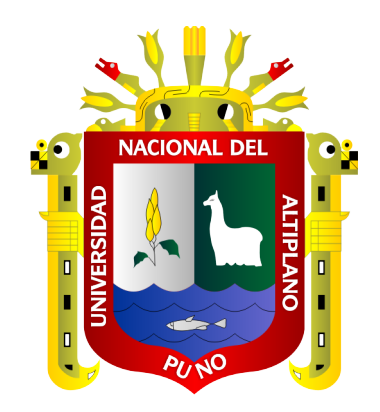

**MATLAB COMO ESTRATEGIA DIDÁCTICA EN LA RESOLUCIÓN DE PROBLEMAS DE ECUACIONES NO LINEALES EN ESTUDIANTES DE INGENIERÍA EN ENERGÍAS RENOVABLES DE LA UNIVERSIDAD NACIONAL DE JULIACA, 2016**

## **TESIS**

## **PRESENTADA POR: WILBER ANTONIO FIGUEROA QUISPE**

**PARA OPTAR EL TÍTULO DE SEGUNDA ESPECIALIZACIÓN EN: DIDÁCTICA UNIVERSITARIA**

**PROMOCIÓN: 2015 - I**

**PUNO – PERÚ**

**2017** 

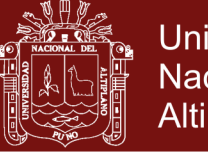

**Universidad Nacional del** Altiplano

## UNIVERSIDAD NACIONAL DEL ALTIPLANO FACULTAD DE CIENCIAS DE LA EDUCACIÓN PROGRAMA DE SEGUNDA ESPECIALIZACIÓN

### **MATLAB COMO ESTRATEGIA DIDÁCTICA EN LA RESOLUCIÓN DE** PROBLEMAS DE ECUACIONES NO LINEALES EN ESTUDIANTES DE INGENIERÍA EN ENERGÍAS RENOVABLES DE LA UNIVERSIDAD **NACIONAL DE JULIACA, 2016**

## **WILBER ANTONIO FIGUEROA QUISPE**

### **TESIS PARA OPTAR EL TÍTULO DE SEGUNDA** ESPECIALIZACIÓN EN DIDÁCTICA UNIVERSITARIA

**APROBADA POR EL SIGUIENTE JURADO:** 

**PRESIDENTE** 

Dr. Eélipe Gutiérrez Osco

**PRIMER MIEMBRO** 

M.Sc. Godofredo Huamán Monroy

**SEGUNDO MIEMBRO** 

M.Sc. Estanislad Pacompia Cari

**DIRECTOR** 

Dr. Estanisido Edgar Mancha Pineda

Dr. Lino Vilca Mamani

**ASESOR** 

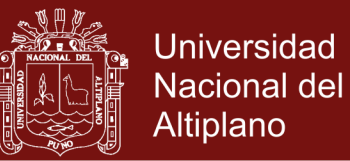

### **DEDICATORIA**

<span id="page-2-0"></span>Con gratitud:

A mis padres **ANGEL Y GREGORIA**, por su impulso, apoyo decidido y

desinteresado.

A mis hermanos, por su consejo y aliento permanente.

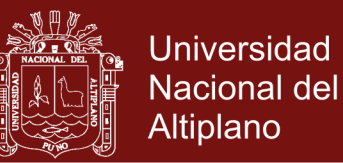

#### **AGRADECIMIENTOS**

<span id="page-3-0"></span>Expresar mi gratitud sincera, a la Segunda Especialización de la Facultad de Ciencias de la Educación de la Universidad Nacional del Altiplano de Puno y a sus autoridades que la conducen, por habernos permitido seguir estudios de especialización.

A los Señores Docentes de la Facultad de Ciencias de la Educación, por sus sabias enseñanzas dentro del campo educativo y por compartir sus conocimientos y experiencias, que estamos seguros que se plasmaran en la vida laboral.

Mi especial gratitud a mi asesor por la colaboración, aliento y comprensión; así mismo a mis compañeros de la promoción 2014 del Programa de Segunda Especialidad en Didáctica de Universitaria y amigos, quienes con decidido apoyo me brindaron su apoyo fraternal e incondicional.

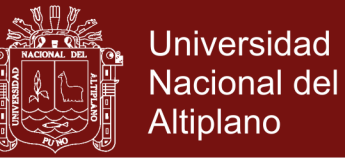

## ÍNDICE

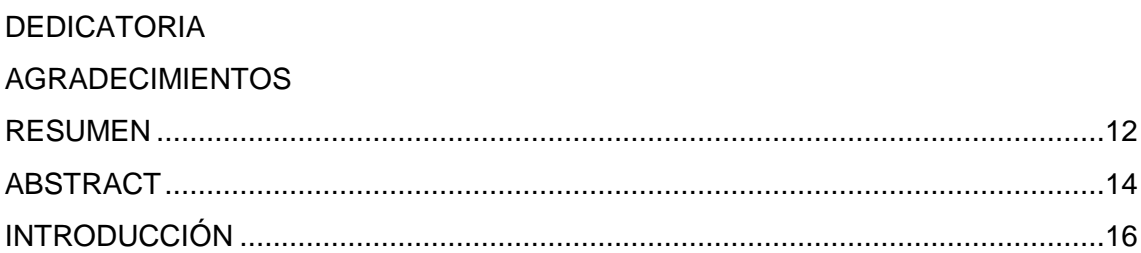

## **CAPÍTULO I**

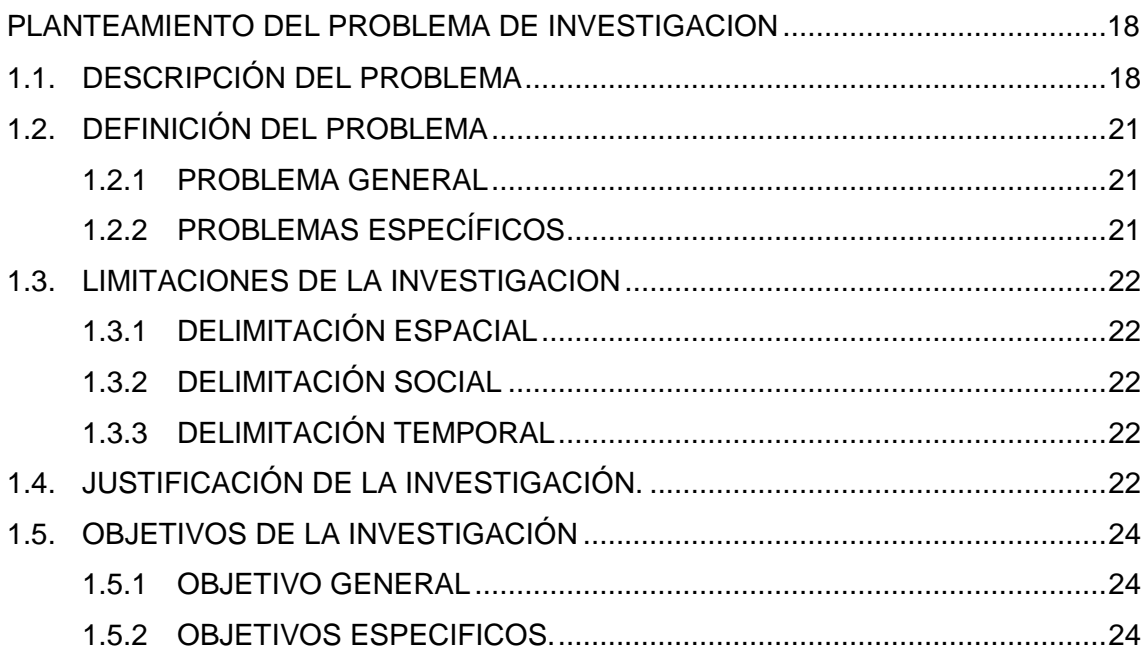

## **CAPÍTULO II**

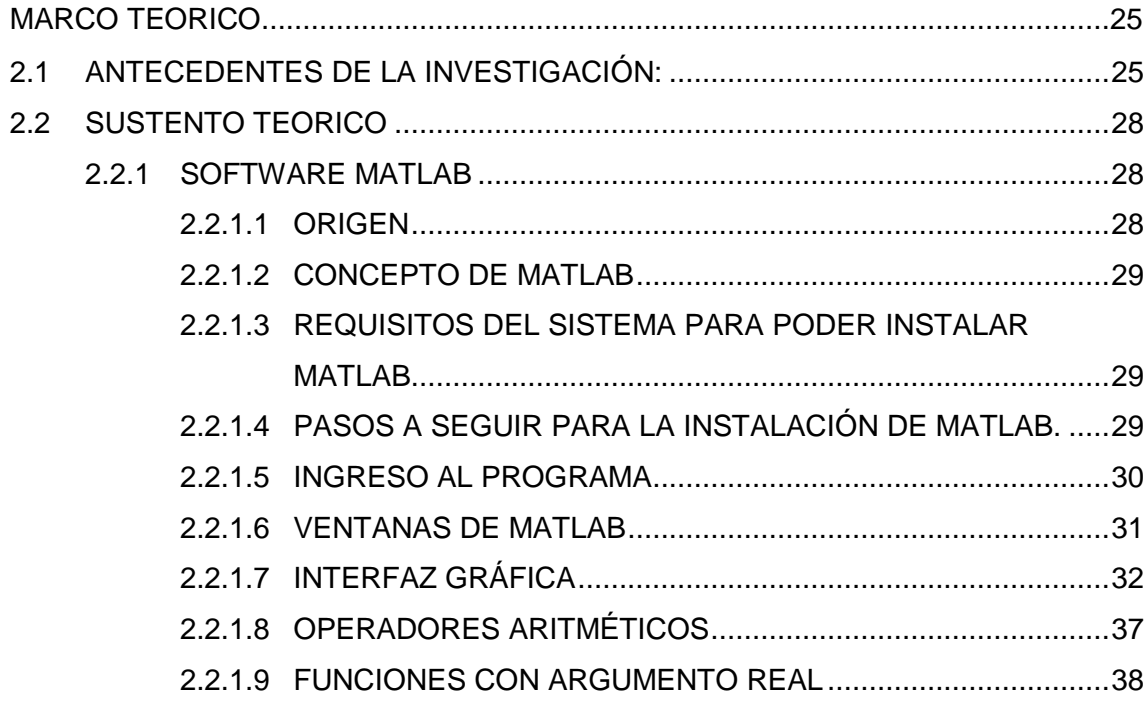

## Repositorio Institucional UNA-PUNO

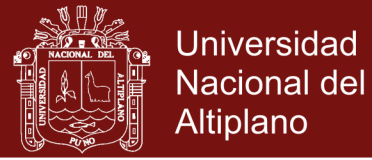

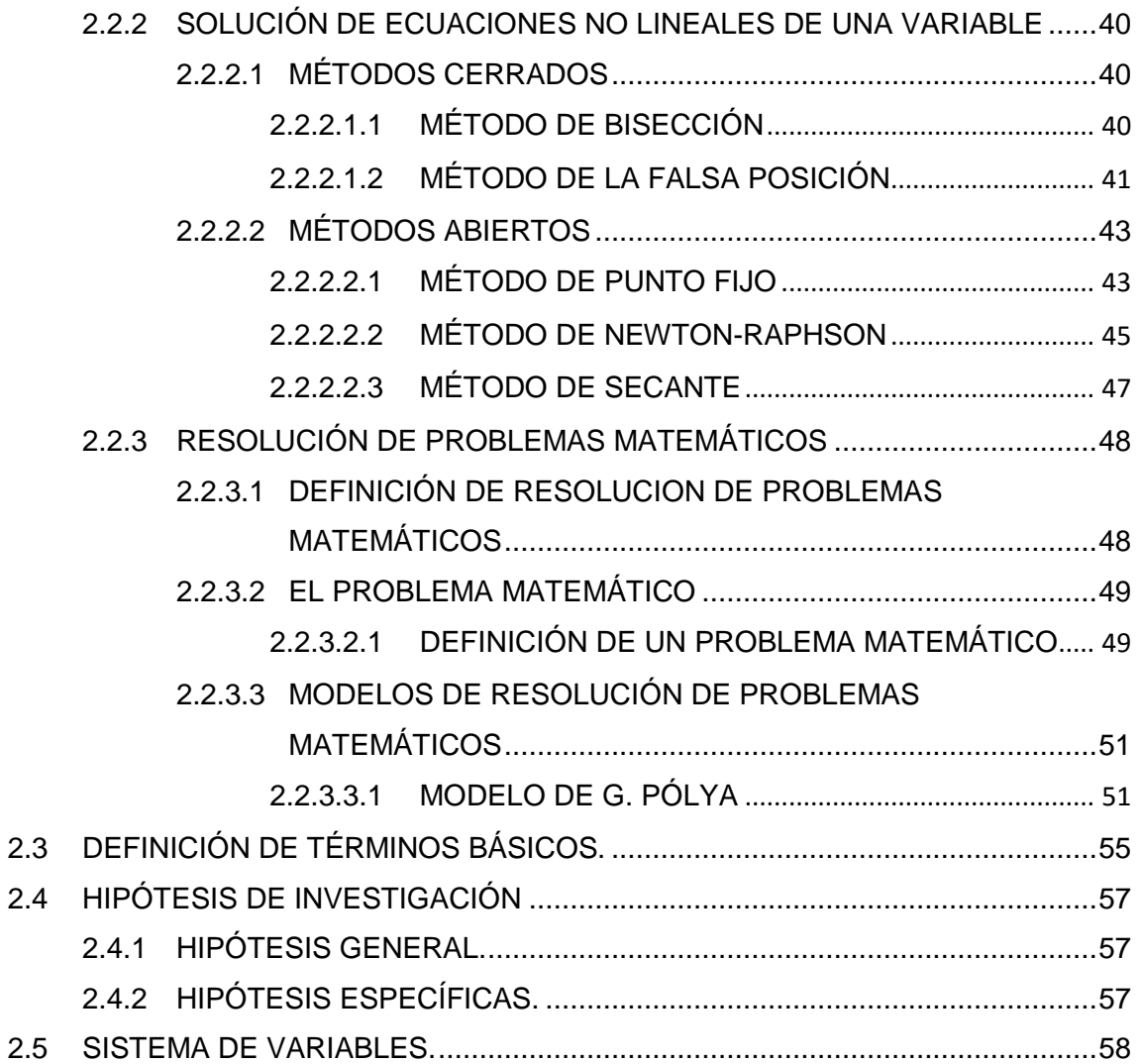

## [CAPÍTULO III](#page-58-0)

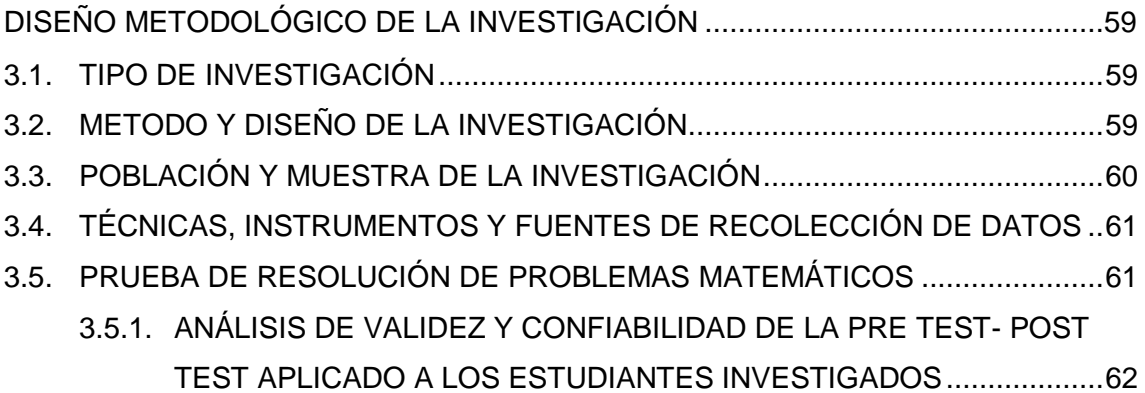

### [CAPITULO IV](#page-66-0)

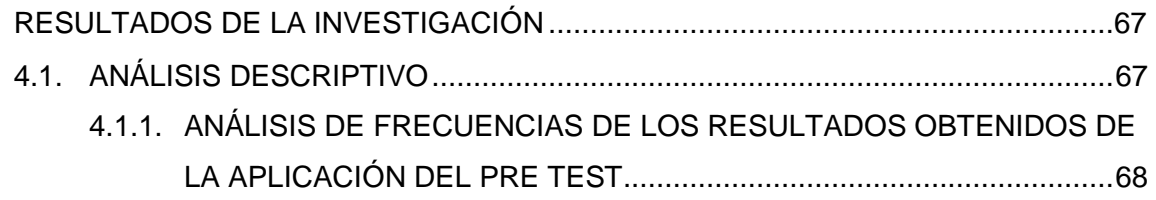

## Repositorio Institucional UNA-PUNO

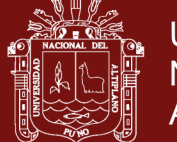

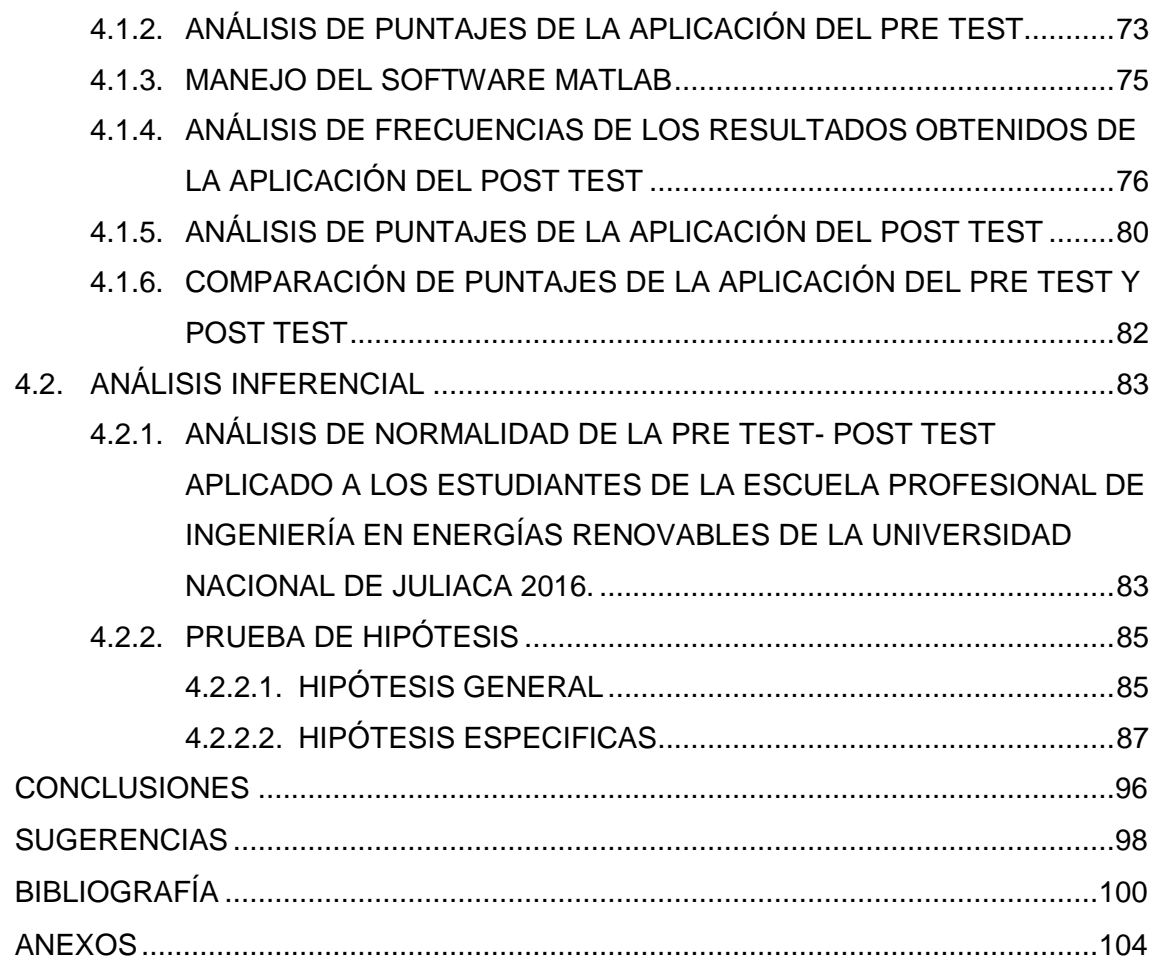

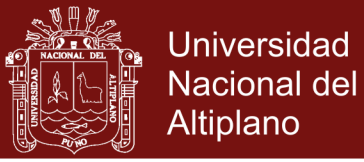

## **ÍNDICE DE FIGURAS**

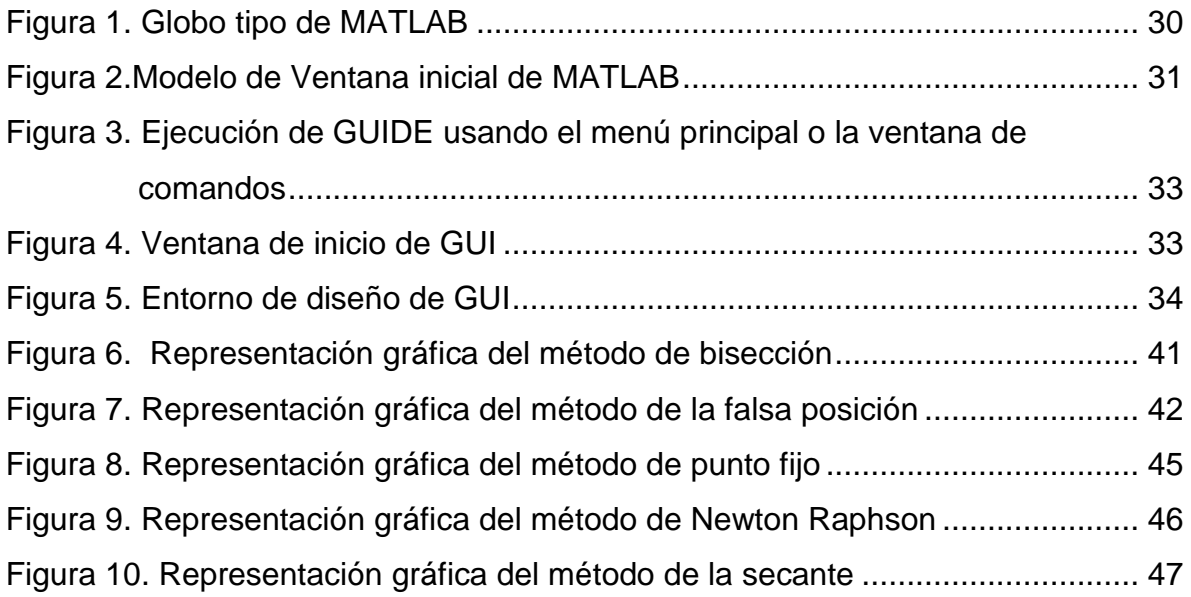

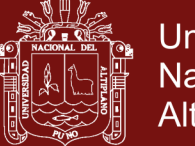

## Universidad Nacional del Altiplano

## **ÍNDICE DE TABLAS**

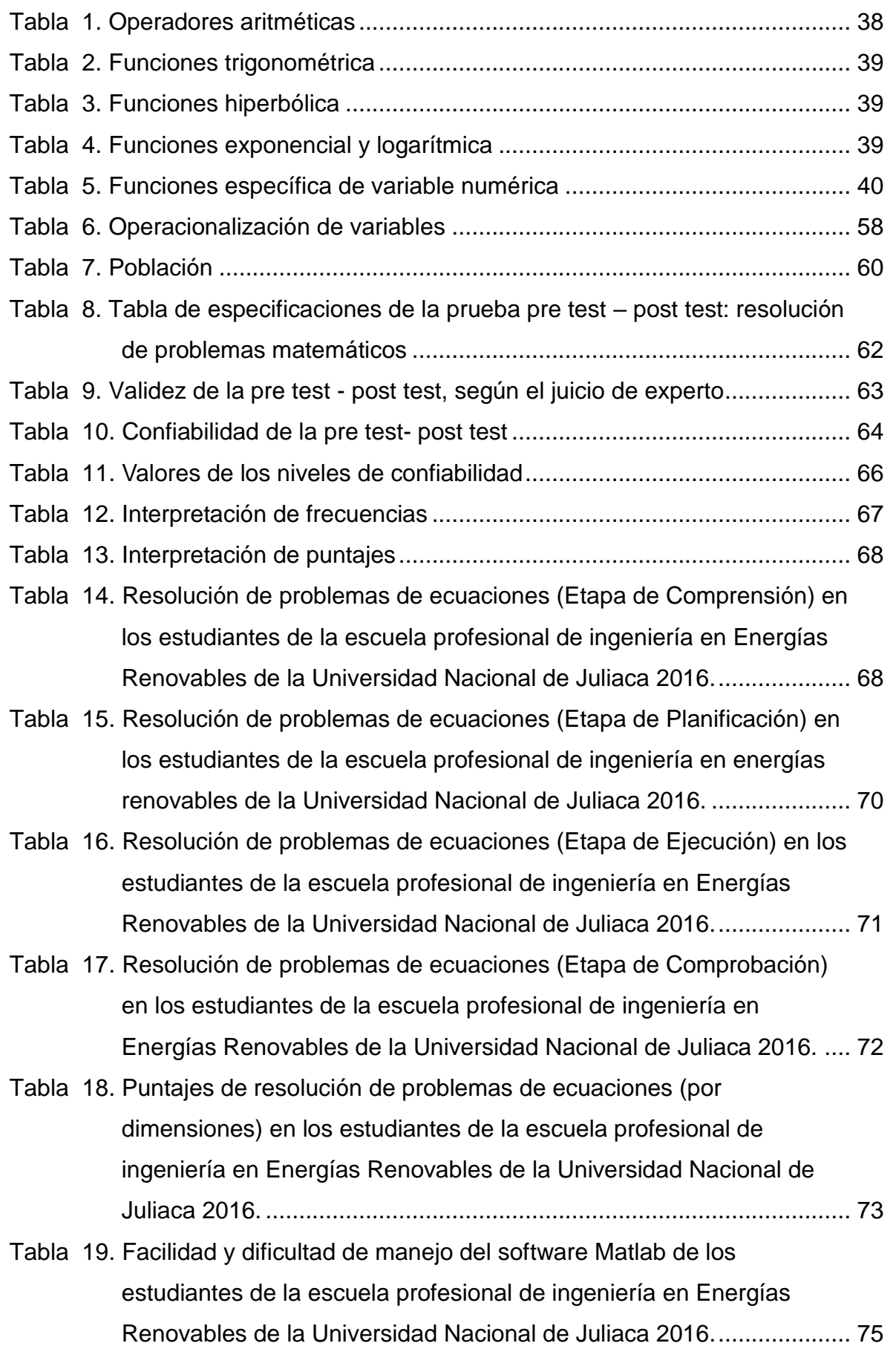

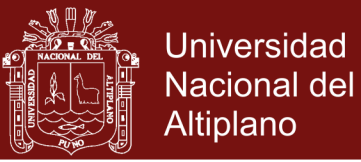

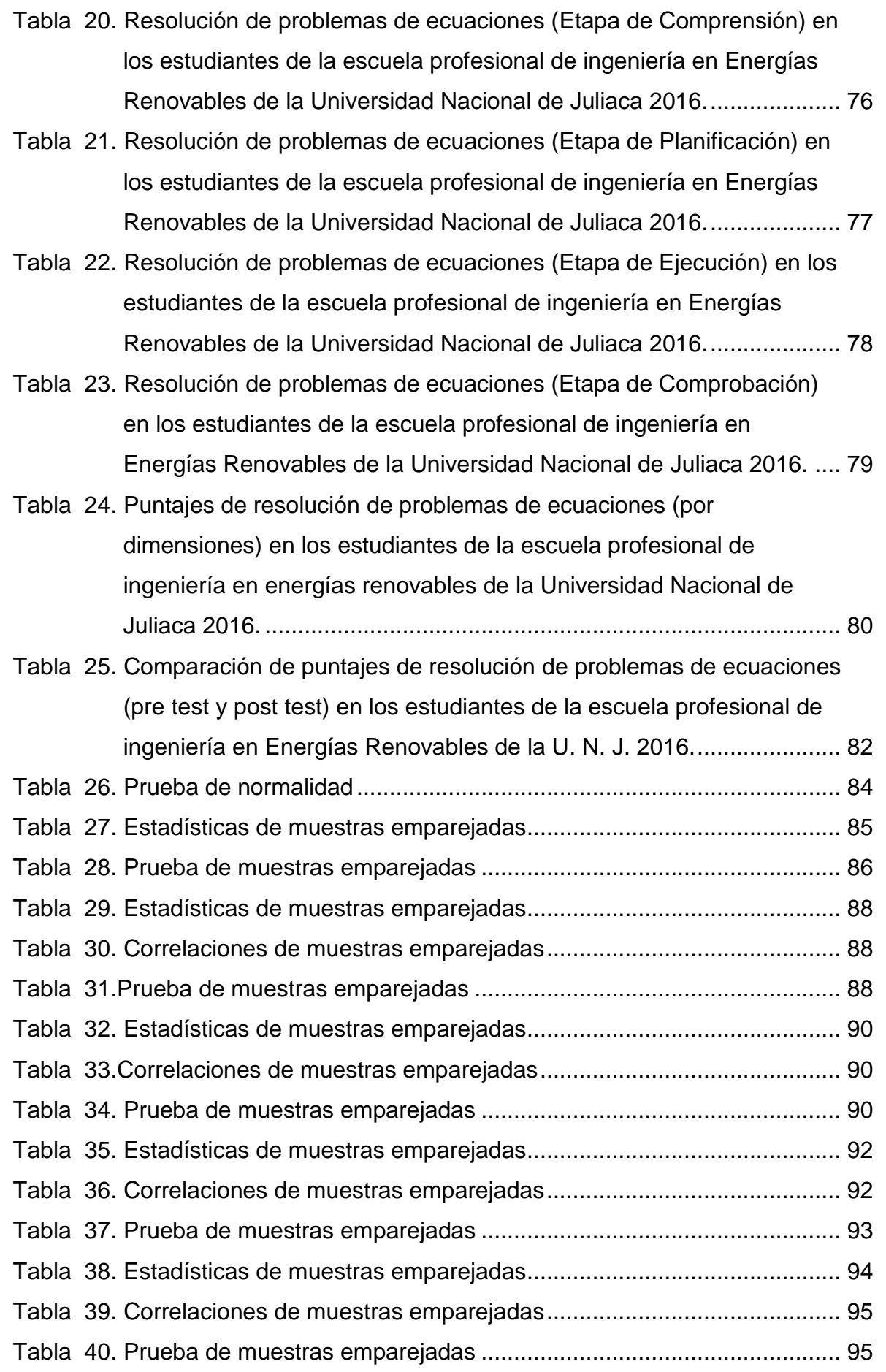

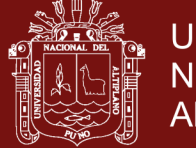

### Universidad Nacional del Altiplano

## **ÍNDICE DE GRÁFICO**

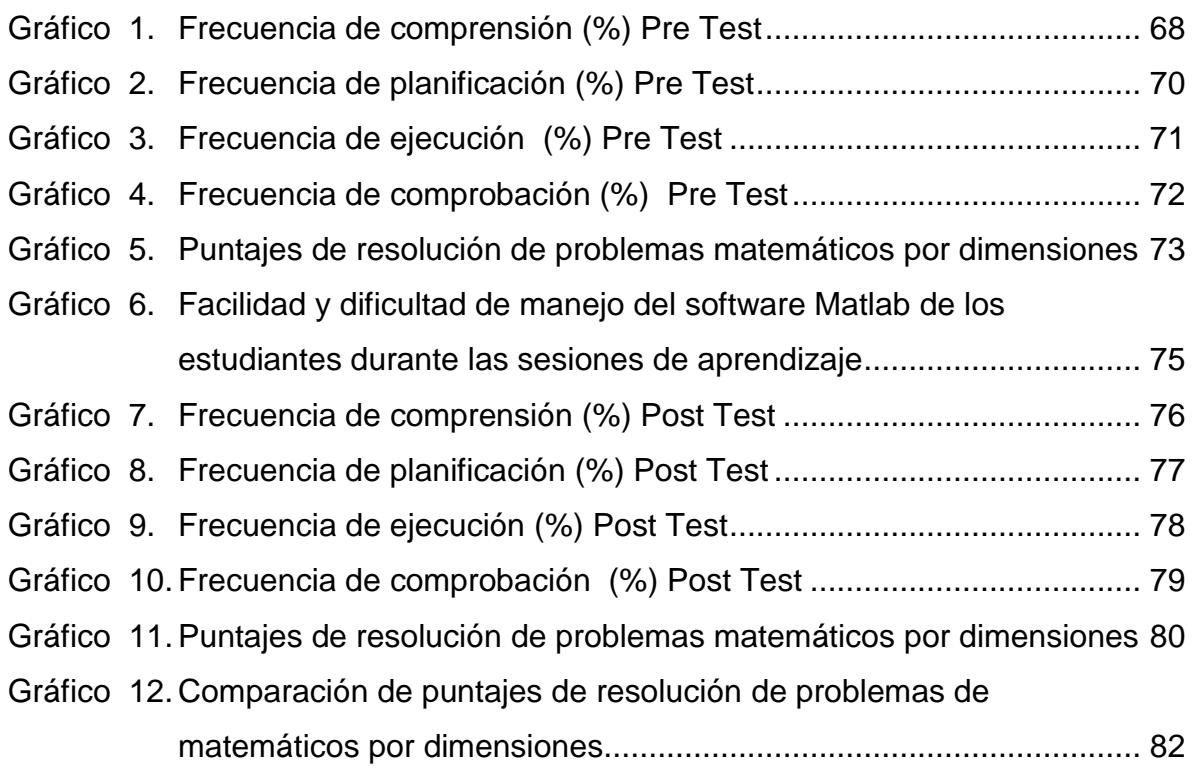

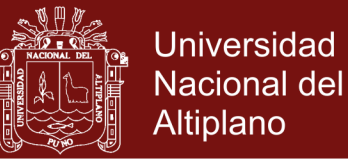

#### **RESUMEN**

<span id="page-11-0"></span>El presente trabajo de investigación intitulado "Matlab como estrategia didáctica en la resolución de problemas de ecuaciones no lineales en estudiantes de Ingeniería en Energías Renovables de la Universidad Nacional de Juliaca, 2016". Tiene como objetivo determinar en qué medida influye la aplicación del software matemático Matlab como estrategia didáctica en la resolución de problemas de ecuaciones no lineales en los estudiantes de Ingeniería en Energías Renovables de la Universidad Nacional de Juliaca, 2016; la hipótesis de investigación planteada: La aplicación del software matemático Matlab como estrategia didáctica influye positivamente en la resolución de problemas de ecuaciones no lineales en los estudiantes de ingeniería en Energías Renovables de la Universidad Nacional de Juliaca, 2016. El diseño es pre experimental. La muestra estuvo conformado por 21 estudiantes, a quienes se le aplicó la pre test y post test, que permitió recoger la información y medir la variable resolución de problemas de ecuaciones no lineales de una variable.

Los resultados fueron analizados en el nivel descriptivo e inferencial. En el nivel descriptivo, se han utilizado frecuencias y porcentajes para determinar el porcentaje de estudiantes que marcaron correctamente cada pregunta por etapa; en el nivel inferencial, se ha hecho uso de la estadística paramétrica y como tal se ha utilizado prueba T- student para muestras relacionadas. Los resultados indican que el software Matlab como estrategia didáctica influye significativamente en la resolución de problemas de ecuaciones no lineales en los estudiantes de la escuela profesional de Ingeniería en Energías Renovables de la Universidad Nacional de Juliaca, 2016, a un nivel del 95% de nivel de

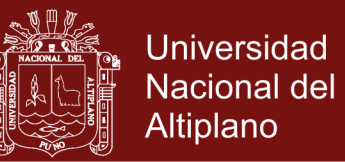

confianza; prueba de ello es que hubo un incremento significativo en el nivel de resolución de problemas  $(t(20) = 19.387, p < 0.05)$  entre los puntajes de pre test ( $\mu$ <sub>1</sub> = 11.90) y post test ( $\mu$ <sub>2</sub> = 21.76). Como resultado final se llega a la conclusión que: el software matemático Matlab utilizado como estrategia didáctica influye significativamente en las etapas de planificación y ejecución de ecuaciones en los estudiantes de la escuela profesional de Ingeniería en Energías Renovables de la Universidad Nacional de Juliaca, 2016

**Palabras Claves:** Ecuaciones no lineales, software Matlab, resolución de problemas de ecuaciones

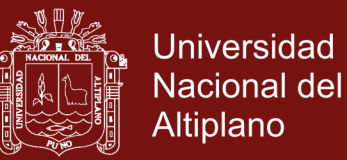

#### **ABSTRACT**

<span id="page-13-0"></span>The present research work entitled "Matlab as a didactic strategy in solving problems of nonlinear equations in students of Engineering in Renewable Energies of the National University of Juliaca, 2016". It aims to determine the extent to which Matlab mathematical software application influences as a didactic strategy in solving problems of nonlinear equations in students of Engineering in Renewable Energies of the National University of Juliaca, 2016; The research hypothesis: Matlab mathematical software as a didactic strategy influences positively the problem solving of nonlinear equations in engineering students in Renewable Energies of the National University of Juliaca, 2016. The design is pre-experimental. The sample consisted of 21 students, who were given the pretest and post test, which allowed to collect the information and measure the variable problem solving of nonlinear equations of a variable.

The results were analyzed at the descriptive and inferential level. At the descriptive level, frequencies and percentages have been used to determine the percentage of students who correctly marked each question per stage; At the inferential level, parametric statistics have been used and as such T-student test has been used for related samples. The results indicate that Matlab software as a didactic strategy significantly influences the resolution of problems of nonlinear equations in students of the professional school of Renewable Energy Engineering of the National University of Juliaca, 2016, at a level of 95% confidence; Proof of this is that there was a significant increase in the level of problem solving  $(t(20) = 19.387, p < 0.05)$  between pretest  $(\mu_1 = 11.90)$  and post test  $(\mu_2 = 21.76)$  scores. As a final result we conclude that Matlab mathematical software used as a didactic strategy significantly

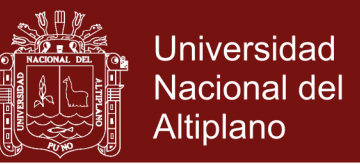

influences the planning and execution stages of equations in students of the professional school of Engineering in Renewable Energies of the National University of Juliaca, 2016.

**Keywords:** Matlab software, solving equation problems

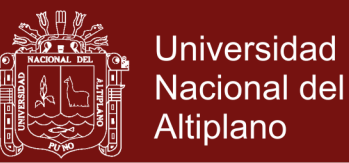

#### **INTRODUCCIÓN**

<span id="page-15-0"></span>En el contexto de la Universidad Nacional de Juliaca (UNAJ), el proceso enseñanza-aprendizaje se desarrolla en las aulas fundamentalmente, y en dicho proceso el docente desarrolla su asignatura en base al sílabo, programado que duran un semestre académico. Sin embargo, indicar que el desarrollo del curso, está orientada al fortalecimiento de competencias, capacidades y valores fundamentales para aprender; tales tendencias identifican los avances tecnológicos como un recurso capaz de acompañar el proceso de enseñanza-aprendizaje, lo que reclama una revolución tanto en la investigación, como en docencia universitaria, con el fin de aprovechar las potencialidades que nos ofrece la tecnología digital.

El trabajo está estructurado en cuatro capítulos:

En el capítulo I, el problema de investigación, en él se describe y formula el problema de la investigación, se plantea el objetivo general, objetivos específicos y la justificación de la investigación.

En el capítulo II, se refiere al sustento teórico y marco teórico conceptual sobre el problema de la investigación en ella se describe los antecedentes de la investigación, la base o sustento teórico científico sobre el tema, tomando en cuenta bibliografía importante y actualizada de autores nacionales e internacionales el que constituye la base científica de la investigación, la definición de términos, la hipótesis de investigación y el sistema de variables.

En el capítulo III, se presenta el diseño metodológico de la investigación, donde se aborda los métodos y técnicas que se han empleado en el proceso investigativo. Así mismo se describe el tipo de investigación realizada, la

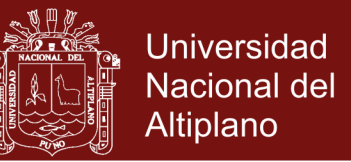

población de estudio, las técnicas e instrumentos de recolección de datos, el procedimiento del experimento, el material experimental y el plan de análisis e interpretación de los datos.

En el capítulo IV, resultados de la Investigación; en esta parte se presenta los resultados obtenidos producto del proceso de investigación, donde los datos procesados pasan a ser analizados e interpretados con el propósito de lograr el objetivo general y la prueba de hipótesis correspondiente.

El informe de investigación termina con las conclusiones, recomendaciones, seguido por los correspondientes apartados para la bibliografía y anexos.

El autor.

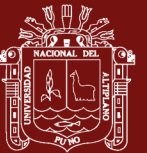

# **CAPÍTULO l**

### <span id="page-17-1"></span><span id="page-17-0"></span>**PLANTEAMIENTO DEL PROBLEMA DE INVESTIGACION**

#### <span id="page-17-2"></span>**1.1. DESCRIPCIÓN DEL PROBLEMA**

El avance de la ciencia y tecnología en los últimos años, viene generando cambios en la sociedad, la cultura y la educación; lo que demanda nuevas formas de enseñanza aprendizaje. A raíz de ello existe el gran interés en la comunidad educativa de diferentes niveles educativos en el enriquecimiento de la práctica docente mediante el uso de nuevas estrategias y recursos de enseñar y aprender, uno de ellos es la aplicación de software en la enseñanza de los contenidos.

Por otro lado, ante la necesidad de encontrar las soluciones de ecuaciones no lineales, que no siempre se pueden resolver analíticamente o de forma directa, surgen los diferentes métodos numéricos que proporcionan una solución aproximada. Algunos de los métodos utilizados para poder encontrar estas aproximaciones son:

- Método de Bisección
- Método de la Falsa Posición
- Método de Punto fijo

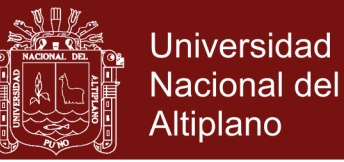

- Método de Newton-Raphson
- Método de Secante

Cada uno de estos métodos consiste en diseñar y hacer uso de algoritmos los cuales son un conjunto de instrucciones que aplicada en forma iterativa, bajo ciertas condiciones, genera una sucesión de valores que se espera converja a la solución buscada.

Ante la necesidad de resolver la gran variedad de problemas, la prioridad es la obtención del resultado buscado. Muchas veces se pierde de vista la interpretación geométrica del método y las condiciones de convergencia. En muchos casos, los estudiantes no pueden identificar claramente las razones por las cuales el método no converge, así como tampoco encuentran respuesta sobre por qué un método trabaja mejor que otro, según el problema abordado, en la mayoría de casos, resuelven los cálculos en forma mecánica aplicando la fórmula indicada, perdiendo la posibilidad de realizar una interpretación geométrica del método, y en ocasiones no logran comprender como actúan las condiciones de convergencia de éste (Chapra, 2012)

En los artículos publicados en el volumen 18 de la Acta Latino Americana de Matemática Educativa, en la categoría de uso de la tecnología en el proceso de aprendizaje de las matemáticas, se encuentra interesantes colecciones de reportes de investigación que permite obtener un panorama del estado actual y el rumbo que ha tomado la investigación. En primer lugar, es posible notar como muchos investigadores han centrado su atención en las dimensiones semiótica e instrumental de los artefactos, es decir, están mirando la influencia de la tecnología en las representaciones empleadas en la actividad matemática, así como las nuevas posibilidades que ofrecen estos dispositivos.

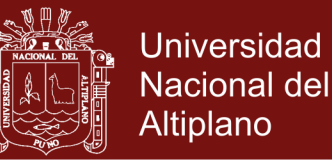

El Trabajo de (Castro y Pardo, 2008) de la Pontificia Universidad Javeriana de Colombia muestra una experiencia didáctica que busca favorecer el aprendizaje de las ecuaciones diferenciales ordinarias mediante la articulación de los contextos gráficos y numéricos soportados por la utilización de software Matlab, que favoreció trabajar con instancias de modelación de las ecuaciones diferenciales en contexto propio de la Ingeniería, desde una perspectiva dinámica de las ecuaciones y otra semiótica desde el diseño de actividades para los estudiantes. Así también (Cuevas y Martinez, 2008) de la Universidad Autónoma de Guerra de México, en el cual se menciona que hemos sido participe de un explosivo desarrollo tecnológico; esto ha puesto en duda muchas de las prácticas docentes en los cursos de matemática. El advenimiento de la computadora con programas de manipulación simbólica, de graficación y simulación, hacen que muchas de las tareas usuales de un curso de cálculo, como derivar e integrar simbólicamente, se puedan resolver mediante la aplicación de estos paquetes. Esto cuestiona gravemente el rol del profesor y lleva ineludiblemente a una revisión curricular en donde se debe examinar los objetivos de los cursos de cálculo y determinar el modelo didáctico entre los participantes que son; el profesor, la tecnología y el estudiante.

En nuestro país, en el VI Coloquios Internacionales sobre Enseñanza de las Matemáticas, con el título Didáctica de las Matemáticas: Avances y desafíos actuales, se disertaron conferencias y desarrollaron talleres, poniendo en interés en la influencia de la tecnología informática en la educación matemática. Por ejemplo el trabajo de (Flores, 2012)

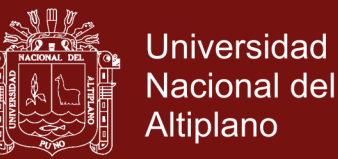

La Universidad Nacional de Juliaca, cuenta con un laboratorio computo adecuado; sin embargo, no se tiene el debido uso como material didáctico para el aprendizaje de diversos contenidos de Matemáticas; se pudo observar en los estudiantes de Ingeniería en Energías Renovables un bajo logro de capacidades de resolución de problemas en métodos numéricos del área de matemática, en conocimientos referidos a ecuaciones no lineales de una variable debido a que los docentes generalmente se limitan a realizar acciones didácticas solo en el aula realizando las operaciones con calculadora, que llevan al estudiante a la memorización y repetición de contenido del área, lo cual no permite el desarrollo de capacidades de resolución de problemas, es por ello con el uso del software matemático Matlab, pretende mejorar la capacidad de resolución de problemas matemáticos en los estudiantes de la Escuela Profesional de Ingeniería en Energías Renovables de la Universidad Nacional de Juliaca.

#### <span id="page-20-0"></span>**1.2. DEFINICIÓN DEL PROBLEMA**

La presente investigación pretende responder a la siguiente interrogante:

#### <span id="page-20-1"></span>**1.2.1 PROBLEMA GENERAL**

¿En qué medida influye la aplicación del software matemático Matlab como estrategia didáctica en la resolución de problemas de ecuaciones no lineales en los estudiantes de Ingeniería en Energías Renovables de la Universidad Nacional de Juliaca, 2016?

### <span id="page-20-2"></span>**1.2.2 PROBLEMAS ESPECÍFICOS**

 ¿En qué medida influye la aplicación del software matemático Matlab en la etapa de comprensión de ecuaciones en los estudiantes?

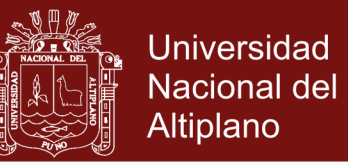

- ¿En qué medida influye la aplicación del software matemático Matlab en la etapa de planificación de ecuaciones en los estudiantes?
- ¿En qué medida influye la aplicación del software matemático Matlab en la etapa de ejecución de ecuaciones en los estudiantes?
- ¿En qué medida influye la aplicación del software matemático Matlab en la etapa comprobación de ecuaciones en los estudiantes?

### <span id="page-21-0"></span>**1.3. LIMITACIONES DE LA INVESTIGACION**

### <span id="page-21-1"></span>**1.3.1 DELIMITACIÓN ESPACIAL**

El ámbito de estudio del presente trabajo de investigación se circunscribe la Universidad Nacional de Juliaca que se encuentra ubicada en la Av. Nueva Zelandia N° 631 de la Provincia de San Román del Departamento de Puno.

En la actualidad, esta prestigiosa universidad cuenta con un centro de cómputo implementado con acceso a internet.

### <span id="page-21-2"></span>**1.3.2 DELIMITACIÓN SOCIAL**

La presente investigación se llevó a cabo con los estudiantes de la Escuela Profesional de Ingeniería en Energías Renovables de la Universidad Nacional de Juliaca en el año, 2016.

### <span id="page-21-3"></span>**1.3.3 DELIMITACIÓN TEMPORAL**

La presente investigación se llevó en el segundo semestre académico del año 2016.

### <span id="page-21-4"></span>**1.4. JUSTIFICACIÓN DE LA INVESTIGACIÓN.**

La presente investigación tiene el propósito de contribuir al establecimiento del conocimiento científico acerca de la enseñanza de la Matemática por un lado y el aprendizaje por el otro, mediante la aplicación la influencia de la aplicación

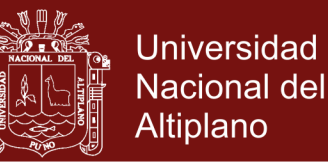

del software matemático Matlab como estrategia didáctica en la resolución de problemas de ecuaciones no lineales.

Por otro lado se ha visto en nuestra realidad que se carece de nuevas estrategias de enseñanza y aprendizaje de la matemática por parte del docente que aún no ha conseguido integrarse de manera eficiente en dicho proceso, dichas estrategias como son los métodos y técnicas en el nuevo enfoque educativo, requieren que en las diversas actividades de aprendizaje significativo se utilice el recurso educativo adecuado como una forma de contribuir a que el aprendizaje sea significativo para el estudiante. Teniendo en cuenta que la sociedad actual, en estos tiempos esta, siendo invadida por la tecnología en particular por las computadoras, producto de las más sofisticadas tecnologías, la educación, no puede estar al margen de esta innovación, más por el contrario los docentes y estudiantes deben de estar a la vanguardia en el dominio y la utilización de esta herramienta tecnológica.

Finalmente la presente investigación se realiza con el fin de brindar tanto al estudiante como al docente estrategias y metodologías activas, usando técnicas que tengan directa relación con las capacidades y el aprendizaje de los estudiantes que deben complementarse, enlazándose unos con otros para potenciar este aprendizaje que debe ser significativo en el estudiante.

Por las razones expuestas, surge la necesidad de realizar este trabajo de investigación que plantea la utilización mediante la aplicación de la influencia del Software matemático Matlab como estrategia didáctica, que permite mejorar el nivel resolución de problemas de ecuaciones no lineales de una variable en los estudiantes de la Escuela Profesional de Ingeniería en Energías

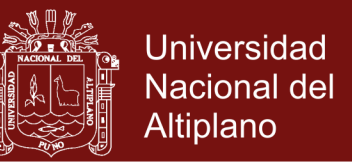

Renovables de la Universidad Nacional de Juliaca, haciendo que el proceso de enseñanza – aprendizaje sea verdaderamente significativo y lograr alcanzar las capacidades programadas en el silabo del curso.

### <span id="page-23-0"></span>**1.5. OBJETIVOS DE LA INVESTIGACIÓN**

#### <span id="page-23-1"></span>**1.5.1 OBJETIVO GENERAL**

Determinar en qué medida influye la aplicación del software matemático Matlab como estrategia didáctica en la resolución de problemas de ecuaciones no lineales en los estudiantes de Ingeniería en Energías Renovables de la Universidad Nacional de Juliaca, 2016.

### <span id="page-23-2"></span>**1.5.2 OBJETIVOS ESPECIFICOS.**

- Determinar en qué medida la aplicación del software matemático Matlab influye en la etapa de comprensión de ecuaciones en los estudiantes.
- Determinar en qué medida la aplicación del software matemático Matlab influye en la etapa de planificación de ecuaciones en los estudiantes.
- Determinar en qué medida la aplicación del software matemático Matlab influye en la etapa de ejecución de ecuaciones en los estudiantes.
- Determinar en qué medida la aplicación del software matemático Matlab influye en la etapa de comprobación de ecuaciones en los estudiantes.

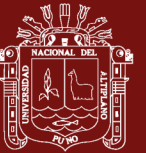

# **CAPÍTULO II**

### **MARCO TEORICO**

### <span id="page-24-2"></span><span id="page-24-1"></span><span id="page-24-0"></span>**2.1 ANTECEDENTES DE LA INVESTIGACIÓN:**

Entre los antecedentes que relacionan al presente trabajo de investigación, tanto a nivel nacional e internacional tenemos:

**Cabello (2012)** investigó *Uso del Software Matlab para Mejorar el Rendimiento Académico de los Alumnos del Curso de Análisis Numérico de la Facultad de Ciencias e Ingeniería de la Universidad Nacional José Faustino Sánchez Carrión*, llevado a cabo en Lima, para esto se preparó especialmente material didáctico que contiene la teoría de los temas elegidos para la experimentación y ejercicios para aplicar la teoría; además, el material del grupo experimental incluyó una separata para aprender el manejo del Matlab. A los estudiantes del grupo experimental se les impartió un curso breve de manejo de Matlab con la finalidad de que el programa no sea un obstáculo de aprendizaje, a ambos grupos se les impartió los tema propios del curso de análisis numérico I (raíces de ecuaciones algebraicas no lineales), con un cuaderno de trabajo al grupo experimental, mientras que al grupo de control se les entregó las soluciones y análisis de los diferentes temas que se desarrollaron sólo con lápiz, papel,

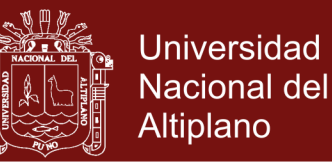

libros o apuntes de apoyo; a los del grupo experimental se les pidió los resultados con apoyo de la computadora. Sus principales conclusiones fueron:

- El uso del software Matlab mejora el rendimiento académico ya que incide en los alumnos en parte cognitiva, práctica y en su conducta de manera paralela, ya que el uso de esta tecnología no solo les sirvió para resolver problemas, sino también como un modelo de razonamiento.
- Los algoritmos propuestos por cada método fueron programados, desarrollando así la parte cognitiva del alumno, llegando a comprender los teoremas, logrando su demostración, propuestos en cada método.
- Las pruebas que se hacían al evaluar los cálculos, desarrollaron la parte procedimental.
- La actitud que tomaban frente al desarrollo de cada programa y procedimiento les permitió intercambiar conocimientos y experiencias, desarrollando la competencia y el compañerismo sano.
- Otra importante conclusión a la que se llegó fue que el uso de la computadora motivara al alumno significativamente para mejorar su rendimiento, desarrollando su actividad creadora, asesorándolos y guiándolos para que sus aprendizajes sea activo, liberador y reflexivo.
- El profesor juega un rol fundamental que no puede reemplazar una computadora. Teniendo en cuenta que para este tipo de enseñanza haciendo uso de un software, tiene que tener previsión, organización y producción de recursos didácticos.
- Es necesario revalorar la experiencia cotidiana del estudiante dándole sentido a lo que aprende y evitando el aprendizaje mecánico o repetitivo

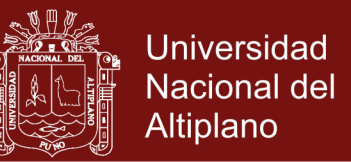

**Choque y Tito (2011),** en su tesis titulada *Software Educativo y Rendimiento Escolar en el Área de Matemática, en los Estudiantes del Nivel Primaria de la I. E. Mx. de Aplicación Fortunato Herrera-Cusco*, dentro de un trabajo bastante amplio, busca determinar en qué medida el uso de software educativo mejora el rendimiento académico escolar en el Área de Matemática en los estudiantes del Tercer grado. Para ello, trabajó con una muestra de 29 estudiantes del tercer grado, más diez docentes. Sus principales resultados fueron:

- El uso del software educativo en las sesiones de aprendizaje, mejora el nivel de Rendimiento Escolar que presentan los estudiantes del área de Matemática del Tercer Grado de Primaria, prueba de ello es que del 70% de estudiantes desaprobados en la primera medición, disminuyo a un 20% en la medición final
- La aplicación de software educativo en las sesiones de aprendizaje es fundamental porque determinó positivamente el desarrollo de capacidades propuestas en la programación curricular anual del Área de Matemática.
- Finalmente podemos afirmar que la aplicación del software educativo determinó positivamente en elevar el nivel rendimiento escolar del área de Matemática en los estudiantes del tercer grado de Educación Primaria de la I.E.Mx. de Aplicación Fortunato L. Herrera-Cusco.
- Apolina y Patiño (2011), en su tesis titulada La informática, el Software y su influencia en la calidad Educativa de los alumnos del colegio nacional de varones del distrito, provincia, departamento del Cusco, en su investigación Descriptivo y Aplicativo con una muestra poblacional de 458 alumnos, llegando a las siguientes conclusiones más relevantes:

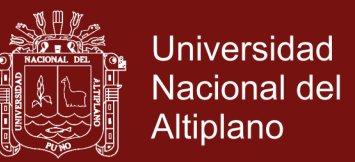

- La escasa información especializada sobre informática y software entre los profesores y alumnos del colegio estatal de varones Ciencias, no les permitió tener una real concepción de lo que es informática y de lo que es software, motivo por el cual muchos desconocen el tema.
- Los profesores y alumnos encuestados del colegio estatal de varones ciencias, reconocen la importancia de la informática y el software, pero también reconocen sus limitaciones.

#### <span id="page-27-0"></span>**2.2 SUSTENTO TEORICO**

#### <span id="page-27-1"></span>**2.2.1 SOFTWARE MATLAB**

#### <span id="page-27-2"></span>**2.2.1.1 ORIGEN**

Matlab se origina con la idea de crear una herramienta de cálculo confiable y muy poderoso, capaz de resolver, con poco esfuerzo, desde hacer cálculos rutinarios con matrices, a escribir programas para hacer tareas más complejas de forma muy sencilla.

La palabra MATLAB proviene de "matrix laboratory" con su traducción al español de "laboratorio matricial". Fue creado originalmente como una interfaz para librerías de rutinas de Fortran como IESPACK y LINPACK, los cuales son considerados como el estado de las artes para resolver problemas de álgebra matricial. Hoy en día MATLAB no solamente se limita a resolver problemas numéricos sino que ofrece una gran cantidad de herramientas que permiten vincularse con otros programas, hacer adquisición de datos, control en tiempo real, hacer procesamiento simbólico, etc. El diseño o arquitectura de MATLAB es muy fácil para el usuario, a tal punto que él puede crear herramientas personalizadas para un mejor desempeño. Actualmente la licencia de MatLab es propiedad de MathWorks Inc. (Moore, 2012, p. 12)

No olvide citar esta tesis

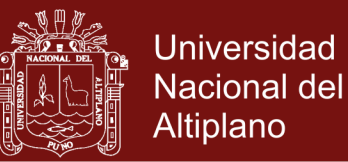

### <span id="page-28-0"></span>**2.2.1.2 CONCEPTO DE MATLAB**

MatLab es un programa interactivo para computación numérica y visualización de datos. Entre sus prestaciones se encuentran el análisis numérico, cálculo matricial, programación, procesamiento de señales y gráficos. Es una herramienta de fácil uso para el usuario, contiene un HELP bastante extenso que ayuda a resolver los problemas que se presentan. (Morales, H., 2009, p. 4)

#### <span id="page-28-1"></span>**2.2.1.3 REQUISITOS DEL SISTEMA PARA PODER INSTALAR MATLAB**

- Tener un PC o portátil con de 512 Mb de memoria RAM o más.
- Espacio en disco duro de 1gb para MATLAB y 3-4 gb para una instalación típica.
- Windows XP, Vista y Seven.
- Procesador Celeron, Intel Pentium 4 en adelante, AMDx86 y otros compatibles para el sistema.
- Puerto USB o CD-ROM para drivers de MATLAB.

### <span id="page-28-2"></span>**2.2.1.4 PASOS A SEGUIR PARA LA INSTALACIÓN DE MATLAB.**

- **Introducir al PC el CD o memoria USB que contenga los instaladores de** MATLAB y ejecutar el archivo SETUP.EXE
- Se despliega una ventana y se elige la opción "instalar manualmente sin el uso de Internet y le damos clic al botón NEXT.
- A continuación Aceptar los términos y condiciones para la licencia del programa y damos click al botón NEXT para seguir con los siguientes pasos.
- En el siguiente paso introducimos la clave de activación del producto que normalmente se lo ubica en los archivos de instalación y damos click en el botón NEXT.

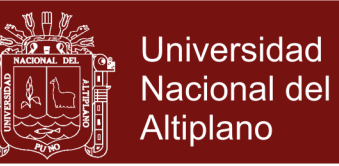

- Seleccionar la opción de instalación típica la cual instala todos los productos que trae el programa, la instalación personalizada permite seleccionar que productos instalar, dar click al botón NEXT para continuar.
- Elegir la ruta donde queremos que se instale MATLAB, normalmente es archivos de programas que contiene todos los programas y damos click a NEXT.

### <span id="page-29-0"></span>**2.2.1.5 INGRESO AL PROGRAMA**

Para comenzar con MATLAB, basta hacer doble clic en el icono de acceso directo al programa situado en el escritorio de Windows, si no existe icono de acceso directo en el escritorio, lo más común y sencillo para ejecutar el programa es elegir la opción Programas del menú Inicio de Windows y seleccionar la opción MATLAB R12. De cualquiera de las formas que se ejecuta MATLAB, al ejecutar MATLAB, el programa presenta la pantalla temporal de la Figura 2.2.1.1 y a continuación la pantalla inicial del programa de Figura 2.2.1.2

<span id="page-29-1"></span>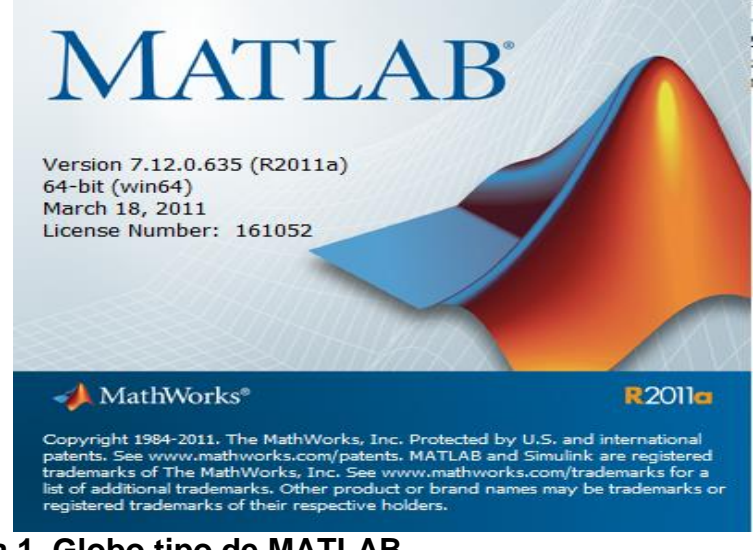

**Figura 1. Globo tipo de MATLAB** Fuente: Print Screen del Programa MATLAB

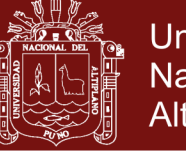

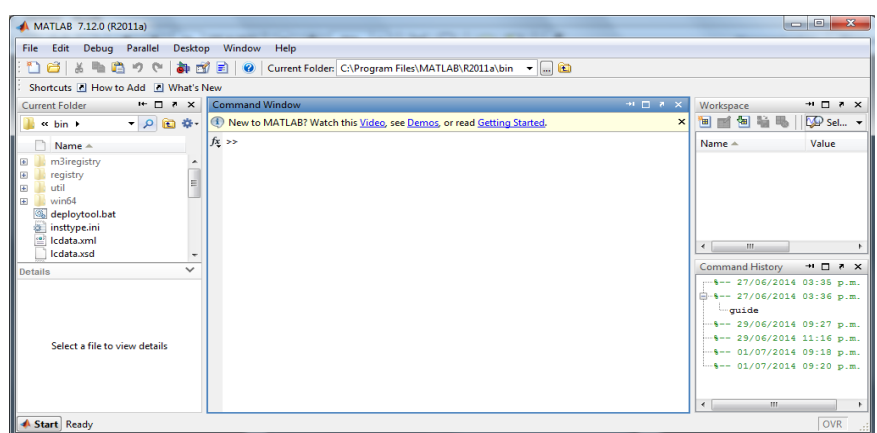

<span id="page-30-1"></span>**Figura 2.Modelo de Ventana inicial de MATLAB** Fuente: Print Screen del Programa MATLAB

### <span id="page-30-0"></span>**2.2.1.6 VENTANAS DE MATLAB**

La pantalla de entrada de MATLAB, constituye el marco de trabajo general del programa. Los elementos más importantes de esta pantalla de inicio de MATLAB (Figura 2.2.1.2) son los siguientes:

- Command Window (ventana de comandos): Ejecuta las funciones MATLAB.
- Command History (historial de comandos): Presenta una historia de todas las funciones introducidas en la ventana de comandos y permite copiarlas y ejecutarlas.
- Launch Pad: Ejecuta herramientas y documentación de acceso para todos los productos de MathWorks instalados actualmente en el computador.
- Current Directory (directorio actual): Muestra ficheros MATLAB y ejecuta operaciones de ficheros tales como abrir y buscar contenido.
- Help (ayuda): Muestra y busca documentación para la familia completa de productos MATLAB.
- Workspace (espacio de trabajo): Muestra y realiza cambios en el contenido del espacio de trabajo.
- Array Editor: Muestra contenido de arrays en formato de tabla y edita sus valores.

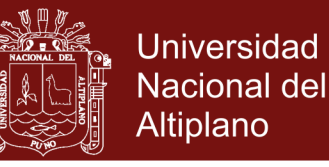

 Editor/Debugger: Crea, edita y comprueba M-ficheros (ficheros que contienen sintaxis de funciones MATLAB).

### <span id="page-31-0"></span>**2.2.1.7 INTERFAZ GRÁFICA**

Las interfaces gráficas de usuarios (GUI-Graphical User Interface en inglés), es la forma en que el usuario interactúa con el programa o el sistema operativo de una computadora. Una GUI contiene diferentes elementos gráficos tales como: botones, campos de textos, menús, gráficos, entre otros.

Existen diferentes lenguajes de programación que permiten crear una GUI tales como: C, Visual Basic, TK, etc. solo por mencionar algunos. Todos ellos permiten usar diferentes controles y maneras de programarlos. MatLab permite realizar GUIs de una manera muy sencilla usando GUIDE (Graphical User Interface Development Enviroment).

#### **CREANDO UNA GUI EN MATLAB**

Una de las tantas herramientas con la que cuenta MatLab, es la creación de GUIs. La forma de implementar las GUI con MatLab es crea los objetos y definir las acciones que cada uno va a realizar. Al usar GUIDE se obtiene dos archivos:

- Un archivo FIG-Contiene la descripción de los componentes que contiene la interfase.
- Un archivo M-Contiene las funciones y los controles del GUI así como el callback

Un Callback se define como la acción que llevará a cabo un objeto de la GUI cuando el usuario lo active. Para poner como ejemplo, suponga que en una ventana existe un botón el cual al presionarlo ejecutará una serie de acciones,

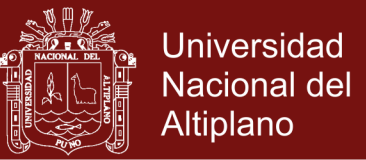

a eso se le conoce como la función del callback.

#### **INICIANDO GUIDE**

Para crear una GUI en MatLab se usa usamos GUIDE, se puede hacer de dos

maneras:

Ejecutando la siguiente instrucción en la ventana de comandos: >>guide

Ejecutando del menú principal File, New luego GUI (figura 2.2.1.3).

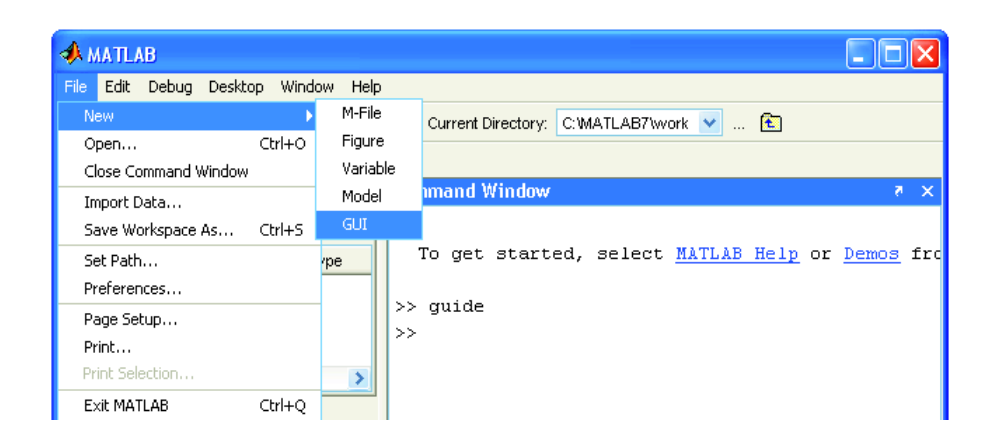

### <span id="page-32-0"></span>**Figura 3. Ejecución de GUIDE usando el menú principal o la ventana de comandos**

Fuente: Print Screen del Programa MATLAB

Se presentan el siguiente cuadro de diálogo:

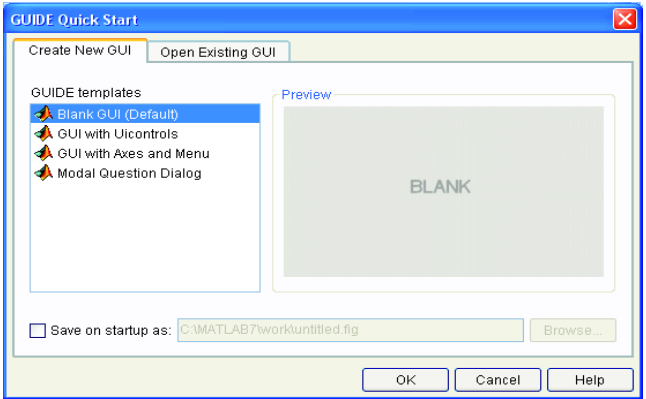

<span id="page-32-1"></span>**Figura 4. Ventana de inicio de GUI** Fuente: Print Screen del Programa MATLAB

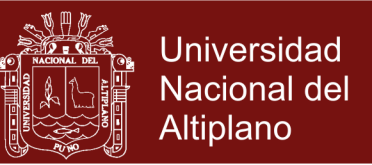

Elegir la primera opción, Blank GUI y ejecutando: Una vez hecho lo anterior MatLab nos mostrará un área de diseño similar a la de la figura 2.2.1.4. En la parte superior se encuentran los menús y opciones de GUIDE, en la parte izquierda se aprecia los diferentes controles y en la parte central el área de diseño donde podremos los controles a usar.

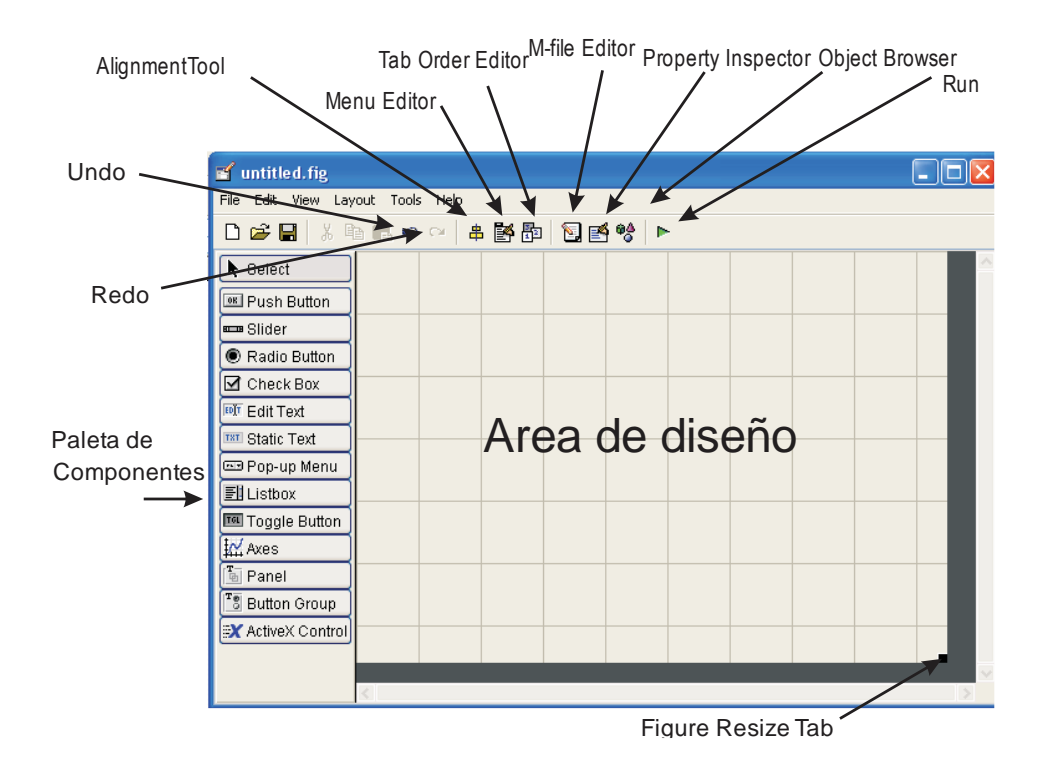

#### <span id="page-33-0"></span>**Figura 5. Entorno de diseño de GUI**

Fuente: Print Screen del Programa MATLAB

La ventana principal de GUIDE, lo que nos permitirá conocer las herramientas

que componen el entorno (Figura 2.2.1.4)

### **CONTROLES DE LA INTERFAZ DEL USUARIO (GUI)**

Los controles son objetos que se ubican dentro de GUI y permiten mostrar,

aceptar o validar datos.

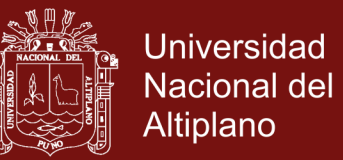

Éstos componentes son los uicontrol de MatLab y es por lo tanto programable en sus diferentes propiedades, a continuación se presenta información sobre estos componentes.

**Push button** El control button genera una acción cuando el usuario hace un click sobre él (por ejemplo, un botón OK puede cerrar una caja de diálogo).

**Toggle button** Los toggle buttons generan una acción e indican un estado binario (por ejemplo on u off). Cuando se pulsa el botón toggle button aparece oprimido y permanece así aun cuando se suelta el botón del mouse, al tiempo que el callback ejecuta las ordenes programadas dentro de él.

**Radio button** Este control se utiliza para seleccionar una opción de un grupo de opciones (es decir, sólo un botón está en un estado seleccionado), para activar un Radio button, pulse el botón del mouse en el objeto. Los Radio buttons tienen dos estados: seleccionado y no seleccionado al cual se accede a través de su propiedad value.

value=Max, el botón se selecciona

value=Min, el botón no se selecciona.

**Checkboxes** Los checkboxes se utilizan para proporcionar al usuario varias opciones de las que se puede elegir una o más de una cuando se ha pulsado el botón sobre él, e indica su estado como verificado o no verificado. La propiedad value indica el estado de Checkbox asumiendo el valor del Max o la propiedad de Min (1 y 0 respectivamente por defecto):

value=Max, la caja se verifica.

value=Min, la caja no se verifica.

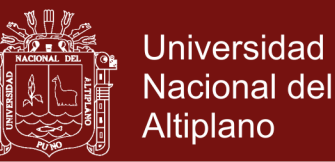

**Edit text** Los controles Edit text son campos que les permiten a los usuarios ingresar o modificar cadena de texto. Use Edit text cuando usted quiere ingresar un texto la propiedad string contiene el texto ingresado por el usuario.

**Static text** El control Static text se utiliza para mostrar texto que el usuario no puede modificar. El texto estático se usa frecuentemente para etiquetar otros mandos y proporciona las direcciones al usuario, o indica valores asociados con un deslizador (Slider). Los usuarios no pueden cambiar inter activamente el texto de allí que el texto estático no es ninguna manera a invocar la rutina de un callback asociada con él.

**Sliders** Los deslizadores o barras de desplazamiento permiten explorar fácilmente una larga lista de elementos o una gran cantidad de información, y acepta la entrada numérica dentro de un rango específico, permitiendo al usuario mover una barra corrediza. El desplazamiento de la barra se efectúa presionando el botón de mouse y arrastrando la diapositiva, o pulsando el botón que posee una flecha. La ubicación de la barra indica un valor numérico.

**Frames** un control frame proporciona un agrupamiento identifiable para controles. Los frames no tienen ninguna rutina de callback asociados con ellos y sólo uicontrols puedan aparecer dentro de los marcos (excepto los ejes).

**List boxes** Los list boxes muestran una lista de ítems entre los cuales el usuario puede seleccionar uno o más ítem.

La propiedad string contiene la lista de cadenas desplegada en el listbox. El primer item en la lista tiene el índice 1
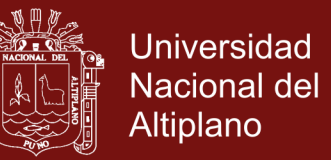

La propiedad value contiene el índice en la lista de cadenas que corresponde al items seleccionado. Si el usuario selecciona múltiples items, entonces el value es un vector de índice

El código siguiente ilustra cómo programa el callback en el archivo m de aplicación del GUI, para conseguir el ítem seleccionado:

**Popup menus** Los menús de Popup menus permiten visualizar una lista de opciones cuando los usuarios presionan la flecha. La propiedad string contiene la lista de cadenas visualizadas en el popup menu.

La propiedad value contiene el índice del item seleccionado de la lista de cadenas, el primer item en la lista tiene el índice 1. Cuando no abre, un popup menu visualiza la opción actual que es determinado por el índice contenido en la propiedad value.

Los popup menu son útiles cuando usted quiere proporcionarles varias opciones mutuamente exclusivas a los usuarios, y no usar una mayor cantidad de espacio que una serie de radio button requiere. **Axes** Los ejes (Axes) le permiten a su GUI visualizar los gráficos, como todos los objetos de los gráficos, los ejes tienen las propiedades que usted puede poner para control muchos aspectos de su conducta y apariencia. En los objetos de los ejes.

### **2.2.1.8 OPERADORES ARITMÉTICOS**

Existen en MATLAB dos tipos de operaciones aritméticas: las operaciones aritméticas matriciales, que se rigen por las reglas del álgebra lineal, y las operaciones aritméticas con vectores, que se realizan elemento a elemento. Los operadores involucrados se presentan en la tabla siguiente.

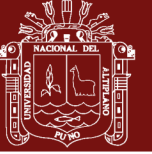

## **Universidad** Nacional del Altiplano

### **Tabla 1. Operadores aritméticas**

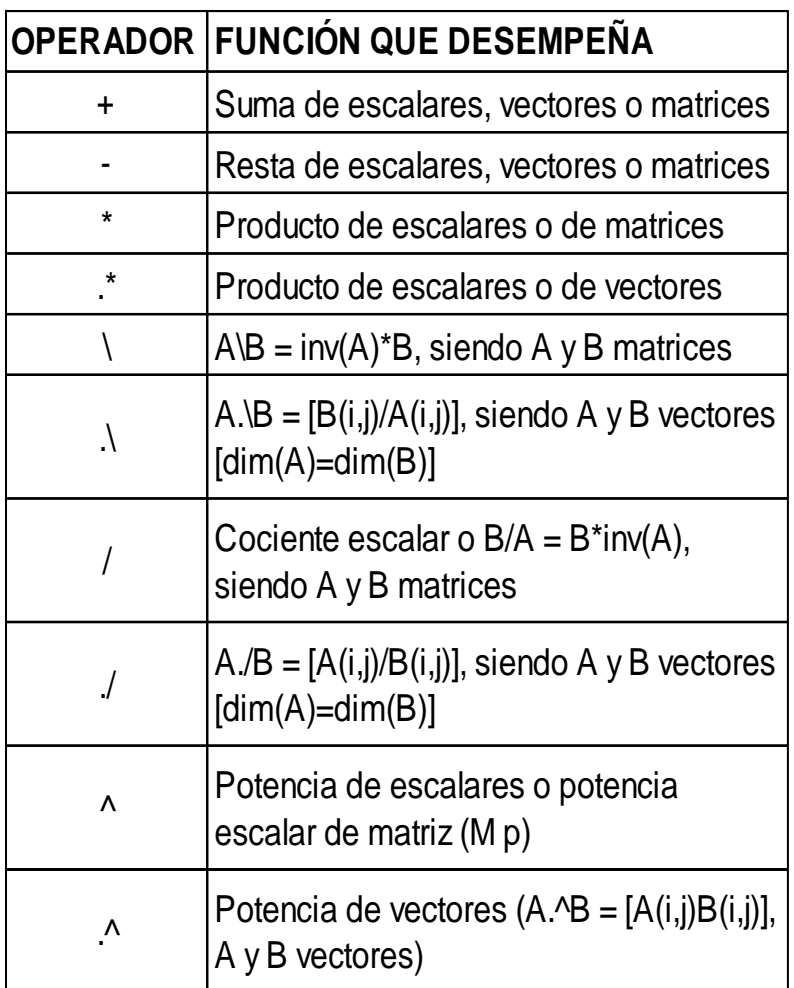

### **2.2.1.9 FUNCIONES CON ARGUMENTO REAL**

El conjunto de los números reales es la unión disjunta del conjunto de los números racionales y del conjunto de los números irracionales. Como a su vez el conjunto de los números racionales contiene al conjunto de los números enteros, todas las funciones aplicables a números reales serán válidas también para números irracionales, racionales y enteros. MATLAB dispone de una gama muy completa de funciones predefinidas, la mayoría de las cuales se estudian en capítulos posteriores de este libro. Dentro del grupo de funciones con argumento real que ofrece MATLAB, las más importantes son las siguientes:

### **Tabla 2.** Funciones trigonométrica

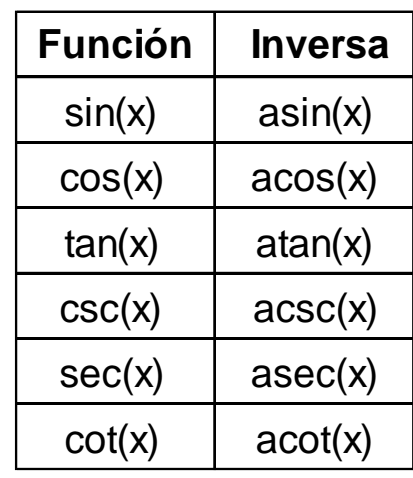

### **Tabla 3.** Funciones hiperbólica

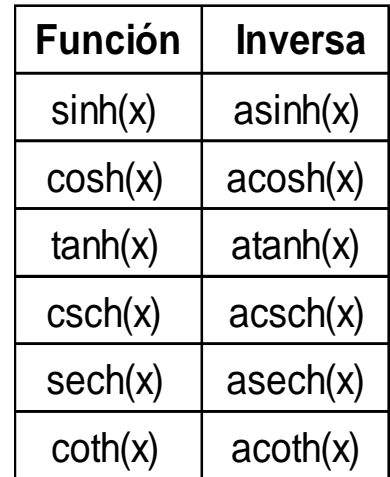

**Tabla 4.** Funciones exponencial y logarítmica

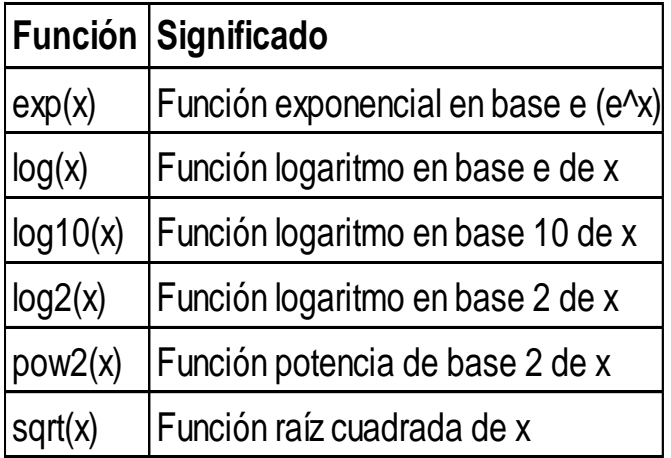

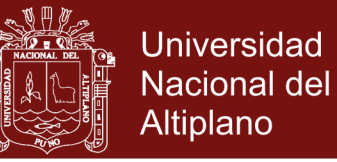

#### **Tabla 5.** Funciones específica de variable numérica

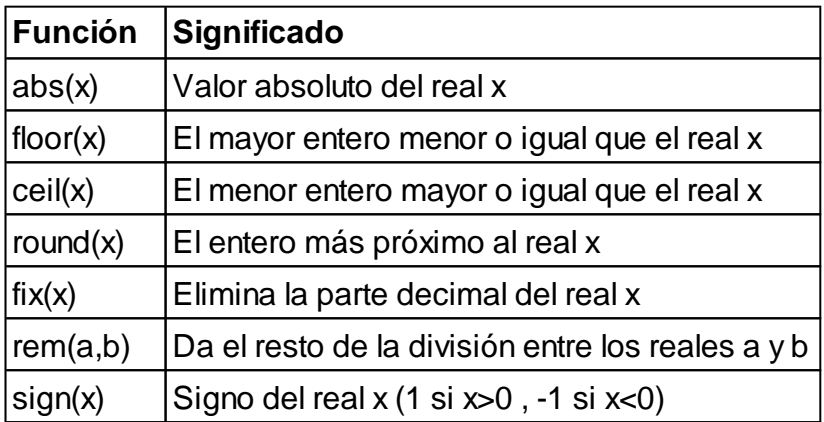

### **2.2.2 SOLUCIÓN DE ECUACIONES NO LINEALES DE UNA VARIABLE**

### **2.2.2.1 MÉTODOS CERRADOS**

Los métodos cerrados o de intervalos, sobre raíces de ecuaciones se ocupan de métodos que aprovechan el hecho de la función cambia de signo en la vecindad de una raíz, porque se necesita de dos valores iniciales para la raíz. Como su nombre lo indica, dichos valores iniciales deben "encerrar", o estar a ambos extremos de la raíz. Los métodos particulares descritos en este trabajo emplean diferentes estrategias para reducir sistemáticamente el tamaño del intervalo y así converger a la respuesta correcta.

### **2.2.2.1.1 MÉTODO DE BISECCIÓN**

Supongamos, que se tiene una función continua f , definida en el intervalo [a;b], con  $f(a)$  y  $f(b)$  tal que  $f(a) \cdot f(b) < 0$ , o sea de signos contrarios. Entonces, por medio del teorema del valor medio, existe p,  $a < p < b$ , tal que  $f(p) = 0$ .

El Método requiere de dividir repetidamente a la mitad a los subintervalos [a;b] y, en cada paso localizar a la mitad, que contiene a t . Para empezar,

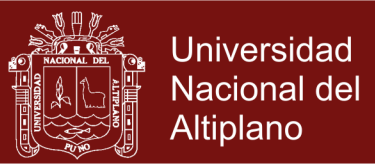

considere  $a_1 = a$ ;  $b_1 = b$  y  $p_1$  el punto medio de [a;b]; o sea:  $p_1 = \frac{a_1 + b_1}{2}$ 1  $a_1 + b$ p 2  $\overline{+}$  $=\frac{u_1+u_1}{2}$ . Si  $f(p_1)=0$ , entonces  $p = p_1$ ; de lo contrario es claro que  $f(p_1)$  tiene el mismo signo que  $f(a_1)$  o  $f(b_1)$ . Si  $f(p_1)$  y  $f(a_1)$ , tienen el mismo signo, entonces  $t \in (p_1, b_1)$  y hacemos  $a_2 = p_1$  y  $b_2 = b_1$ . Si  $f(p_1)$  y  $f(b_1)$  son del mismo signo, entonces  $t \in (a_1, t_1)$  y hacemos  $b_2 = p_1$  y  $a_2 = a_1$ . Ahora repetimos el proceso al intervalo  $[a_2,b_2]$  y así sucesivamente, como podemos observar en la figura 2.2.2.1.1

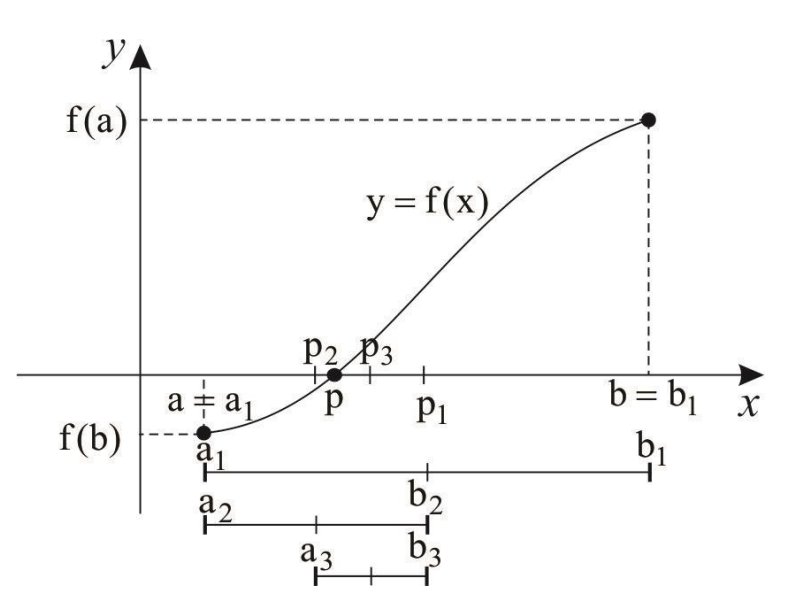

**Figura 6. Representación gráfica del método de bisección**

### **2.2.2.1.2 MÉTODO DE LA FALSA POSICIÓN**

Un inconveniente del método de bisección es que al dividir el intervalo de  $a_1$  a  $\rm b_1^-$  en mitades iguales, no se toman en consideración las magnitudes de  $\rm f(a_1)$ y  $f(b_1)$ . Por ejemplo, si  $f(p_1)$  está mucho más cercana a cero que  $f(b_1)$ , es lógico que la raíz se encuentre más cerca de  $a_1$  que  $b_1$  (figura 2.2.2.1.1). Un método alternativo que aprovecha esta visualización gráfica consiste en unir

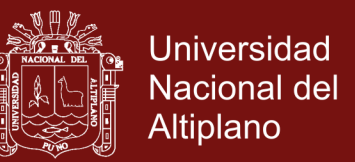

 $f(a_1)$  y  $f(b_1)$  con una línea recta. La intersección de esta línea con el eje de las x representa una mejor aproximación de la raíz. El hecho de que se reemplace la curva por una línea recta da una "falsa posición" de la raíz; de aquí el nombre de método de la falsa posición.

Usando triángulos semejantes (figura 2.2.2.1.2), la intersección de la línea recta con el eje de las x se estima mediante

$$
\frac{f(a_1)}{p_1 - a_1} = \frac{f(b_1)}{p_1 - b_1}
$$
\n(2.2.2.1)

se despeja  $p_1$  se tiene

$$
p_1 = a_1 - \frac{f(a_1)(b_1 - a_1)}{f(b_1) - f(a_1)}
$$
\n(2.2.2.2)

Ésta es la fórmula de la falsa posición. El valor de  $P_1$  calculado con la ecuación  $(2.2.2.2)$ , reemplazará, después, a cualquiera de los dos valores iniciales,  $a_1$  o  $b_1$ , y da un valor de la función con el mismo signo de  $f(p_1)$ . De esta manera, los valores  $a_1$  y  $b_1$  siempre encierran la verdadera raíz. El proceso se repite hasta que la aproximación a la raíz sea adecuada. El algoritmo es idéntico al de la bisección (figura 2.2.2.1.1), excepto en que la ecuación (2.2.2.2)

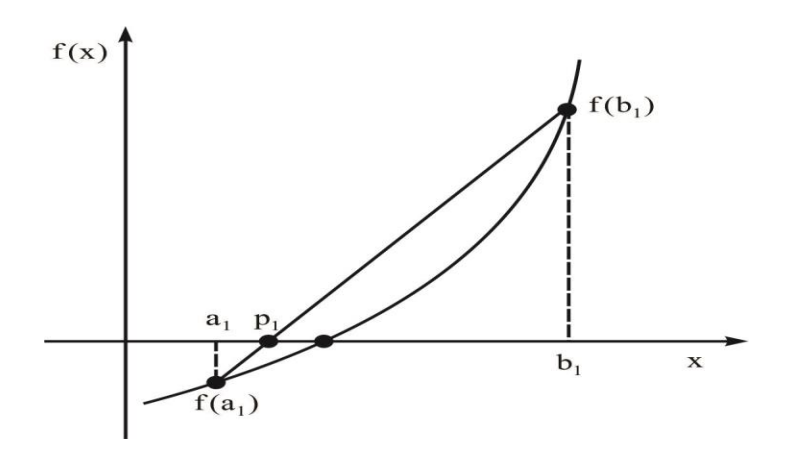

**Figura 7.** Representación gráfica del método de la falsa posición

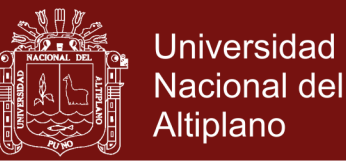

### **2.2.2.2 MÉTODOS ABIERTOS**

Los métodos abiertos se basan en fórmulas que requieren únicamente de un solo valor de inicio x o que empiecen con un par de ellos, pero que no necesariamente encierran la raíz. Éstos, algunas veces divergen o se alejan de la raíz verdadera a medida que se avanza en el cálculo. Sin embargo, cuando los métodos abiertos convergen, en general lo hacen mucho más rápido que los métodos cerrados.

### **2.2.2.2.1 MÉTODO DE PUNTO FIJO**

Un punto fijo de una función g es número p para el cual  $g(p) = p$ . El problema que se presenta con frecuencia es encontrar la raíz de ecuación de la forma  $f(x)=0$ , donde  $f(x)=0$  es una función real de una variable x.

En este método tratamos de obtener una raíz de la ecuación:

$$
f(x) = 0 \tag{2.2.2.3}
$$

Expresado dicha ecuación en la forma equivalente

$$
x = g(x) \tag{2.2.2.4}
$$

Es decir, una raíz  $\alpha$  de la ecuación (2.2.2.3) también es solución de la ecuación (2.2.2.4); de modo que a cualquiera solución  $\alpha$  de la ecuación se le llama punto fijo de g . La ecuación (2.2.2.4) se puede lograr de muchas formas, por ejemplo:

Sea la ecuación

$$
f(x) = x^4 - 3x^2 - 1 = 0
$$

Entonces entre las posibles formas tendríamos:

$$
x = g_1(x) = (1 + 3x^2)^{1/4}
$$

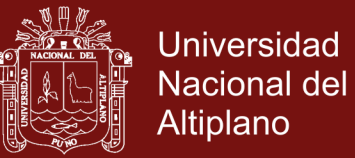

$$
x = g_2(x) = [(x^4 - 1)/3]^{1/2}
$$
  
\n
$$
x = g_3(x) = 1/(x^3 - 3x)
$$
  
\n
$$
x = g_4(x) = [1/(x^2 - 3)]^{1/4}
$$

Cada una de estas funciones  $g(x)$  recibe el nombre de función de iteración para resolver la ecuación (2.2.2.3).

Una vez que se escoge una función de iteración se define el algoritmo de Punto fijo, como:

$$
p_{n+1} = g(p_n), \quad \forall n \ge 0
$$
\n(2.2.2.4)

Donde  $p_0$  es una aproximación inicial. Para que este algoritmo se eficaz, se debe asegurar que:

La sucesión  ${p_n}_{n\geq 0}$  converge al punto  $\alpha$  .El límite  $\alpha$  es un punto fijo de  $g(x)$ . Este procedimiento se describe detalladamente en el algoritmo de punto fijo y se muestra gráficamente en la figura

El siguiente teorema contiene suficientes condiciones para la existencia y unidad del punto fijo.

**Teorema.** Si  $g \in C[a, b]$  y  $g(x) \in [a, b]$  para toda  $x \in [a, b]$ , entonces g tiene un punto fijo en [a,b]. Si además, g'(x) existe en (a,b) y

<sup>4</sup>-1)/3]<sup>1/2</sup><br>  $x^2$ -3))<sup>14</sup><br>
estas funciones g(x) recibe el nombre de función de iteración<br>
de escoge una función de iteración se define el algoritmo de Punto<br>  $\sqrt[3]{\frac{1}{2}}$ <br>
estas funciones g(x) recibe el nombre de f  $|g'(x)| \le k < 1$ ; para toda  $x \in (a,b)$  entonces el punto fijo en  $[a,b]$  es único Luego, para cualquier número  $t_0$  en  $[a,b]$ , la sucesión definida por  $t_n = g(t_{n-1}), \; n \ge 1$ 

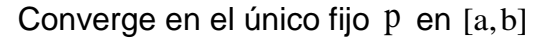

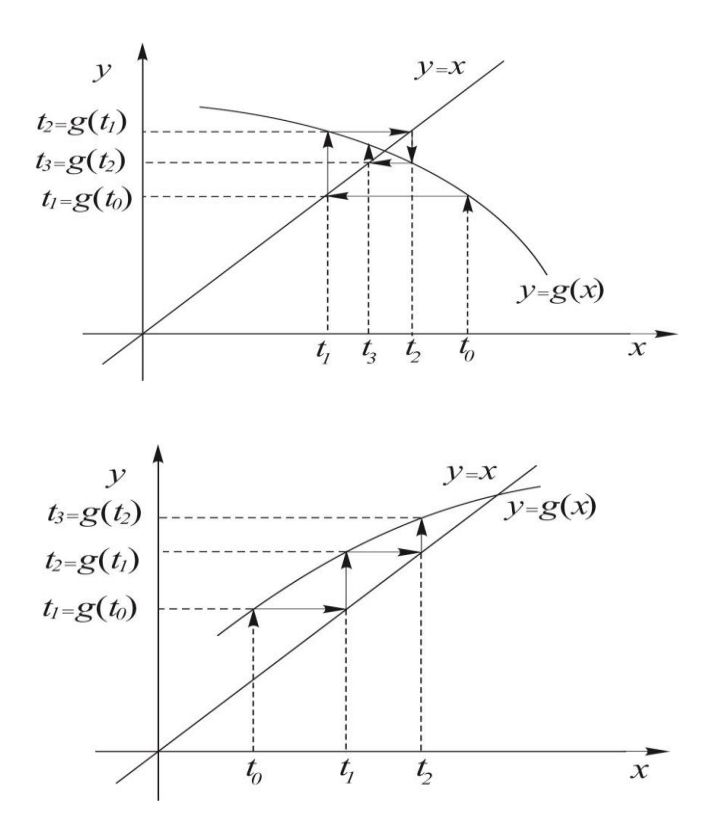

**Figura 8.** Representación gráfica del método de punto fijo

### **2.2.2.2.2 MÉTODO DE NEWTON-RAPHSON**

El método de Newton-Raphson (o simplemente método de Newton) es un procedimiento general que se puede aplicar en diversas situaciones. Cuando se emplea para localizar los ceros de una función real de variable real. Hay varias formas de introducirlo. La más común consiste en considerarlo gráficamente, el método está basada en los polinomios de Taylor.

Supóngase que  $f \in C^2[a,b]$ . Sea  $\bar{x} \in [a,b]$  una aproximación de p talque f " $(\bar{x}) \neq 0$  y  $|\bar{x} - p|$  es pequeño. Considere el primer polinomio de Taylor para  $f(x)$  expandida alrededor de X

$$
f(x) = f(\overline{x}) + (x - \overline{x})f'(\overline{x}) + \frac{(x - \overline{x})^2}{2}f''(\xi(x))
$$

**Universidad** 

**Nacional del** Altiplano

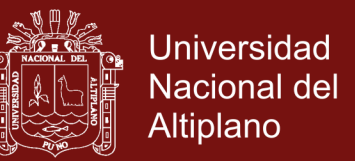

Donde  $\xi(x)$  está entre x y  $\bar{x}$ . Dado que  $f(p)=0$ , esta ecuación, con  $x = p$ , da

$$
0 = f(\overline{x}) + (p - \overline{x})f'(\overline{x}) + \frac{(p - \overline{x})^2}{2}f''(\xi(p))
$$

Derivamos el método de Newton suponiendo que, como  $p - \overline{x}$  es tan pequeña,

el término que contiene  $(p - \overline{x})^2$  es mucho menor y que

$$
0 \approx f(\overline{x}) + (p - \overline{x})f'(\overline{x})
$$

Despejamos p de esta ecuación obtenemos

$$
p \approx f(\overline{x}) - \frac{f(\overline{x})}{f'(\overline{x})}
$$

Esto nos prepara para introducir el método de Newton-Raphson, el cual comienza con una aproximación inicial  $p_0$  y genera la sucesión  ${p_n}$  definida por

$$
p_n = p_{n-1} - \frac{f(p_{n-1})}{f'(p_{n-1})}
$$
, para  $n \ge 1$ 

La figura 2.2.2.2.1 muestra gráficamente cómo se obtiene las aproximaciones usando tangentes sucesivas. Comenzamos con la aproximación inicial  $p_0$ , la aproximación  $p_1$  es la intersección con el eje x de la línea tangente a la gráfica de f en  $(p_1, f(p_1))$  y así sucesivamente.

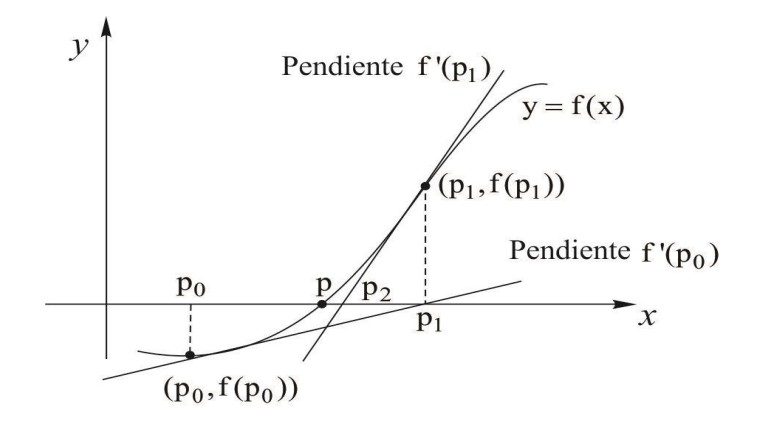

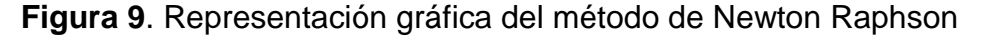

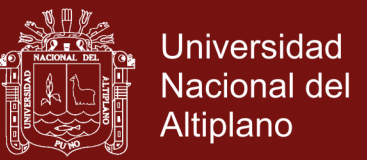

### **2.2.2.2.3 MÉTODO DE SECANTE**

El método de secante necesita sólo una evaluación de  $f(x)$  por paso y una raíz simple, es casi tan veloz como el método de Newton.

El método de la secante consiste en aproximar la derivada  $f'(p_{n-1})$  por el cociente

 $f(p_{n-2}) - f(p_{n-1})$  $p_{n-2} - p_{n-1}$ 

luego la fórmula de iteración es

$$
p_n = p_{n-1} - \frac{(p_{n-1} - p_{n-2})f(p_{n-1})}{f(p_{n-1}) - f(p_{n-2})}
$$

La técnica que utiliza esta fórmula recibe el nombre de método de la secante (véase Figura 2.2.2.2.3). Comenzando con las dos aproximaciones iniciales  $p_0$ y  $p_1$ , la aproximación  $p_2$  es la intersección de x y la línea que une  $(p_0, f(p_0))$  $y(p_1, f(p_1))$ . La aproximación  $p_3$  es la intersección de la línea que une  $(p_1, f(p_1))$  y  $(p_2, f(p_2))$ .

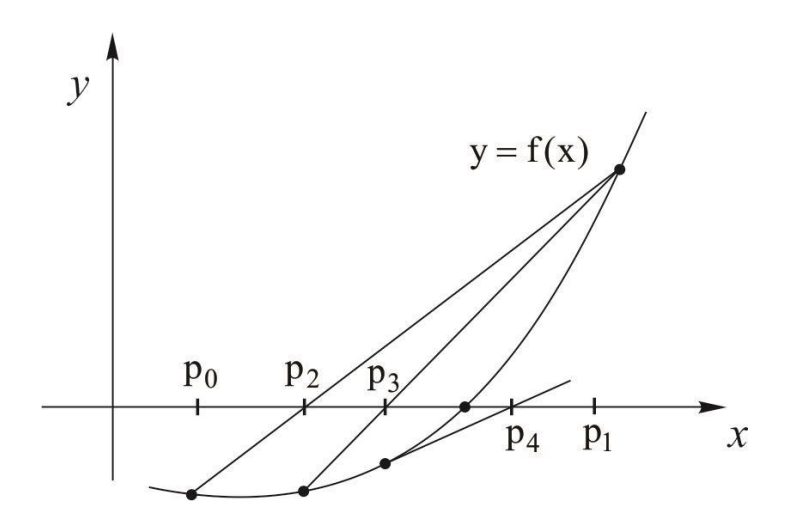

**Figura 10.** Representación gráfica del método de la secante

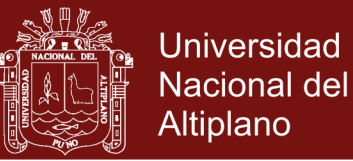

### **2.2.3 RESOLUCIÓN DE PROBLEMAS MATEMÁTICOS**

### **2.2.3.1 DEFINICIÓN DE RESOLUCION DE PROBLEMAS MATEMÁTICOS**

La resolución de problemas "es una habilidad" Nieto 2004 (como se citó en Bastiand, 2011) que permite encontrar soluciones a los problemas que nos plantean la vida y las ciencias, y como tal se caracteriza y estructura, todo ello en base a determinadas acciones, que son las que permiten acceder a las vías para resolver los problemas.

Esta definición enfatiza el carácter de proceso con que se identifica a dicha habilidad, lo que responde al hecho de descomponerse en diferentes acciones progresivas que se deben desarrollar integralmente, sucediéndose unas a otras hasta obtener un resultado (la solución del problema matemático).

Estas mismas ideas se presentan implícita o explícitamente cuando se caracteriza la resolución de problemas. Así, A. Orton, expresa que la resolución de problemas: Se concibe como generadora de un proceso a través del cual quien aprende combina elementos del conocimiento, reglas, técnicas, destrezas y conceptos previamente adquiridos para dar solución a una situación nueva. (Orton, como se citó en Mazario, 2005, p.51)

Por su parte, R. Delgado, considera la resolución de problemas como una habilidad matemática y señala que resolver: "es encontrar un método o vía de solución que conduzca a la solución de un problema" (Delgado, 1998, p.69).

Llivina (1999) afirma: La resolución de problemas matemáticos es una capacidad específica que se desarrolla a través del proceso de enseñanzaaprendizaje de la matemática y que se configura en la personalidad del individuo al sistematizar, con determinada calidad y haciendo uso de la meta

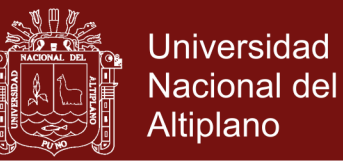

cognición, acciones y conocimientos que participan en la resolución de estos problemas. (p.59)

#### **2.2.3.2 EL PROBLEMA MATEMÁTICO**

#### **2.2.3.2.1 DEFINICIÓN DE UN PROBLEMA MATEMÁTICO**

La palabra problema proviene del griego y significa "lanzar adelante". Un problema es un obstáculo arrojado ante la inteligencia para ser superado; una dificultad que exige ser resuelta, una cuestión que reclama ser aclarada.

En su libro Mathematical Discovery, Polya (como se citó en García, 2008) afirma: Tener un problema significa buscar de forma consciente una acción apropiada para lograr un objetivo claramente concebido pero no alcanzable de forma inmediata. (p.38)

Un problema es una situación, cuantitativa o de otra clase, a la que se enfrenta un individuo o un grupo, que requiere solución, y para la cual no se vislumbra un medio o camino aparente y obvio que conduzca a la misma. (Krulik y Rudnik, como se citó en García, 2008, p.114)

Las definiciones de problema que aparecen en diferentes textos. (Perales, 1995); (Sánchez, 1995) aunque diferentes conceptualmente, presentan elementos comunes o al menos no contradictorios. En general, todas coinciden en señalar que un problema es una situación que presenta dificultades para las cuales no hay solución inmediata. Lo cual se puede atestiguar en las siguientes definiciones, desde varios puntos de vista:

 Delgado (1998) considerando la situación problemática de la cual es consciente el sujeto, define el término problema como: "Situación verdaderamente problemática para el resolutor, para la cual, teniendo

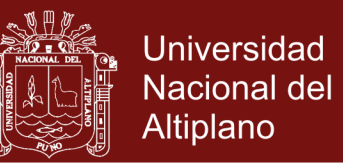

conciencia de ella, no conoce una vía de solución" (p.2).

 Alonso (2001) enfoca el problema matemático desde el punto de vista de la información y estructura del problema y cómo el estudiante se lo representa y resuelve. Al respecto plantea su concepción de problema matemático como:

Una situación matemática que contempla tres elementos: objetos, características de esos objetos y relaciones entre ellos; agrupados en dos componentes: condiciones y exigencias relativas a esos elementos; y que motiva en el resolutor la necesidad de dar respuesta a las exigencias o interrogantes, para lo cual deberá operar con las condiciones, en el marco de su base de conocimientos y experiencias. (p.13)

 Labarrere (1996) resume acertadamente el consenso entre las definiciones consultadas:

Un problema es determinado situación en la cual existen nexos, relaciones, cualidades, de y entre los objetos que no son accesibles directa e inmediatamente a la persona, o sea, una situación en la que hay algo oculto para el sujeto, que éste se esfuerza por hallar. (p.19)

En síntesis, un problema es una situación o dificultad prevista o espontánea, con algunos elementos desconocidos para el sujeto, pero capaz de provocar la realización de acciones sucesivas para darle solución.

### **Ejercicio y problema**

En el ámbito escolar los términos "ejercicio" y "problema" son empleados con singular frecuencia. Muchas veces este uso no va acompañado de una precisión clara.

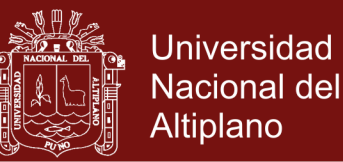

#### **Ejercicio**

Borasi (como se citó en Blanco, 1991), constituyen "ejercicios" aquellas tareas que pretenden desarrollar algún tipo de algoritmo. En consecuencia, para los ejercicios el alumno tiene ya disponibles respuestas satisfactorias para las que ha sido preparado y al contrario de lo que sucede en un verdadero problema no hay incertidumbre en su comportamiento.

#### **Problema matemático**

Llivina (1999) precisa cuándo un ejercicio tiene carácter de problema. Expresa: "Un ejercicio es un problema si y sólo si la vía de solución es desconocida para la persona" (p.48). Es decir, un ejercicio es problema cuando faltan los conocimientos específicos sobre el dominio de métodos o algoritmos de solución.

Labarrere (1996) algunos autores conceptúan los problemas en términos de mayor conflictividad, tales como contradicción que debe ser resuelta, déficit y búsqueda de información, transformación de situaciones, etcétera. Sin embargo, el principal atributo que distingue el problema del resto de las tareas docentes, estriba en el desconocimiento de un procedimiento de resolución por parte del sujeto.

### **2.2.3.3 MODELOS DE RESOLUCIÓN DE PROBLEMAS MATEMÁTICOS**

A continuación se realiza un análisis de los modelos más significativos de resolución de problemas que por su trascendencia constituyen una importante referencia en trabajos de este tema.

### **2.2.3.3.1 MODELO DE G. PÓLYA**

En 1945 el insigne matemático y educador George Pólya (1887-1985) publicó

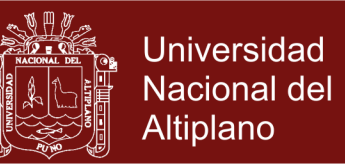

un libro que rápidamente se convirtió en un clásico: Howtosolveit ("Cómo plantear y resolver problemas"). En el mismo propone una metodología en cuatro etapas para resolver problemas. A cada etapa le asocia una serie de preguntas y sugerencias que aplicadas adecuadamente ayudaran a resolver el problema.

Todos los modelos de resolución de problemas derivados a partir de este trabajo, están estructurados a partir de un fundamento común, las cuatros fases expuestas por este autor, y que consisten en:

#### **Fase I: Comprensión del problema.**

¿Cuál es la incógnita? ¿Cuáles son los datos? ¿Cuál es la condición? ¿Es la condición suficiente para determinar la incógnita? ¿Es insuficiente? ¿Redundante? ¿Contradictoria?

Esta primera etapa es obviamente insoslayable: es imposible resolver un problema del cual no se comprende el enunciado. Sin embargo, en la gran mayoría de los casos se ha visto a muchos estudiantes lanzarse a efectuar operaciones y aplicar fórmulas sin reflexionar siquiera un instante sobre lo que se les pide. Este tipo de respuesta revela una incomprensión absoluta de lo que es un problema y plantea una situación muy difícil al profesor, quien tendrá que luchar contra vicios de pensamiento arraigados, adquiridos tal vez a lo largo de muchos años.

#### **Fase II: Concepción de un plan.**

¿Se parece este problema a otros que he resuelto? ¿Puedo plantear el problema de otra forma? ¿Debo usar todos los datos o sólo algunos de ellos? ¿Podría enunciar el problema en otra forma? ¿Podría plantearlo en forma

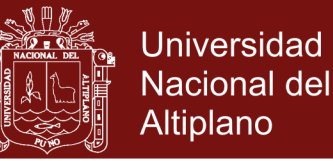

#### diferente nuevamente?

#### ¿Puede resolver una parte del problema?

¿Puedo cambiar la incógnita o los datos, o ambos si es necesario, de tal forma que la nueva incógnita y los nuevos datos estén más cercanos entre sí?

La segunda etapa es la más sutil y delicada, ya que no solamente está relacionada con los conocimientos y la esfera de lo racional, sino también con la imaginación y la creatividad, lo cual podría traducirse en un dibujo, un croquis u otra representación. Observe que las preguntas que Pólya asocia a esta etapa están dirigidas a llevar el problema hacia un terreno conocido. Con todo lo útiles que estas indicaciones son, sobre todo para el tipo de problemas que suele presentarse en los cursos ordinarios, dejan planteada una interrogante: ¿qué hacer cuando no es posible relacionar el problema con algo conocido? En este caso no hay recetas infalibles, hay que trabajar duro y contar en nuestra propia creatividad e inspiración.

#### **Fase III: Ejecución del plan.**

Comprobar cada uno de los pasos del plan para verificar si han sido correctos. Antes de hacer algo, preguntarme: ¿qué se consigue con esto? ¿Son correctos los pasos dados? ¿Puedo demostrarlo?

La tercera etapa es de carácter más técnico. Si el plan está bien concebido, su realización es factible y se posee los conocimientos y el entrenamiento necesarios, debería ser posible llevarlo a cabo sin contratiempos. Sin embargo, por lo general en esta etapa se encontrarán dificultades que obligarán a regresar a la etapa anterior para realizar ajustes al plan o incluso para modificarlo por completo. Este proceso puede repetirse varias veces.

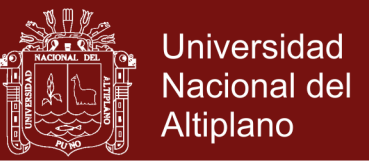

#### **Etapa IV: Comprobar el resultado**

¿Puedo verificar la solución?, ¿puedo encontrar otra solución?, ¿Puedo verificar el razonamiento?

¿Puedo obtener el resultado en forma diferente?, ¿Puedo emplear el resultado o el método en algún otro problema?

La cuarta etapa es muchas veces omitida, incluso por expertos. Pólya insiste en su importancia, no solamente porque comprobar los pasos realizados y verificar su corrección nos puede ahorrar muchas sorpresas desagradables, sino porque la visión retrospectiva puede conducir a nuevos resultados que generalicen, amplíen o fortalezcan el que acabamos de hallar.

#### **Análisis**

En cada fase Pólya propone una serie de reglas y procedimientos heurísticos bastante sugerentes, pero lo más notorio consiste en que la mayoría van dirigidas a la segunda fase (concepción del plan) de lo que él denominó su "lista". Estas fases caracterizan claramente al resolutor ideal, competente. Cada fase se acompaña de una serie de preguntas, al puro estilo socrático, cuya intención clara es actuar como guía para la acción. Los trabajos de Pólya, se pueden considerar por lo tanto, como un intento de describir la manera de actuar de un resolutor ideal.

Esta propuesta indica una coincidencia estructural esencialmente formal entre los distintos modelos de resolución de problemas y apunta a consideraciones básicas comunes a todos los problemas. Sin embargo, estas reglas eran "más descriptivas que prescriptibles", por cuanto no se detalla lo suficiente cuándo hacer uso de ellas (Schoenfeld, como se citó en Cruz, 2002).

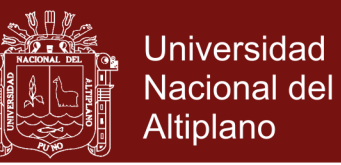

Los siguientes trabajos de resolución de problemas se han proyectado a la búsqueda de otros modelos y propuestas más actuales para reforzar la resolución de problemas. No obstante, se estima que el modelo de G. Pólya y sus etapas, están presentes de una forma u otra en modelos posteriores y es susceptible a ser enriquecido con nuevos elementos, sin perder la vigencia de su propuesta.

### **2.3 DEFINICIÓN DE TÉRMINOS BÁSICOS.**

**Algoritmo - Operación:** Secuencia de pasos o procedimientos lógicos de transformación de la información para alcanzar una meta y submetas diseñada con anticipación

**Competencia Matemática:** La competencia matemática es la capacidad de un individuo para identificar y entender el rol que juegan las matemáticas en el mundo, emitir juicios bien fundamentados y utilizar las matemáticas en formas que le permitan satisfacer sus necesidades como ciudadano constructivo, comprometido y reflexivo

**Comprensión de Matemática:** Es la actividad racional que consiste en el descubrimiento por parte del sujeto, de las leyes, teoremas y axiomas de la matemática.

**Comprender o Traducir el Problema:** Consiste en convertir la información que incluye un problema a términos matemáticos que pueda manipular el estudiante o la persona que resuelve el problema

**Comprobación de la Solución del Problema:** Es el proceso final en la resolución del problema, mediante el cual, el sujeto comprueba la veracidad de

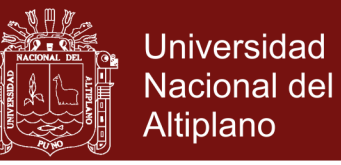

la solución, colocando la solución como un posible caso particular que se presente en reemplazo de varias posibles soluciones.

**Currículo de Matemática:** Es el conjunto de experiencias de aprendizaje del área de matemática que vivencian los estudiantes en situaciones educativas previstas o producto de sus interacciones con el medio.

**Ejercicio Matemático:** El resolvedor dispone de un algoritmo que una vez aplicado le lleva a la solución inmediata. En este caso, el único problema, si así puede llamársele, estriba en averiguar el algoritmo que hay que aplicar.

**Estrategia o Heurístico:** Son los planes, metas y submetas que se pueden plantear en el camino de búsqueda de la solución a lo largo del problema

**Interpretación de Gráficos y/o Expresiones Simbólicas:** Es el reconocimiento de las figuras, gráficas, fórmulas, diagramas, y ecuaciones que se utilizan en los problemas de matemática, y posteriormente organizar de ellos datos relevantes del problema que permita llevarlo a un lenguaje que el estudiante pueda operar con facilidad.

**Modelación:** Es la representación de la realidad o contexto, en la cual se está realizando la acción o fenómeno estudiado. Dicha representación puede ser gráfica o simbólica de la matemática, como las ecuaciones.

**Pensamiento Matemático:** Práctica de habilidades para formar categorías coherentes, usar procesos de cuantificación y manejo de formas, para construir representaciones simbólicas del entorno y desarrollar las competencias para resolver problemas cotidianos, que aunque sean de naturaleza variada, puedan verse bajo un mismo enfoque de contenidos o metodologías.

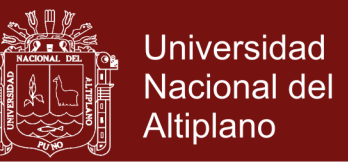

**Pensamiento Divergente:** Consiste en la producción de modos de solución nuevos y creativos, de un problema, a partir de una organización o reorganización de los elementos del problema.

**Problema:** Situación cuantitativa o de otra clase, a la que se enfrenta un individuo o un grupo, que requiere solución, y para la cual no se vislumbra un medio o camino aparente y obvio que conduzca a la misma (Krulik y Rudnik 1980)

**Problemas abiertos:** Son aquellos que tienen varias posibles soluciones; sólo se puede hallar su mejor respuesta y son subjetivos.

**Problemas cerrados:** Son aquellos que tienen solución única y son objetivos.

**Pseudo-Problema:** Es un mero ejercicio consistente en la aplicación de rutinas sobre aprendidas y automatizadas, sin que el resolvedor sepa discernir el sentido de lo que está haciendo y, por consiguiente sin que pueda trasladarlo o generalizarlo de modo autónomo a situaciones nuevas.

### **2.4 HIPÓTESIS DE INVESTIGACIÓN**

### **2.4.1 HIPÓTESIS GENERAL.**

La aplicación del software matemático Matlab como estrategia didáctica influye positivamente en la resolución de problemas de ecuaciones no lineales en los estudiantes de ingeniería en Energías Renovables de la Universidad Nacional de Juliaca 2016.

### **2.4.2 HIPÓTESIS ESPECÍFICAS.**

- La aplicación del software matemático Matlab influye positivamente en la etapa de comprensión de ecuaciones en los estudiantes.

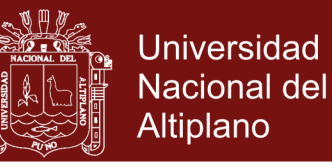

- La aplicación del software matemático Matlab influye positivamente en la etapa de planificación de ecuaciones en los estudiantes
- La aplicación del software matemático Matlab influye positivamente en la etapa de ejecución de ecuaciones en los estudiantes.
- La aplicación del software matemático Matlab influye positivamente en la etapa de comprobación de ecuaciones en los estudiantes.

### **2.5 SISTEMA DE VARIABLES.**

En la presente investigación, se pueden apreciar las variables que a continuación detallamos:

**Variable independiente:** Software Matlab.

**Variable dependiente:** Resolución de problemas de ecuaciones no lineales

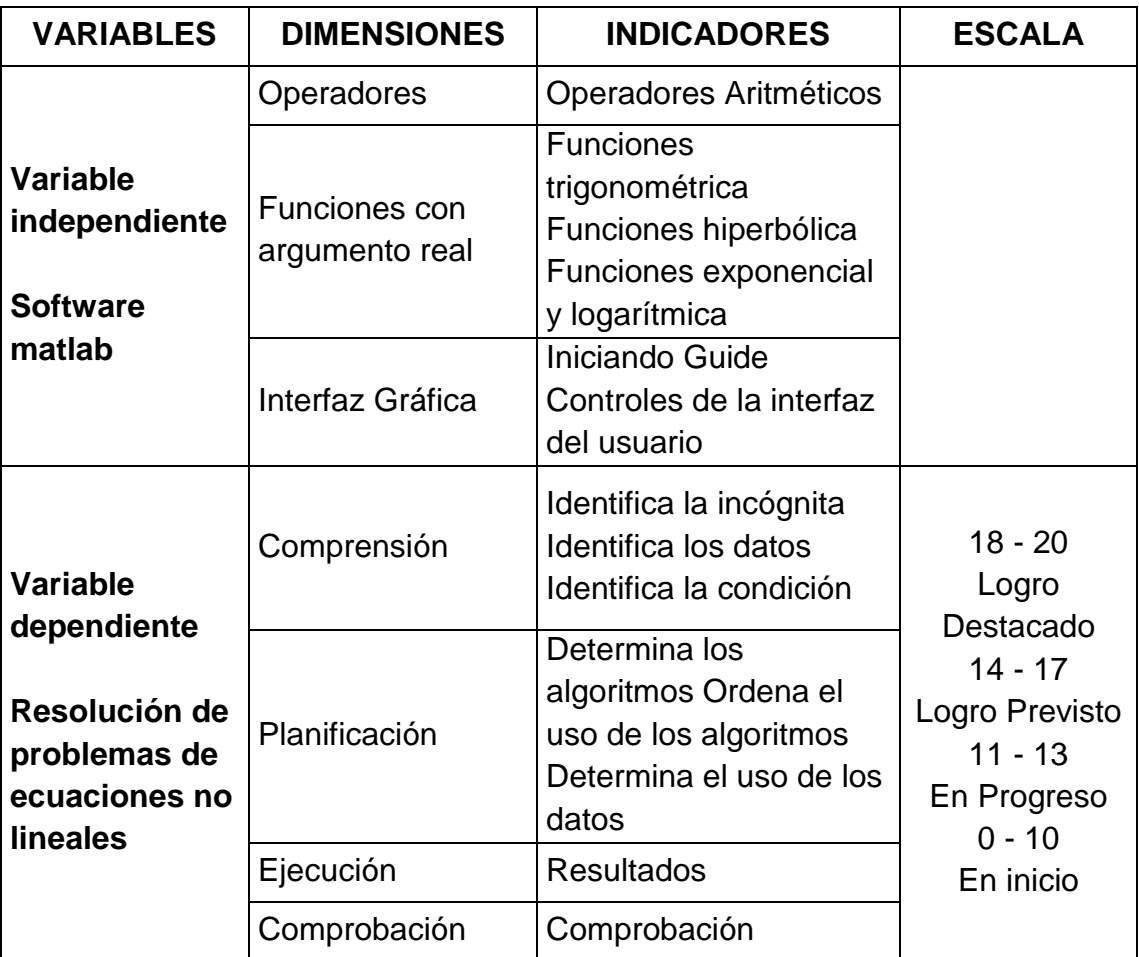

**Tabla 6.** Operacionalización de variables

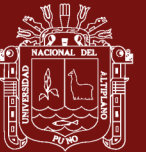

## **CAPÍTULO III**

## **DISEÑO METODOLÓGICO DE LA INVESTIGACIÓN**

### **3.1. TIPO DE INVESTIGACIÓN**

El presente trabajo de investigación es de tipo experimental tal como señala (Eyssautier, 2006), con utilización de métodos particulares para métodos matemáticos, por otro lado los métodos específicos estadísticos.

### **3.2. METODO Y DISEÑO DE LA INVESTIGACIÓN**

El diseño utilizado en el trabajo de investigación responde al siguiente esquema:

G  $O_1$  X  $O_2$ 

Donde:

G= Grupo experimental

O1=Primera medición a los sujetos del grupo (Pre-prueba)

O2=Medición final a los sujetos del grupo (Post prueba)

X= Tratamiento, estímulo o condición experimental (Software matemático

Matlab)

El trabajo de investigación se enmarca en el diseño pre-experimental, en la modalidad de pre test y post test con un solo grupo, de tal manera que permitió

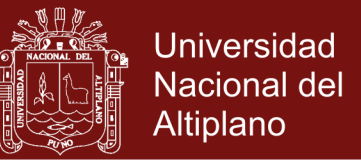

conocer el nivel de resolución de problemas de ecuaciones no lineales de una variable en el que se encuentran los estudiantes.

### **3.3. POBLACIÓN Y MUESTRA DE LA INVESTIGACIÓN**

#### **a) POBLACIÓN**

La población estuvo constituida por el total de los estudiantes de la escuela profesional de ingeniería en Energías Renovables de la Universidad Nacional de Juliaca, año académico 2016, el cual asciende a un número total de 215 estudiantes

### **b) MUESTRA**

En la selección de la muestra del presente trabajo de investigación se utilizó el tipo de muestreo no probabilístico, a través de una selección intencional, que estuvo constituido por 21 estudiantes del curso, de la escuela profesional de ingeniería en Energías Renovables de la Universidad Nacional de Juliaca, tal como se detalla en las siguientes tablas.

#### **Tabla 7.** Población

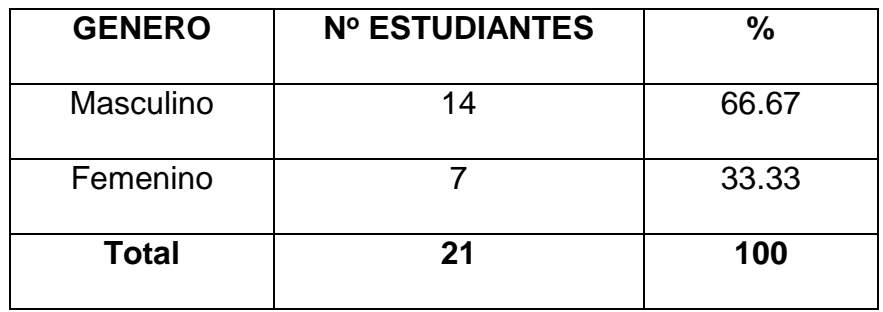

#### Fuente: Elaboración Propia.

De los datos de la tabla N°01, se observa de un total de 21 estudiantes, 14 estudiantes son varones y 7 estudiantes son mujeres, y que hacen una representación de 66.67% y 33.33% respectivamente.

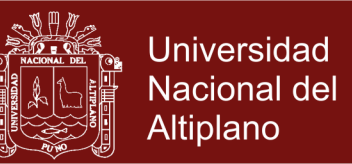

#### **3.4. TÉCNICAS, INSTRUMENTOS Y FUENTES DE RECOLECCIÓN DE**

#### **DATOS**

Para el presente trabajo de investigación, se utilizó la técnica de la observación, las fichas de observación tuvieron por objetivo registrar las conductas que se van observando, durante la aplicación del programa experimental.

Para el estudio de resolución de problemas de ecuaciones no lineales, se elaboraron instrumentos que permiten recoger la información y medir la variable dependiente, para determinar la influencia de la variable independiente (Software Matlab). Toda la información se obtuvo de estudiantes del curso, en quienes se evaluaron la variable dependiente.

### **3.5. PRUEBA DE RESOLUCIÓN DE PROBLEMAS MATEMÁTICOS**

La "Prueba de Resolución de Problemas Matemáticos", es una prueba objetiva especialmente diseñada y elaborada para esta investigación, siguiendo el modelo de George Pólya, que consta de cuatro dimensiones: comprensión, planificación, ejecución y comprobación; desagregados a su vez en diez indicadores, cada indicador está representado por un ítem redactado en forma de pregunta.

La prueba contiene tres problemas matemáticos, en cada uno de ellos están presentes las mismas dimensiones, indicadores e ítems, por lo que la misma alcanza a 30 preguntas. Cada pregunta correctamente contestada equivale a un punto, de forma tal que el puntaje máximo que puede obtener un estudiante en la prueba es de 30 puntos.

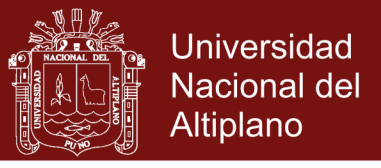

**Tabla 8.** Tabla de especificaciones de la prueba pre test – post test: resolución de problemas matemáticos

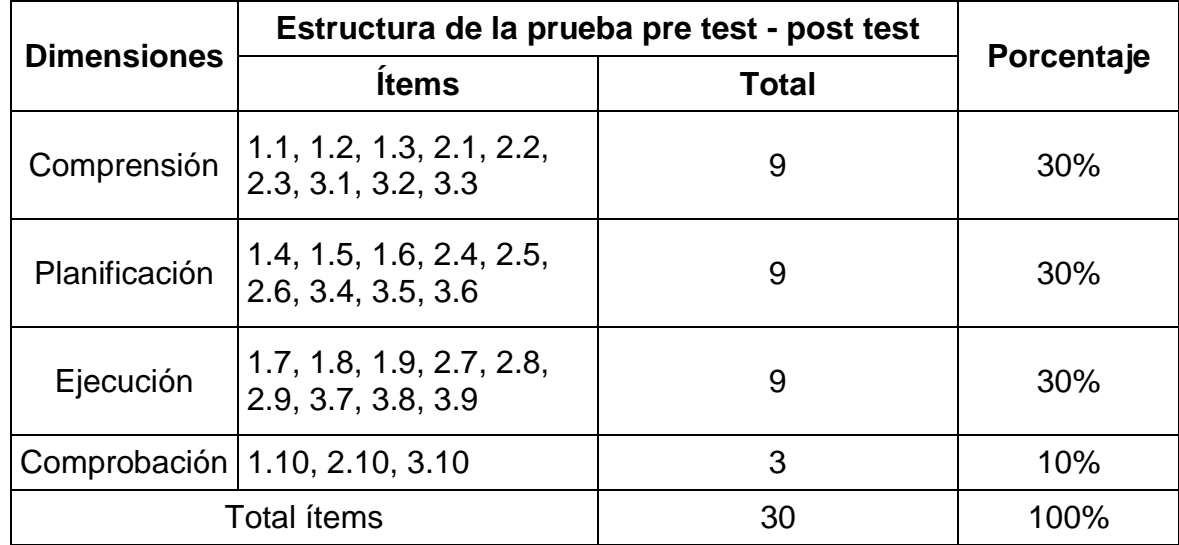

## **3.5.1. ANÁLISIS DE VALIDEZ Y CONFIABILIDAD DE LA PRE TEST- POST TEST APLICADO A LOS ESTUDIANTES INVESTIGADOS**

La aplicación final de los instrumentos de investigación implicó la medición previa de su validez y confiabilidad; en este caso, referido únicamente al instrumento "Prueba de la resolución de problemas de ecuaciones no lineales"

### **a) VALIDACIÓN DE LA PRE TEST- POST TEST**

La validez del instrumento garantiza que efectivamente se está midiendo la característica que se pretende medir. De entre las distintas clases de validez se procedió con la "validez por expertos", en la cual catedráticos de la Universidad Nacional del Altiplano de Puno, expertos en el tema, revisaron los ítems del instrumento para dar su conformidad o la modificación de los mismos, según sea el caso. A ellos, se les entregó la matriz de consistencia, los instrumentos y la ficha de validación, donde determinaron: la correspondencia de los criterios, objetivos, ítems, calidad técnica de representatividad y la calidad del lenguaje. Asimismo, emitieron los resultados que se muestra en la tabla  $N^{\circ}$  3

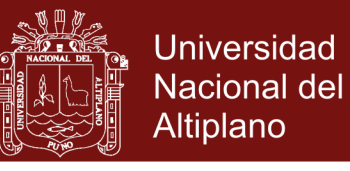

### **Tabla 9. Validez de la pre test - post test, según el juicio de experto**

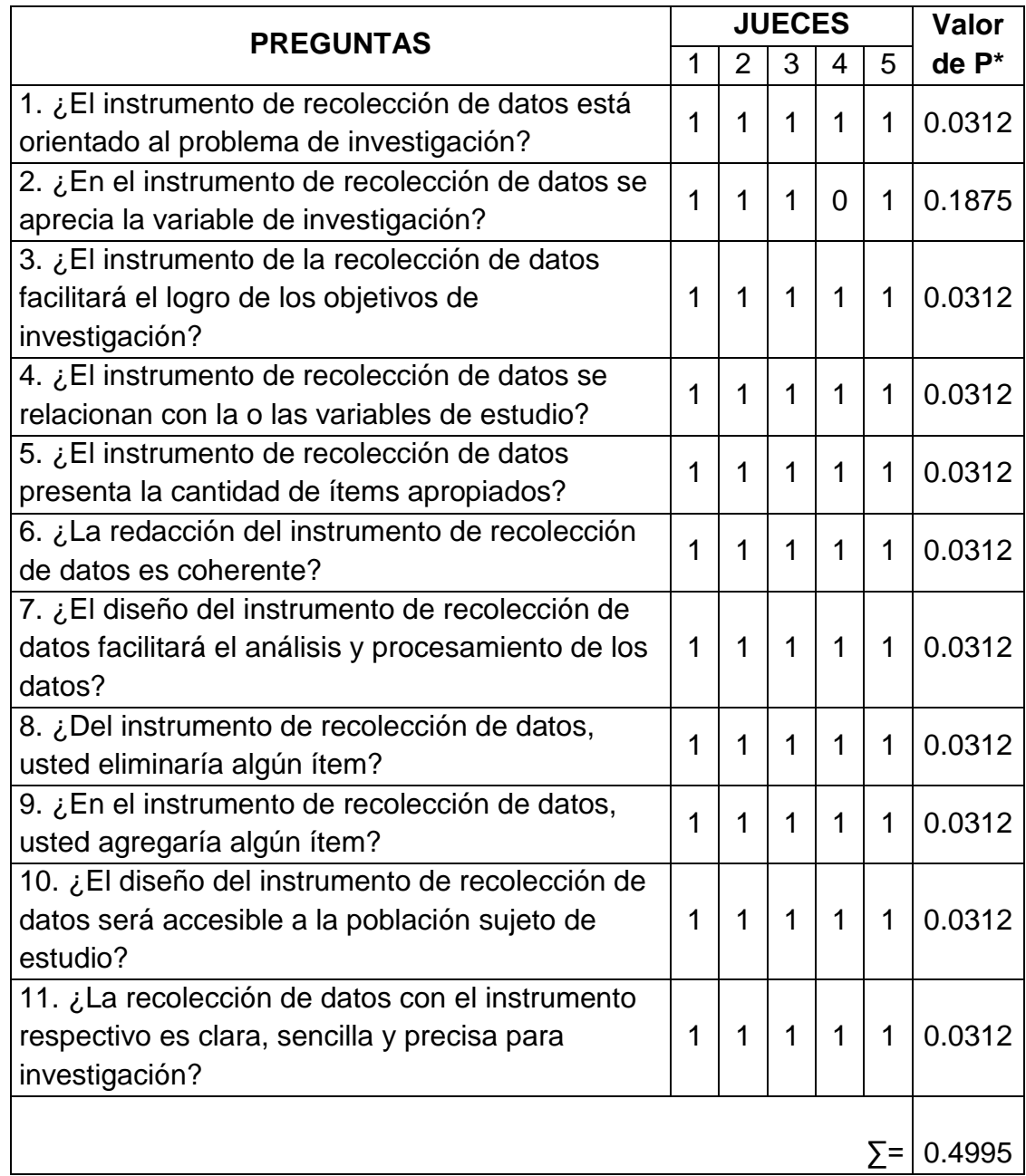

Para la validación se considera los resultados de la Tabla Binomial Acumulada.

*Formulación de hipótesis:*

Ho: El instrumento no es valido

Ha: El instrumento es valido

Estadística de prueba.

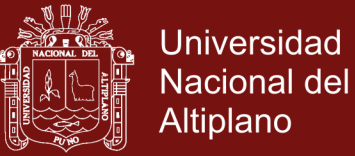

$$
Pc = \frac{0.4995}{11} = 0.0454
$$

*Decisión:* 

P c < P α , Rechazo la Ho; Siempre P α = 0.05

Por lo tanto, acepto la Ha

### *Conclusión:*

El instrumento es válido (pre test - post test)

### **b) CONFIABILIDAD DE LA PRE TEST- POST TEST**

Para lo cual se siguieron los siguientes pasos.

 Para determinar el grado de confiabilidad del instrumento, se eligió una muestra piloto de 10 estudiantes, a los cuales se aplicó la prueba de la pre test, cuyo resultados se muestran en la tabla Nº 4

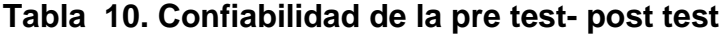

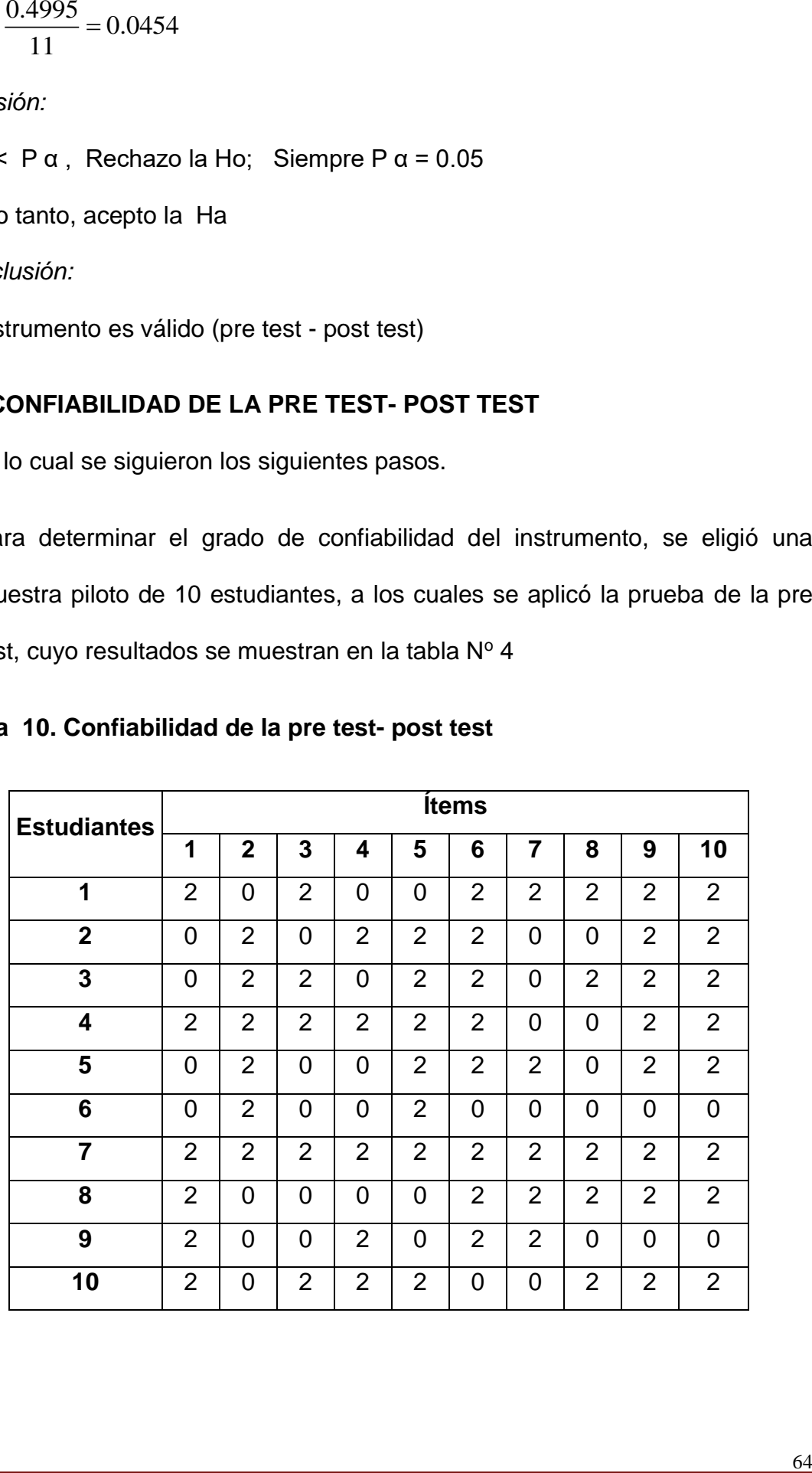

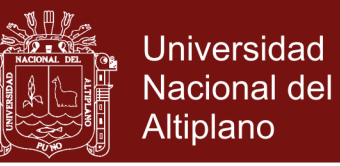

- Posteriormente a partir de los datos de la muestra piloto, se estimó el coeficiente de confiabilidad de la prueba sobre resolución de problemas matemáticos, por el método de dos mitades, el cual consiste en dividir el número de preguntas en dos mitades (pares e impares), en este caso la mitad se consideró 10 preguntas o ítems.
- Posteriormente, se estableció el nivel de correlación existente entre los puntajes obtenidos en ambas mitades. Para lo cual se utilizó el coeficiente de correlación de Pearson (r).

$$
r = \frac{n\sum XY - \sum X\sum Y}{\sqrt{[n\sum X^2 - (\sum X)^2][n\sum Y^2 - (\sum Y)^2]}}
$$

Donde:

- *n* Cantidad de entrevistados de la muestra piloto
- *X* Puntaje obtenido en las preguntas pares
- *Y* Puntaje obtenido en las preguntas impares
- Finalmente se hace el ajuste a través del coeficiente de Spearman-Brow, lo cual permite determinar la confiabilidad de la prueba completa:

Se tiene:

$$
r_s = \frac{2rxy}{1 + rxy}
$$

Donde:

*s r* Confiabilidad estimada para la prueba completa

 $r_{\rm xy}$  =Correlación de Pearson entre las dos mitades  $(r)$ 

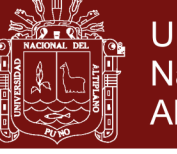

## **Estadísticas de fiabilidad**

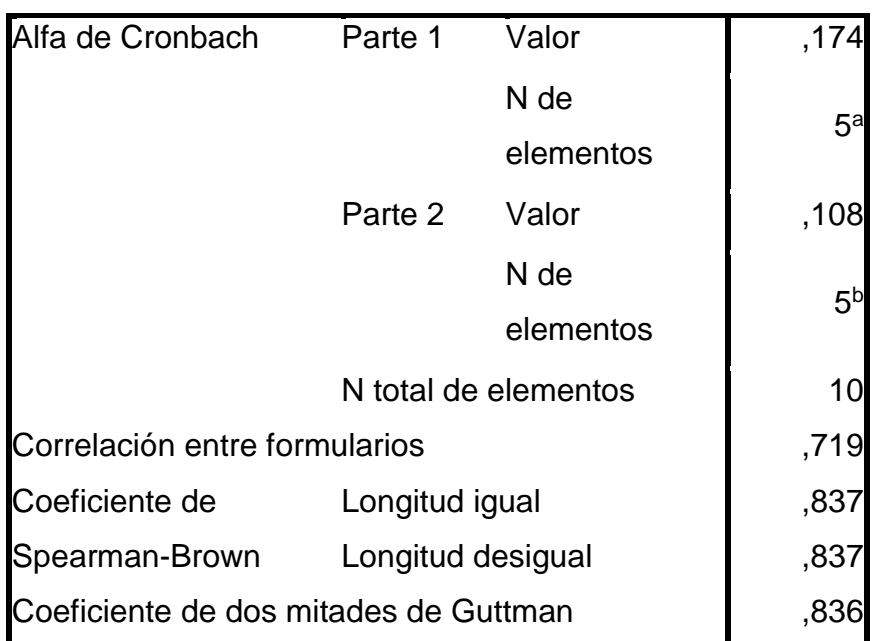

a. Los elementos son: item1, item3, item5, item7, item9.

b. Los elementos son: item2, item4, item6, item8, item10.

Para determinar el nivel de confiabilidad, pueden ser comprendidos mediante la siguiente tabla  $N^{\circ}$  5.

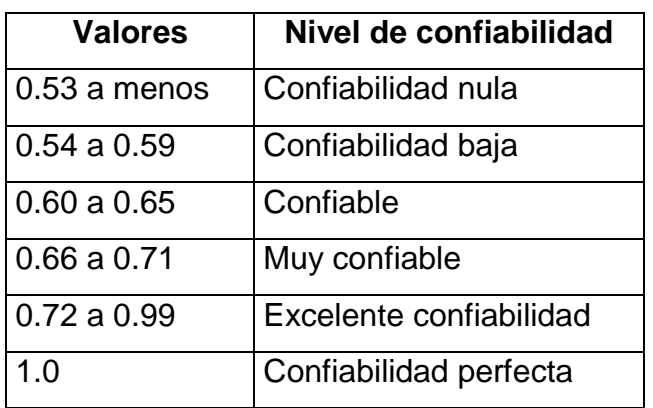

### **Tabla 11. Valores de los niveles de confiabilidad**

Fuente: Hernández et al. (2010, p.208)

Dado que en la aplicación del pre test - post test sobre resolución de problemas matemáticos se obtuvo el valor de 0.837, se establece que dicha prueba tiene una excelente confiabilidad.

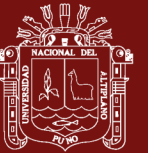

## **CAPITULO IV**

## **RESULTADOS DE LA INVESTIGACIÓN**

### **4.1. ANÁLISIS DESCRIPTIVO**

Para la parte descriptiva se utilizó las siguientes técnicas estadísticas:

- Distribución de Frecuencias
- Medidas de tendencia central: Media, mediana, moda.
- Medidas de dispersión: varianza, desviación estándar.
- **Gráficos**

Para una mejor visualización, comprensión e interpretación de estos indicadores estadísticos, se procedió a su grafica respectiva, además para la interpretación descriptiva del nivel frecuencia de las dimensiones, indicadores y variables se hace uso las siguientes tablas de valorización porcentual:

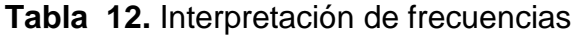

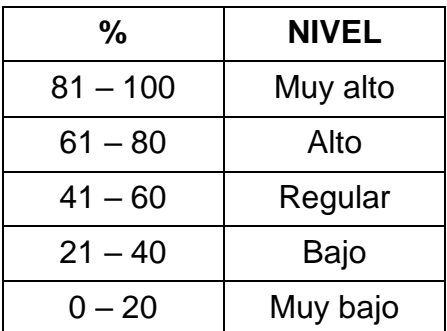

Fuente: Elaborada por el investigador

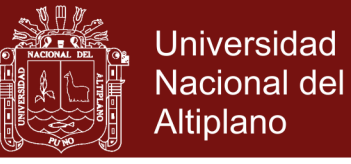

**Tabla 13.** Interpretación de puntajes

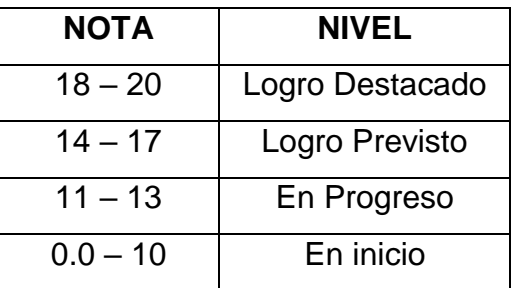

Fuente: Escala de calificación de los aprendizajes en la EBR, adecuada por el investigador

## **4.1.1. ANÁLISIS DE FRECUENCIAS DE LOS RESULTADOS OBTENIDOS DE LA APLICACIÓN DEL PRE TEST**

**Tabla 14.** Resolución de problemas de ecuaciones (Etapa de Comprensión) en los estudiantes de la escuela profesional de ingeniería en Energías Renovables de la Universidad Nacional de Juliaca 2016.

| <b>Preguntas</b> | <b>Correctas</b> |       | <b>Incorrectas</b> |       | <b>Total</b> |     |
|------------------|------------------|-------|--------------------|-------|--------------|-----|
|                  | Fa               | %     | Fa                 | $\%$  | Fa           | %   |
| 1.1              | 15               | 71.43 | 6                  | 28.57 | 21           | 100 |
| 1.2              | 14               | 66.67 | 7                  | 33.33 | 21           | 100 |
| 1.3              | 11               | 52.38 | 10                 | 47.62 | 21           | 100 |
| 2.1              | 17               | 80.95 | 4                  | 19.05 | 21           | 100 |
| 2.2              | 17               | 80.95 | 4                  | 19.05 | 21           | 100 |
| 2.3              | 10               | 47.62 | 11                 | 52.38 | 21           | 100 |
| 3.1              | 18               | 85.71 | 3                  | 14.29 | 21           | 100 |
| 3.2              | 15               | 71.43 | 6                  | 28.57 | 21           | 100 |
| 3.3              | 11               | 52.38 | 10                 | 47.62 | 21           | 100 |
| Comprensión      | 14.22            | 67.72 | 6.78               | 32.28 | 21           | 100 |

Fuente: aplicación pre test

### **Gráfico 1.** Frecuencia de comprensión (%) Pre Test

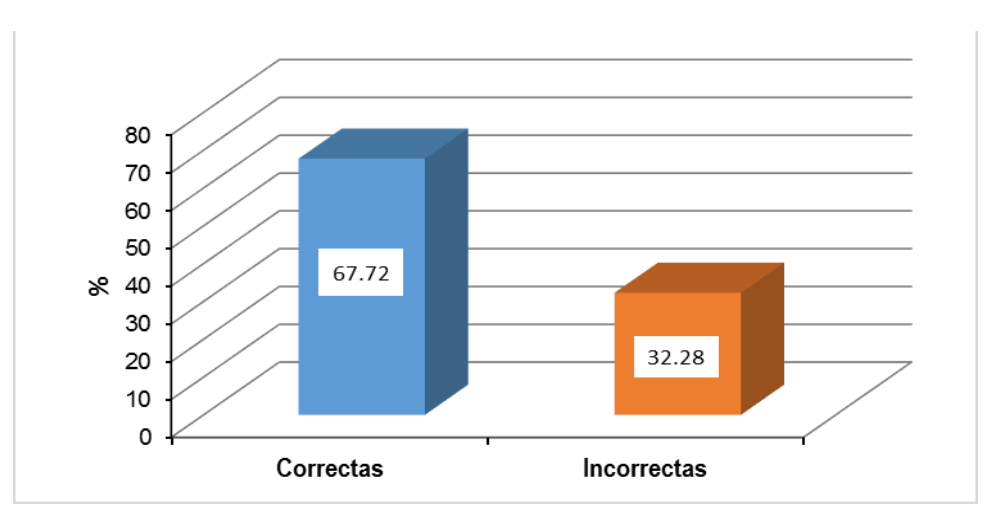

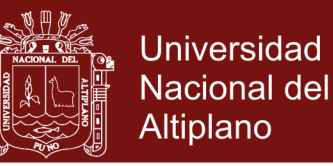

Según los resultados mostrados en la tabla  $N^{\circ}$  6 y su respectivo gráfico  $N^{\circ}$  1, se observa que la mayoría de los estudiantes de la muestra en un (67.72%), contestaron correctamente las preguntas relacionadas a la dimensión de la comprensión de la prueba de resolución de problemas matemáticos, el 32.28% de estudiantes contestaron incorrectamente.

Calificando los tipos de preguntas, referidas a la incógnita del problema (1.1, 2.1 y 3.1) y en las referidas a datos del problema (1.2, 2.2 y 3.2), la mayoría de los estudiantes de la muestra los identifica correctamente, más no ocurre lo mismo con la identificación de las condiciones (1.3, 2.3 y 3.3). En la comprensión del planteamiento de un problema matemático, la mayor dificultad reside en la identificación correcta de los datos para lograr resolver el problema. En general, el estudiante identifica y reconoce el problema propuesto, sin embargo, no determina qué condiciones debe cumplir para obtener la solución del problema propuesto. En conclusión, no puede empezar a operar.

En síntesis, la muestra comprende respecto al planteamiento del problema a resolver en un nivel alto (67.72%).

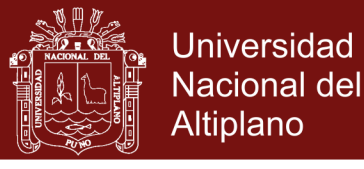

Tabla 15. Resolución de problemas de ecuaciones (Etapa de Planificación) en los estudiantes de la escuela profesional de ingeniería en energías renovables de la Universidad Nacional de Juliaca 2016.

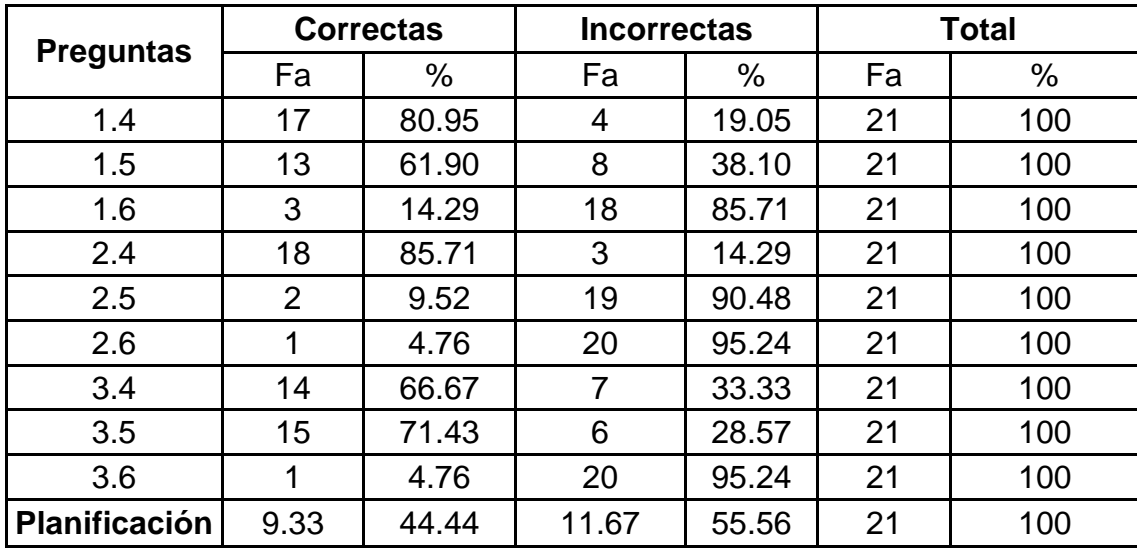

Fuente: aplicación pre test

### **Gráfico 2.** Frecuencia de planificación (%) Pre Test

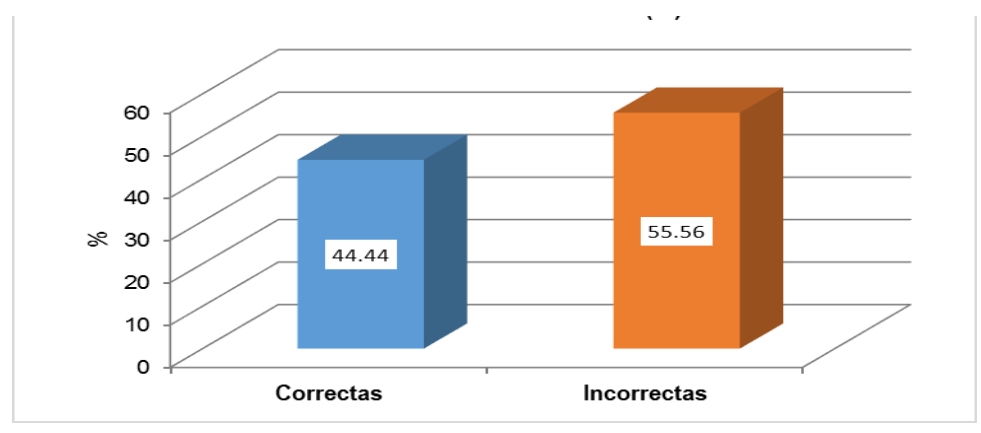

Según los resultados mostrados en la tabla  $N^{\circ}$  7 y su respectivo gráfico  $N^{\circ}$  2, se observa que los estudiantes de la muestra en (44.44%) contestaron correctamente las preguntas relacionadas a la dimensión de la planificación de la prueba de resolución de problemas matemáticos, el 55.56% de estudiantes contestaron incorrectamente.

Agrupando las preguntas por indicadores, se tiene que los estudiantes, en su mayoría, identificaron correctamente los datos de entrada en el algoritmo (1.4, 2.4 y 3.4) y referida a la aproximación de entrada (1.5, 2.5 y 3.5), pero no pudieron graficar la función para establecer la aproximación inicial (1.6, 2.6 y 3.6). El estudiante identifica que debe hacer, pero no sabe exactamente como empezar. En conclusión, la muestra planifica la resolución de problemas matemáticos en un nivel regular (44.44%).

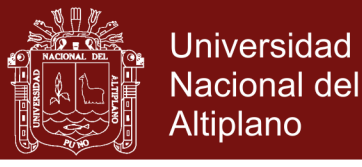

Tabla 16. Resolución de problemas de ecuaciones (Etapa de Ejecución) en los estudiantes de la escuela profesional de ingeniería en Energías Renovables de la Universidad Nacional de Juliaca 2016.

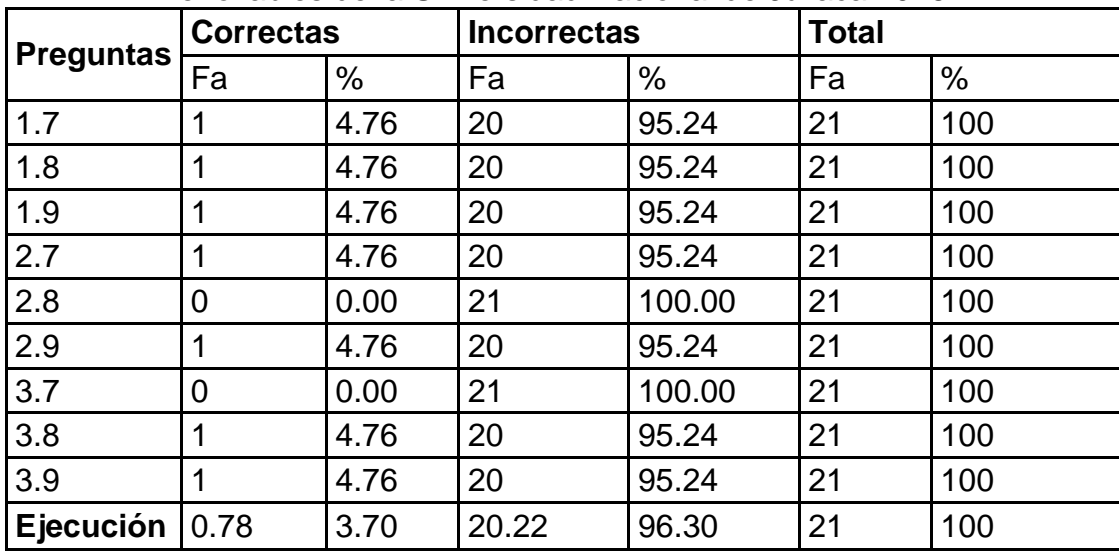

Fuente: aplicación pre test

### **Gráfico 3.** Frecuencia de ejecución (%) Pre Test

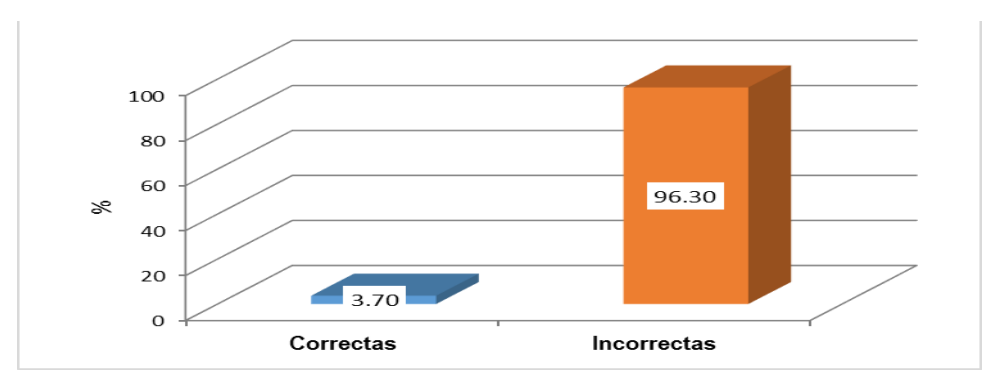

Según los resultados mostrados en la tabla  $N^{\circ}$  8 y su respectivo gráfico  $N^{\circ}$  3, se observa que los estudiantes de la muestra en (3.70%) contestaron correctamente las preguntas relacionadas a la dimensión de ejecución de la prueba de resolución de problemas matemáticos, el 96.30% de estudiantes contestaron incorrectamente.

En esta etapa es de carácter más técnico, se pone de manifiesto las limitaciones de los estudiantes en la solución de problemas matemáticos, aquí se concreta en la práctica su competencia matemática, en la búsqueda de la solución. Sin embargo, por lo general en esta etapa se encontrarán dificultades que obligarán a regresar a la etapa anterior para realizar ajustes al plan o incluso para modificarlo por completo. En conclusión, un porcentaje muy bajo de la muestra acertó correctamente con la solución del problema en un (3.70%).

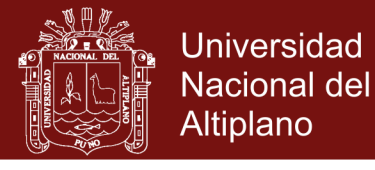

**Tabla 17.** Resolución de problemas de ecuaciones (Etapa de Comprobación) en los estudiantes de la escuela profesional de ingeniería en Energías Renovables de la Universidad Nacional de Juliaca 2016.

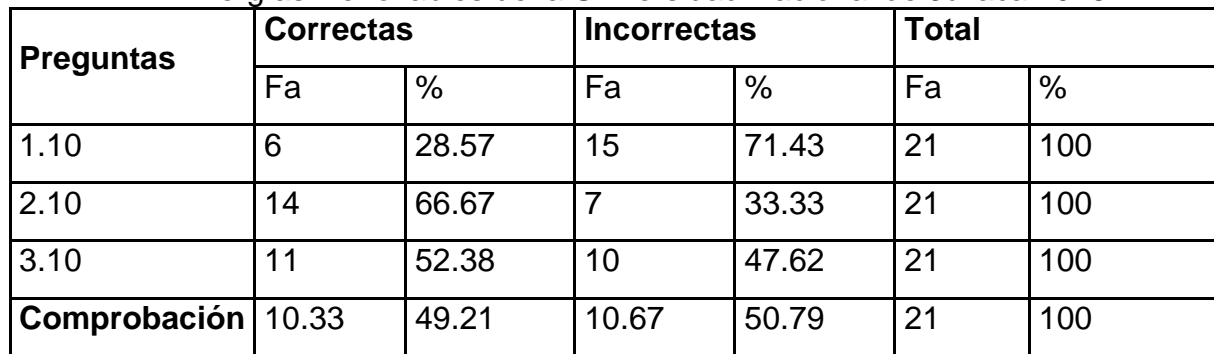

Fuente: aplicación pre test

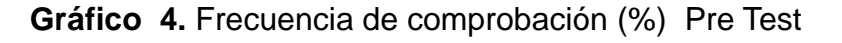

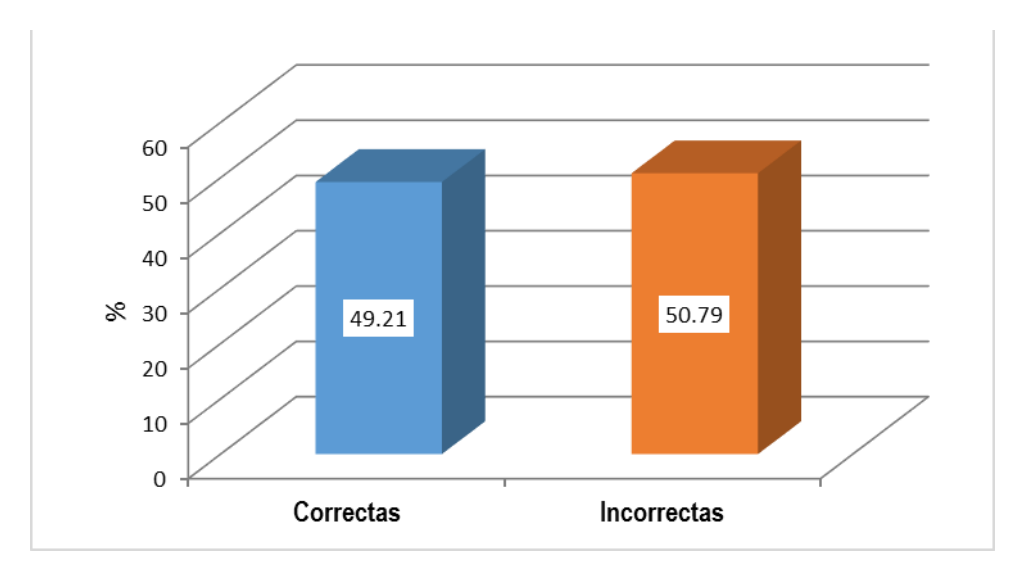

Según los resultados mostrados en la tabla  $N^{\circ}$  9 y su respectivo gráfico  $N^{\circ}$  4, se observa que los estudiantes de la muestra en (49.21%), contestaron correctamente las preguntas relacionadas a la dimensión de comprobación de la prueba de resolución de problemas matemáticos, el 50.79% de estudiantes contestaron incorrectamente.

Es decir, los estudiantes resuelven los problemas en forma empírica y un tanto al azar, sin tener un conocimiento real y consciente del contenido temático, lo cual permita dar confiabilidad, validez y seguridad a la solución deseada. En conclusión, la muestra de estudiantes realiza una comprobación certera de sus resultados en la resolución de problemas matemáticos, ubicándose en un nivel regular (49.21%).
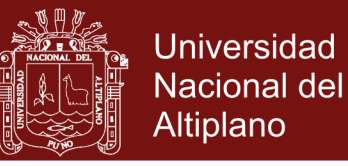

# **4.1.2. ANÁLISIS DE PUNTAJES DE LA APLICACIÓN DEL PRE TEST**

**Tabla 18.** Puntajes de resolución de problemas de ecuaciones (por dimensiones) en los estudiantes de la escuela profesional de ingeniería en Energías Renovables de la Universidad Nacional de Juliaca 2016.

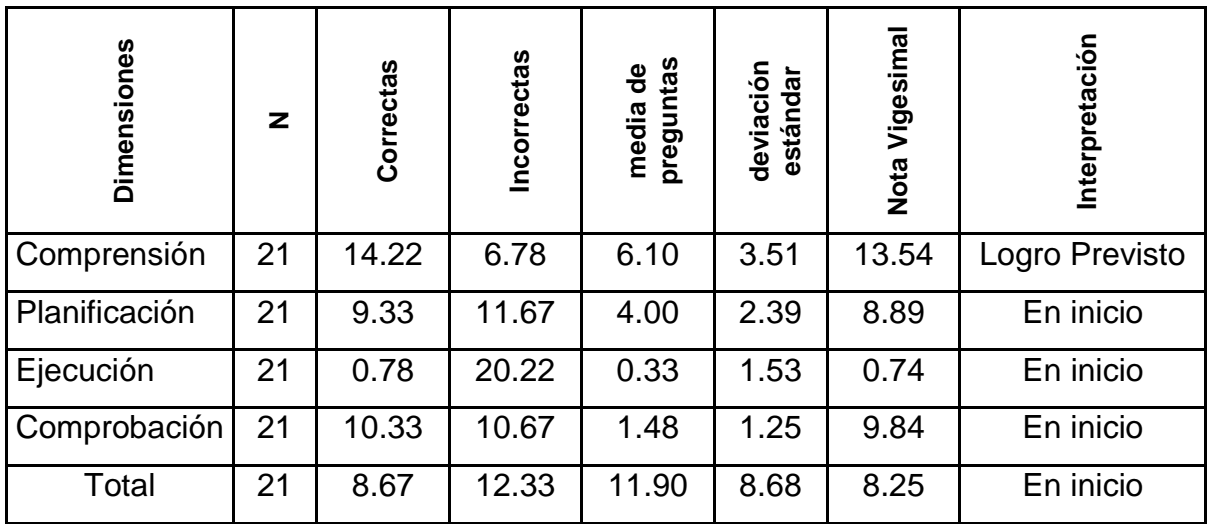

Fuente: aplicación pre test

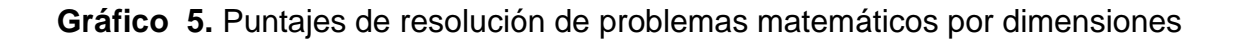

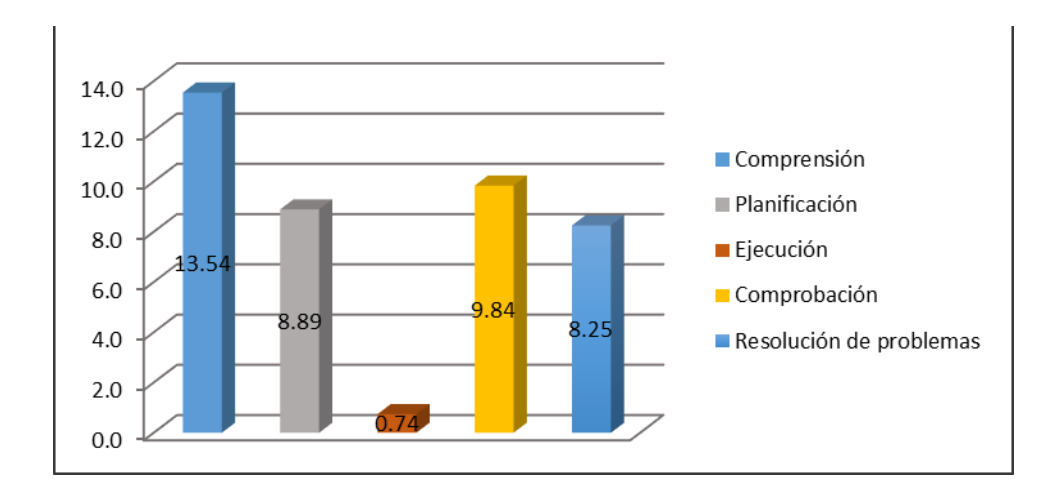

Según los datos de la tabla  $N^{\circ}$  10 y gráfico  $N^{\circ}$  5, en general, en la muestra de estudiantes de la escuela profesional de ingeniería en Energías Renovables, cada estudiante obtiene como promedio, 11.90 puntos de un máximo posible de 30. Con este puntaje desaprueba el examen general de resolución de problemas matemáticos con una nota de 8.25. Sólo una de las fases de la resolución de problemas matemáticos (Comprensión) es aprobada con un

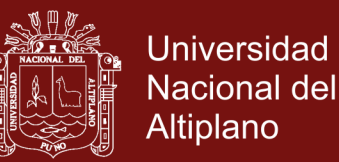

promedio de 13.54. Los estudiantes se encuentran en proceso de inicio de logro en la planificación con un promedio de 8.89 y en inicio de logro en la ejecución y comprobación de los resultados, con un promedio de 0.74 y 9.84 respectivamente.

Estos datos manifiestan cierta incompatibilidad relativa de los estudiantes en la parte ejecutiva de su comportamiento matemático. No pueden llevar a la práctica en el mismo nivel, lo que comprendieron y planificaron bien. La dispersión de los datos nos estarían diciendo también de una conducta aleatoria en el afrontamiento de las preguntas, pues no existe un patrón homogéneo que defina las fases que se sigue en la solución de los problemas. Se entiende que solamente se puede planificar aquello que se ha comprendido, o en todo caso, que solamente se puede planificar una parte de lo que se ha comprendido. De la misma manera, se puede ejecutar todo o una parte de lo que se ha planificado. Finalmente se puede comprobar todo o no se ha ejecutado por ser muy laborioso. El desbalance estaría básicamente por el lado de la ejecución.

La media de la comprobación resulta mayor a la ejecución del problema, cuando debería ser igual o menor a ésta. Más aún, se observa, según las cifras, que esta fase es más difícil de contestar que la ejecución (mayor desviación estándar) y sin embargo, tiene mayor puntuación. Se puede concluir entonces, en la prueba, los estudiantes muestran mayor grado de aleatoriedad positiva en sus respuestas (han contestado al azar acertando en la mayoría de sus respuestas).

En conclusión, los de estudiantes de la escuela profesional de ingeniería en energías renovables, desaprueban con un promedio de 8.25 el examen de resolución de problemas de ecuaciones no lineales de una variable.

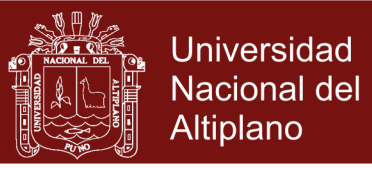

#### **4.1.3. MANEJO DEL SOFTWARE MATLAB**

**Tabla 19.** Facilidad y dificultad de manejo del software Matlab de los estudiantes de la escuela profesional de ingeniería en Energías Renovables de la Universidad Nacional de Juliaca 2016.

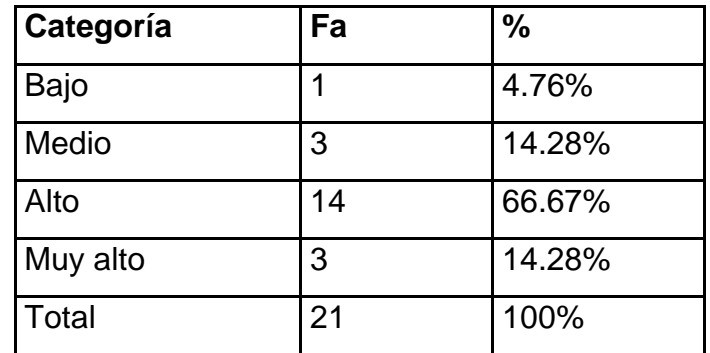

Fuente: Ficha de observación

**Gráfico 6.** Facilidad y dificultad de manejo del software Matlab de los estudiantes durante las sesiones de aprendizaje

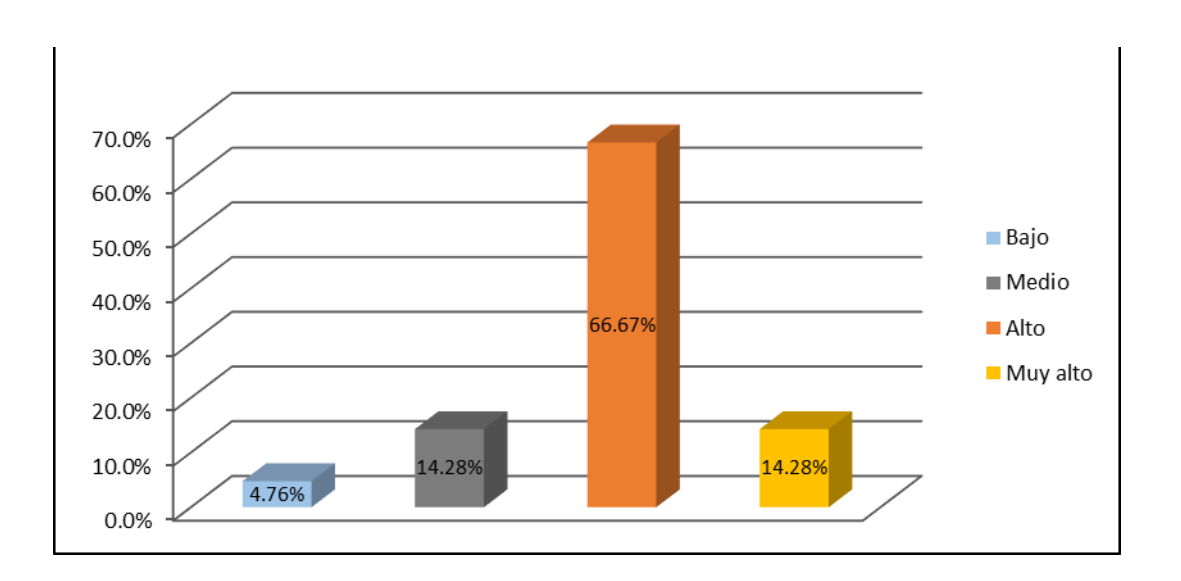

De los resultados obtenidos de la ficha de observación, se consigna en la tabla  $N<sup>o</sup>$  10 y grafico  $N<sup>o</sup>$  6, que el 14.28% de estudiantes tiene un nivel de manejo muy alto de software Matlab, un 66.67% tiene un manejo alto, un 14.28% tiene un manejo medio y un 4.76% de estudiantes tiene dificultades en el manejo del software Matlab.

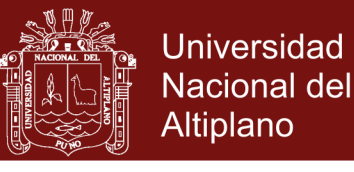

# **4.1.4. ANÁLISIS DE FRECUENCIAS DE LOS RESULTADOS OBTENIDOS DE LA APLICACIÓN DEL POST TEST**

**Tabla 20.** Resolución de problemas de ecuaciones (Etapa de Comprensión) en los estudiantes de la escuela profesional de ingeniería en Energías Renovables de la Universidad Nacional de Juliaca 2016.

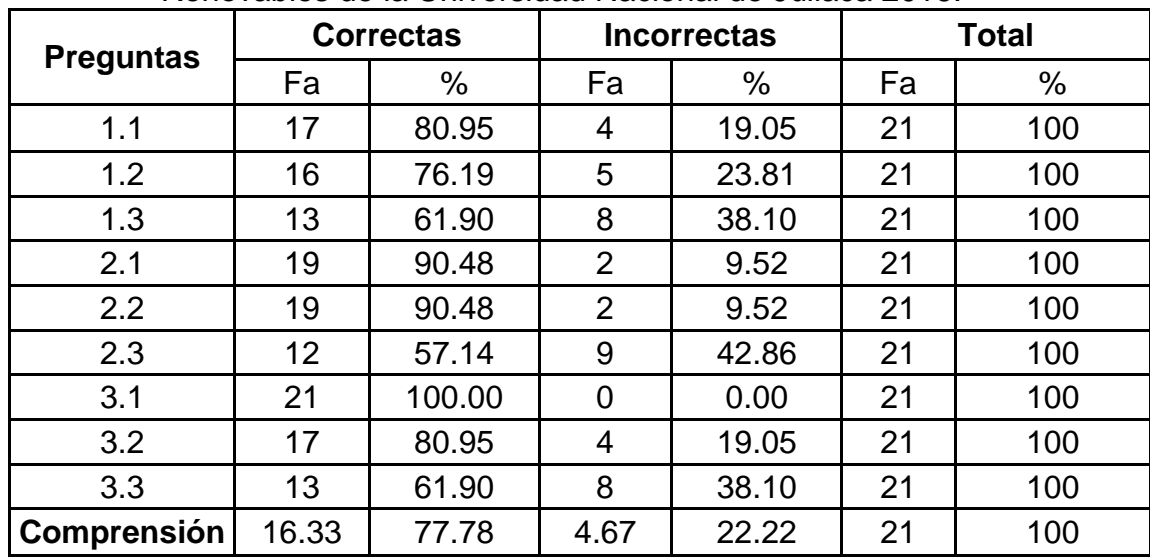

Fuente: aplicación post test

### **Gráfico 7. Frecuencia de comprensión (%) Post Test**

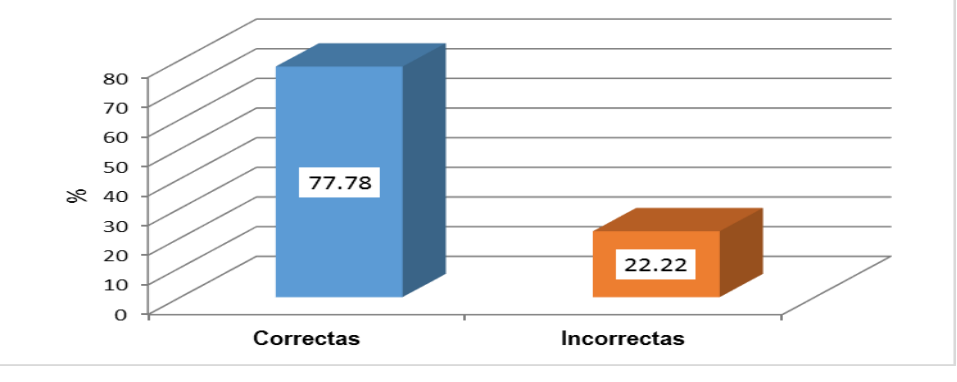

Según los resultados mostrados en la tabla  $N^{\circ}$  10 y su respectivo gráfico  $N^{\circ}$  7, se observa que la mayoría de los estudiantes de la muestra en (77.78%), contestaron correctamente las preguntas relacionadas a la dimensión de la comprensión de la prueba de resolución de problemas matemáticos, el 22.22% de estudiantes contestaron incorrectamente. Este resultado se sustenta en que la mayoría de las preguntas de esta dimensión fueron contestadas correctamente por los estudiantes de la muestra. Este comportamiento cognitivo de la muestra resulta lógico, puesto que es relativamente más fácil acertar preguntas referidas a la incógnita y datos del problema. No sucede lo mismo con las preguntas referido a la condición para resolver el problema. En síntesis, la muestra comprende respecto al planteamiento del problema a resolver en un nivel alto (77.78%).

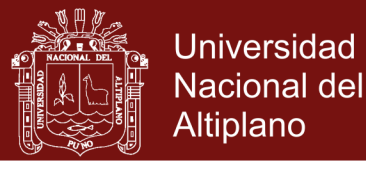

**Tabla 21.** Resolución de problemas de ecuaciones (Etapa de Planificación) en los estudiantes de la escuela profesional de ingeniería en Energías Renovables de la Universidad Nacional de Juliaca 2016.

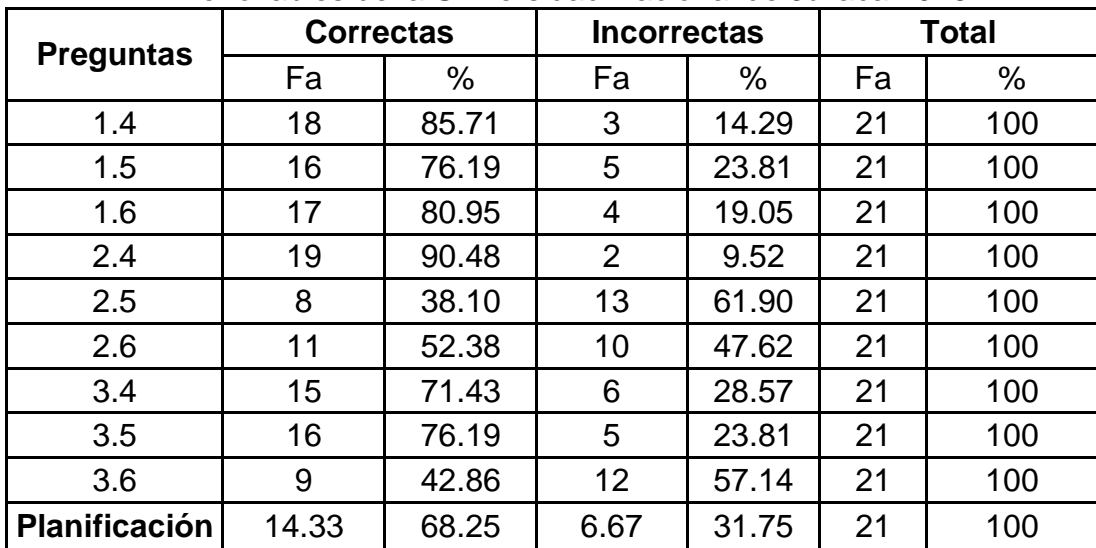

Fuente: aplicación post test

### **Gráfico 8.** Frecuencia de planificación (%) **Post Test**

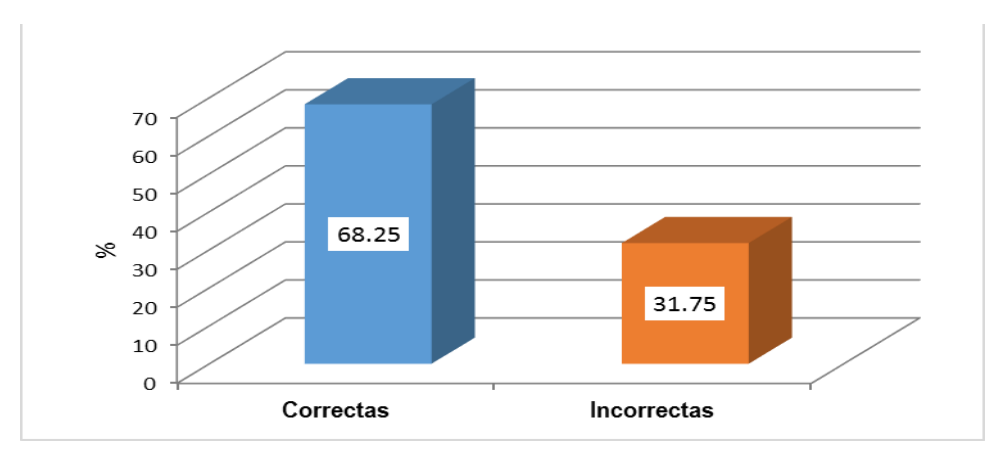

Según los resultados mostrados en la tabla  $N^{\circ}$  12 y su respectivo gráfico  $N^{\circ}$  8, se observa que la mayoría de los estudiantes de la muestra en (68.25%), contestaron correctamente las preguntas relacionadas a la dimensión de la planificación de la prueba de resolución de problemas matemáticos, el 31.75% de estudiantes contestaron incorrectamente.

Estos resultados resultan coherentes con el grado de dificultad que entrañan los tipos de preguntas. Puesto que las preguntas referidas a las condiciones de los métodos se resuelven conforme es requerido para usar el método correspondiente. No sucede lo mismo con las preguntas para graficar debido a que algunos de los estudiantes tienen cierta dificultad en ingresar la función y su dominio correspondiente en el software matlab. En conclusión, la muestra planifica favorablemente la resolución de problemas matemáticos en un nivel alto (68.25%).

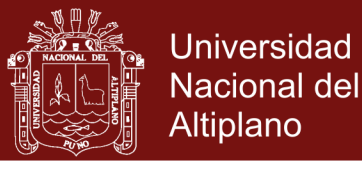

**Tabla 22.** Resolución de problemas de ecuaciones (Etapa de Ejecución) en los estudiantes de la escuela profesional de ingeniería en Energías Renovables de la Universidad Nacional de Juliaca 2016.

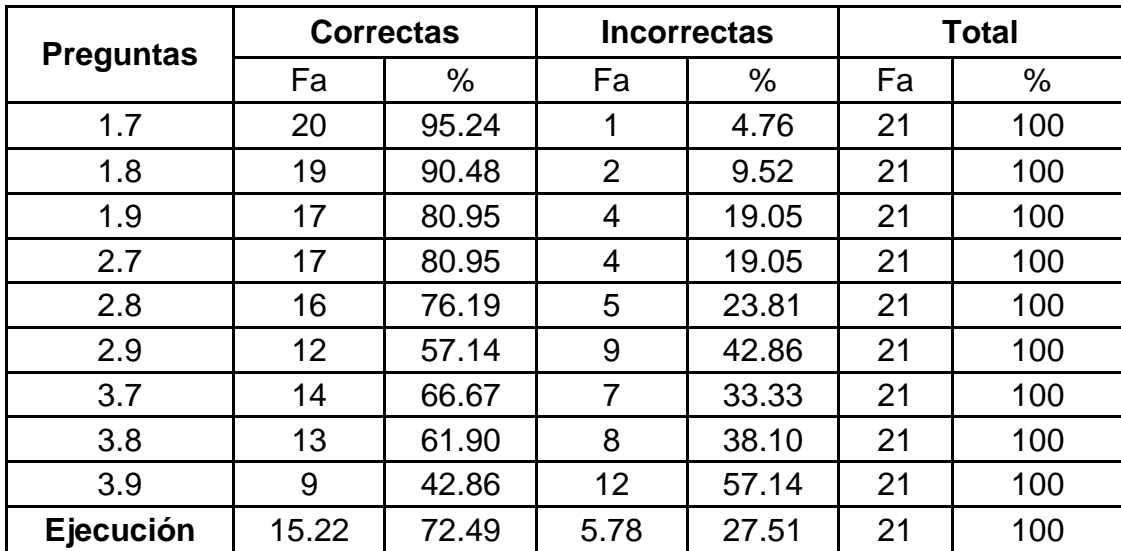

Fuente: aplicación post test

# **Gráfico 9.** Frecuencia de ejecución (%) **Post Test**

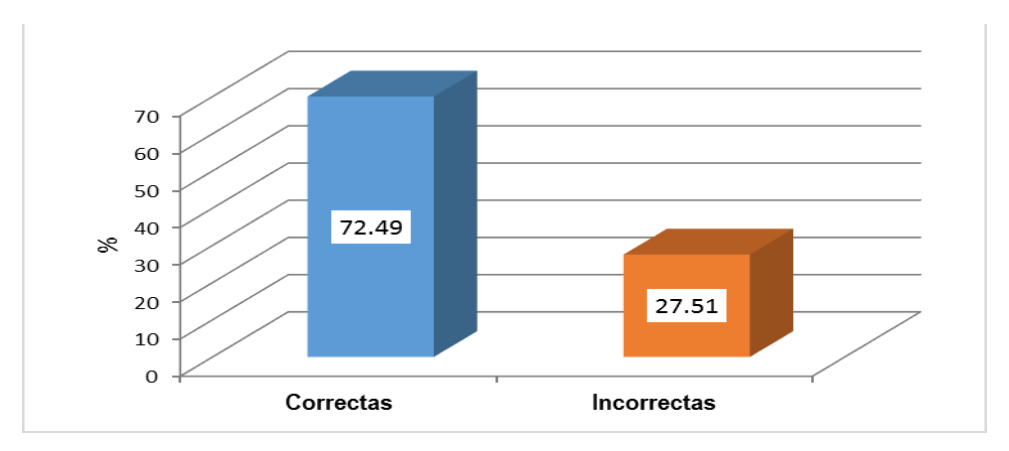

Según los resultados mostrados en la tabla  $N^{\circ}$  13 y su respectivo gráfico  $N^{\circ}$  9, se observa que la mayoría de los estudiantes de la muestra (72.49%), contestaron correctamente las preguntas relacionadas a la dimensión de la ejecución de la prueba de resolución de problemas matemáticos, el 27.51% de estudiantes contestaron incorrectamente.

Esto pone de manifiesto la mejoría de los estudiantes en la solución de un problema matemático con respecto al pre test, pues aquí se concreta en la práctica su competencia matemática. De poco vale que todos los pasos anteriores estén bien realizados, cuando al final no se concreta en su solución.

En conclusión, la mayoría de la muestra acertó correctamente con la solución del problema en nivel un alto (72.49%).

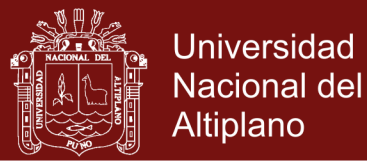

**Tabla 23.** Resolución de problemas de ecuaciones (Etapa de Comprobación) en los estudiantes de la escuela profesional de ingeniería en Energías Renovables de la Universidad Nacional de Juliaca 2016.

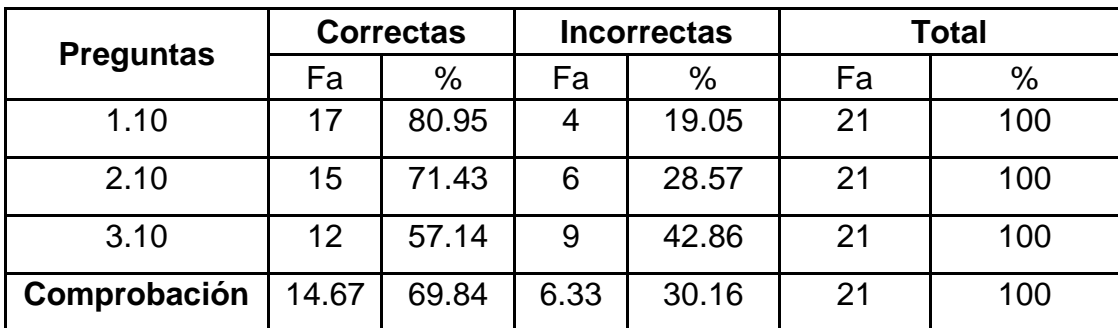

Fuente: aplicación post test

**Gráfico 10.** Frecuencia de comprobación (%) **Post Test**

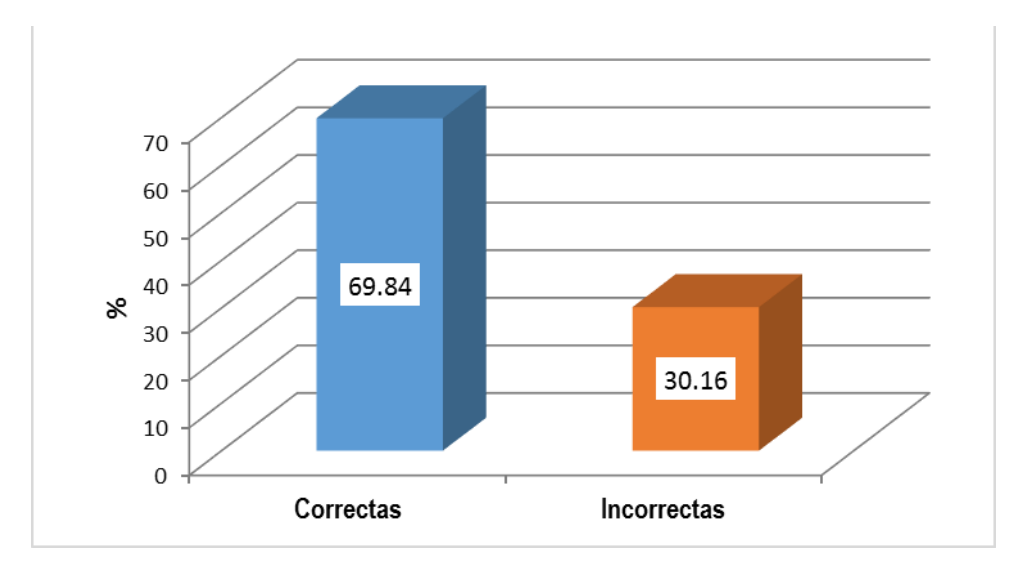

Según los resultados mostrados en la tabla Nº 14 y su respectivo gráfico Nº 10, se observa que la mayoría de los estudiantes de la muestra (69.84%), contestaron correctamente las preguntas relacionadas a la dimensión de la comprobación de la prueba de resolución de problemas matemáticos, el 30.16% de estudiantes contestaron incorrectamente.

Esto decir que los estudiantes resuelven los problemas evaluando por el mejor camino. Esto también pone de manifiesto que los estudiantes han comprobado sus respuestas usando el concepto de la raíz de una ecuación no lineal.

En conclusión, la muestra de estudiantes realiza una comprobación certera de sus resultados en la resolución de problemas matemáticos, ubicándose en un nivel alto (69.84%).

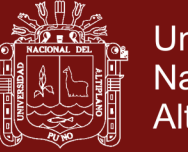

# **Universidad Nacional del** Altiplano

# **4.1.5. ANÁLISIS DE PUNTAJES DE LA APLICACIÓN DEL POST TEST**

**Tabla 24.** Puntajes de resolución de problemas de ecuaciones (por dimensiones) en los estudiantes de la escuela profesional de ingeniería en energías renovables de la Universidad Nacional de Juliaca 2016.

| <b>Dimensiones</b> | Z  | Correctas | Incorrectas | preguntas<br>ಕಿ<br>media | deviación<br>estándar | Nota Vigesimal | Interpretación    |
|--------------------|----|-----------|-------------|--------------------------|-----------------------|----------------|-------------------|
| Comprensión        | 21 | 16.33     | 4.67        | 7.00                     | 1.30                  | 15.56          | Logro<br>Previsto |
| Planificación      | 21 | 14.33     | 6.67        | 6.14                     | 1.68                  | 13.65          | Logro<br>Previsto |
| Ejecución          | 21 | 15.22     | 5.78        | 6.52                     | 2.82                  | 14.50          | Logro<br>Previsto |
| Comprobación       | 21 | 14.67     | 6.33        | 2.10                     | 1.22                  | 13.97          | Logro<br>Previsto |
| Total              | 21 | 15.14     | 5.86        | 21.76                    | 7.02                  | 14.42          | Logro<br>Previsto |

Fuente: aplicación post test

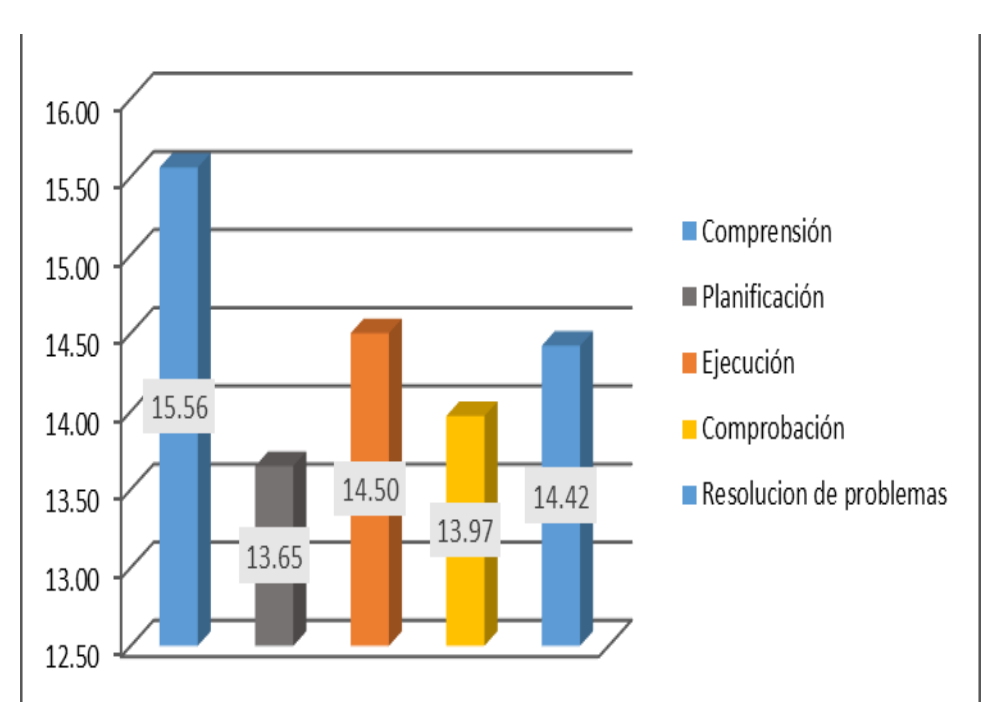

#### **Gráfico 11.** Puntajes **de resolución de problemas matemáticos por dimensiones**

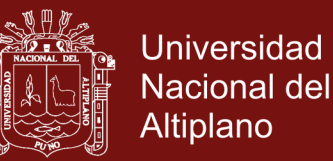

Según los datos de la tabla  $N^{\circ}$  15 y gráfico  $N^{\circ}$  11, en general, en la muestra de estudiantes de la escuela profesional de ingeniería en Energías Renovables, cada estudiante obtiene como promedio, 21.76 puntos de un máximo posible de 30. Con este puntaje aprueba el examen general de resolución de problemas matemáticos con una nota de 14.42. Por tanto, todas las fases de la resolución de problemas de ecuaciones no lineales de una variable exhiben un resultado favorable en la prueba general de resolución de problemas. Los estudiantes se encuentran en proceso de logro previsto en la fase de comprensión, planificación, ejecución y comprobación de los resultados, con un promedio de 15.56, 13.65, 14.50, y 13.97 respectivamente.

La ubicación de la ejecución se ve favorecida por la mayor facilidad relativa de la planificación, la cual queda expresada en la mayor desviación estándar que exhibe. La comprensión resulta ser relativamente más fácil de resolver que la planificación.

En conclusión, la muestra de estudiantes de la escuela profesional de ingeniería en Energías Renovables, aprueban con un promedio de 14.42 el examen de resolución de problemas de ecuaciones no lineales de una variable.

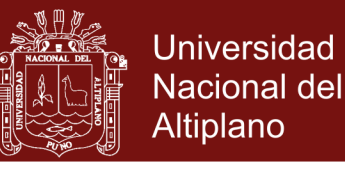

# **4.1.6. COMPARACIÓN DE PUNTAJES DE LA APLICACIÓN DEL PRE TEST Y POST TEST**

**Tabla 25.** Comparación de puntajes de resolución de problemas de ecuaciones (pre test y post test) en los estudiantes de la escuela profesional de ingeniería en Energías Renovables de la Universidad Nacional de Juliaca 2016.

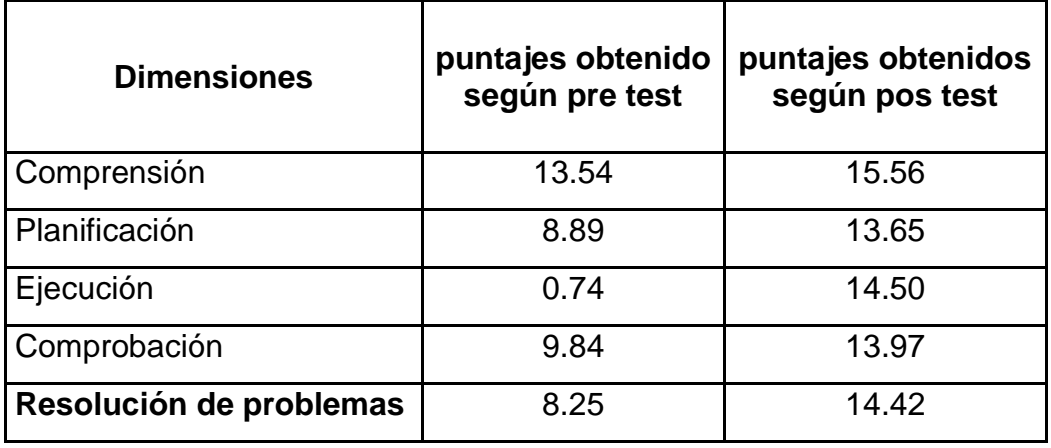

Fuente: aplicación pre test y post test

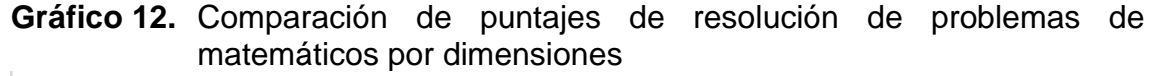

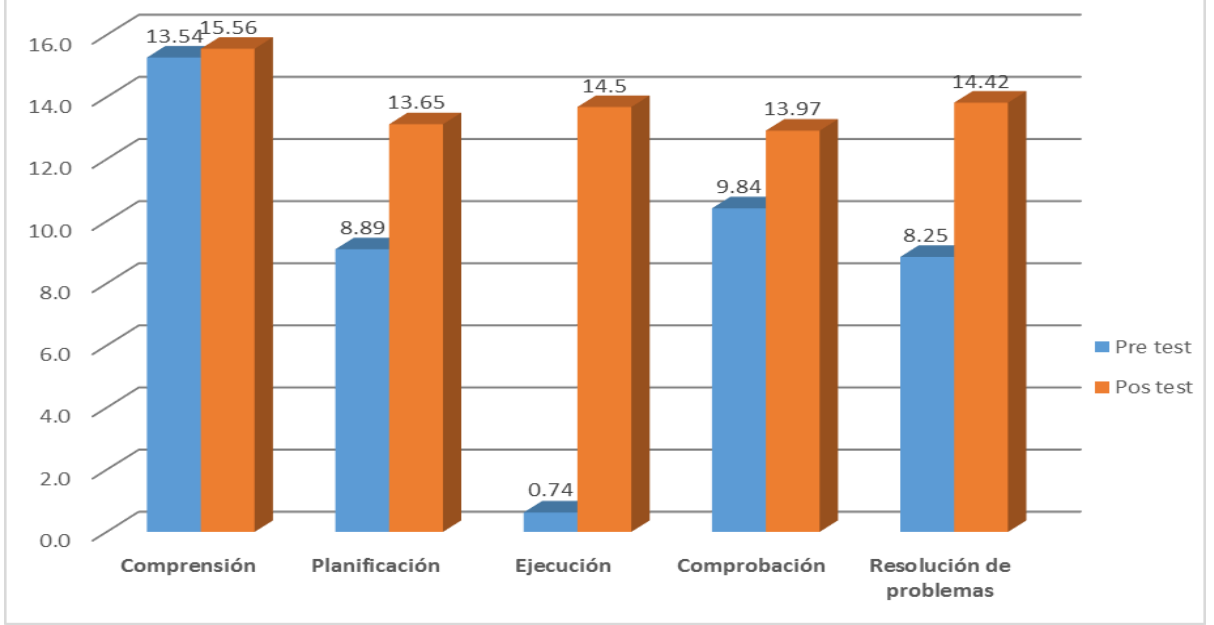

Después de analizar e interpretar los resultados de la tabla  $N^{\circ}$  16 y gráfico  $N^{\circ}$ 12 con apoyo de los instrumentos utilizados, en el pre test y post test, se aprecia que la etapa de comprensión aumento de un 13.54 a un 15.56 puntos, la etapa de planificación se incrementó de 8.89 a un 13.65 puntos, la etapa de

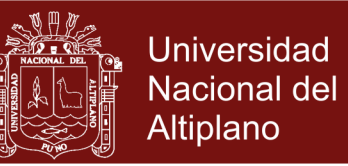

ejecución se aumentó sustancial de 0.74 a un 14.50 puntos, y la etapa de comprobación incremento de 9.84 a un 13.97 puntos. Estos datos son confirmados en resolución de problema donde existe una mejora en el nivel alcanzado (8.25 a 14.42 puntos) por los estudiantes de la escuela profesional de ingeniería en Energías Renovables de la Universidad Nacional de Juliaca 2016.

Demostrándose de esta forma que con la influencia de la aplicación de software matemático Matlab en las sesiones de aprendizaje se mejora de manera sustancial la resolución de problemas de ecuaciones no lineales.

### **4.2. ANÁLISIS INFERENCIAL**

En la presente investigación la contratación de la hipótesis general está en función de contrastación de las hipótesis específicas.

Para comparar grupos, se hizo uso de la prueba T para muestras relacionadas, debido a que las mismas, están en un nivel nominal "es una prueba estadística para evaluar si dos grupos difieren entre sí de manera significativa respecto a sus medias en una variable" (Hernández, et. al 2010, p.319).

# **4.2.1. ANÁLISIS DE NORMALIDAD DE LA PRE TEST- POST TEST APLICADO A LOS ESTUDIANTES DE LA ESCUELA PROFESIONAL DE INGENIERÍA EN ENERGÍAS RENOVABLES DE LA UNIVERSIDAD NACIONAL DE JULIACA 2016.**

Para determinar la normalidad se aplicó la prueba de Shapiro Wilk, para una muestra con nivel de significancia  $\alpha = 0.05$ , a fin de comprobar el grado de concordancia entre la distribución de datos empíricos de la muestra. Obteniendo el siguiente resultado.

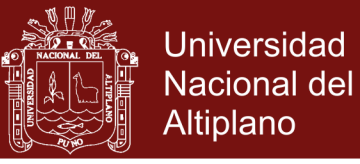

### **Tabla 26**. Prueba de normalidad

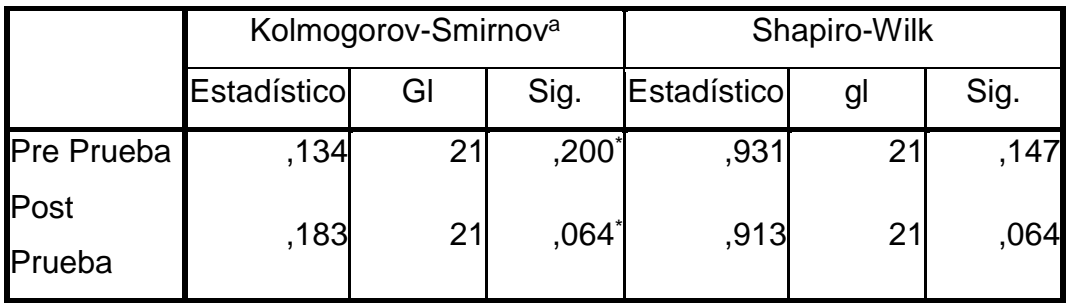

\*. Esto es un límite inferior de la significación verdadera.

a. Corrección de significación de Lilliefors

Fuente: aplicación pre test y post test

Como observamos en la tabla Nº 17 dos resultados: la prueba de Kolmogorov-Smirnov y la prueba de Shapiro-Wilk. La prueba de Kolmogorov-Smirnov se utiliza para probar los conjuntos de datos grandes, mientras que la prueba de Shapiro-Wilk es más apropiada para una muestra más pequeña, como 50 números o menos. Entonces utilizamos la prueba Shapiro-Wilk, puesto que el tamaño de muestra es 21.

- La variable de pre test, su nivel de significación es de 0.147  $(0.147 > 0.05)$
- La variable de post test, su nivel de significación es de 0.064  $(0.064 > 0.05)$

# **Decisión***:*

Los resultados obtenidos en la tabla, muestra el nivel de significancia de ambos datos son mayores a 0.05, lo que significa que el conjunto de datos muestran una distribución normal. Por lo tanto se aplicará pruebas paramétricas, en este caso se aplicará para prueba de hipótesis general y específica de prueba T para muestras relacionadas

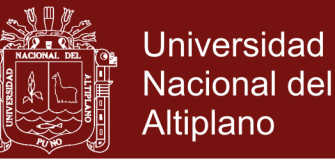

# **4.2.2. PRUEBA DE HIPÓTESIS**

# **4.2.2.1. HIPÓTESIS GENERAL**

a) Planteamiento de hipótesis estadísticas:

H<sub>0</sub>:  $\mu_2 = \mu_1$ : La aplicación del software matemático Matlab no influye significativamente en la resolución de problemas de ecuaciones en los estudiantes de la escuela profesional de ingeniería en Energías Renovables de la Universidad Nacional de Juliaca 2016.

H<sub>1</sub>:  $\mu_{2} > \mu_{1}$ : La aplicación del software matemático Matlab influye significativamente en la resolución de problemas de ecuaciones en los estudiantes de la escuela profesional de ingeniería en Energías Renovables de la Universidad Nacional de Juliaca 2016.

b) Nivel de significancia:

Se considera  $\alpha = 0.05$  (5%)

c) Tipo de prueba estadística:

Se escoge la prueba T para muestras relacionadas

d) Regla de decisión:

Si  $p \leq 0.05$  se rechaza Ho y se acepta H1. Es decir, la aplicación del software matemático Matlab influye significativamente en la resolución de problemas de ecuaciones en los estudiantes de la escuela profesional de ingeniería en Energías Renovables de la Universidad Nacional de Juliaca 2016.

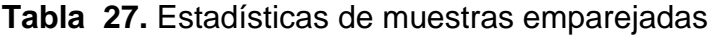

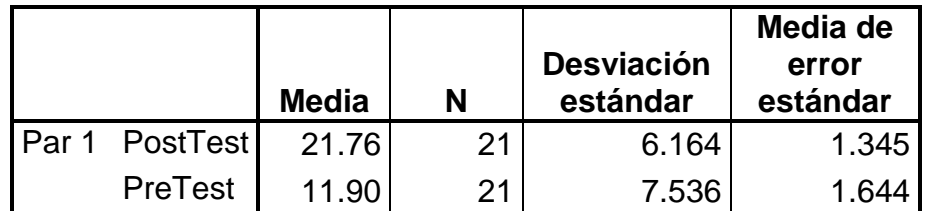

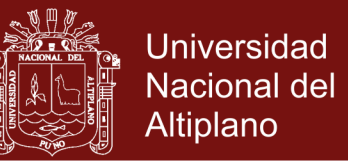

En la tabla  $N^{\circ}$  18 y tabla  $N^{\circ}$  19 se describen las mediciones a comparar y se presenta la correlación entre las mismas.

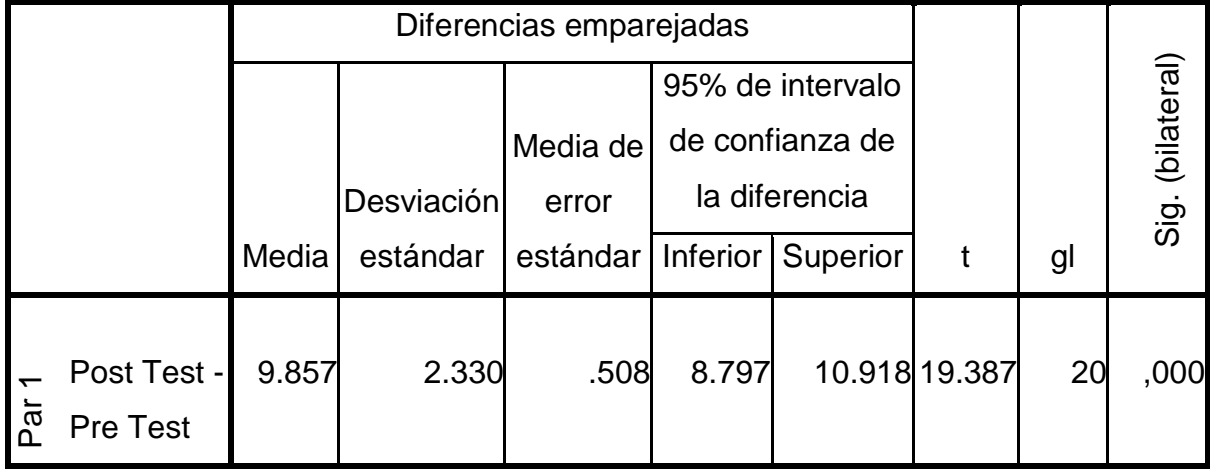

**Tabla 28.** Prueba de muestras emparejadas

De la tabla  $N^{\circ}$  20 se observa un valor de t de 19,387, gl = 20 grados de libertad y p = 0.000, menor que 0.05 por lo que el nivel de resolución de problemas de ecuaciones en los estudiantes de la escuela profesional de ingeniería en Energías Renovables de la Universidad Nacional de Juliaca 2016 es diferente entre la Pre test y la Post test.

#### e) **Conclusión:**

En cuanto a la efectividad de la aplicación del software matemático Matlab para modificar el nivel de resolución de problemas de ecuaciones en los estudiantes, hubo un incremento en el nivel de resolución de problemas  $(t(20) = 19.387, p < 0.05)$  entre los puntajes de pre test  $(\mu_1 = 11.90)$  y post test  $(\mu_{2}$  = 21.76) de asistir a la sesión del programa experimental.

Por lo tanto se acepta la hipótesis general de investigación; es decir, la aplicación del software matemático Matlab influye significativamente en la resolución de problemas de ecuaciones en los estudiantes de la escuela

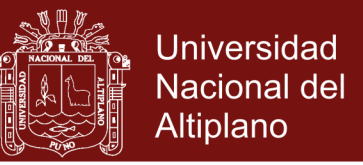

profesional de ingeniería en Energías Renovables de la Universidad Nacional de Juliaca 2016.

# **4.2.2.2. HIPÓTESIS ESPECIFICAS**

#### **Hipótesis Especifica 1**

- a) **Planteamiento de hipótesis estadísticas:**
- H<sub>0</sub>:  $\mu_{2} = \mu_{1}$ La aplicación del software matemático Matlab no influye significativamente en la etapa de comprensión de ecuaciones en los estudiantes de la escuela profesional de ingeniería en Energías Renovables de la Universidad Nacional de Juliaca 2016.
- H<sub>1</sub>:  $\mu_2 > \mu_1$ : La aplicación del software matemático Matlab influiría significativamente en la etapa de comprensión de ecuaciones en los estudiantes de la escuela profesional de ingeniería en Energías Renovables de la Universidad Nacional de Juliaca 2016.
- b) Nivel de significancia:

Se considera  $\alpha = 0.05$  (5%)

c) Tipo de prueba estadística:

Se escoge la prueba T para muestras relacionadas

d) Regla de decisión:

Si *p* ≤ 0.05 se rechaza Ho y se acepta H1. Es decir que. La aplicación del software matemático Matlab influiría significativamente en la etapa de comprensión de ecuaciones en los estudiantes de la escuela profesional de ingeniería en Energías Renovables de la Universidad Nacional de Juliaca 2016.

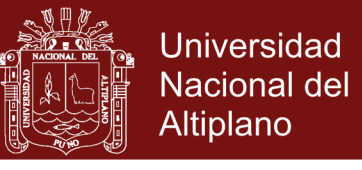

#### **Tabla 29.** Estadísticas de muestras emparejadas

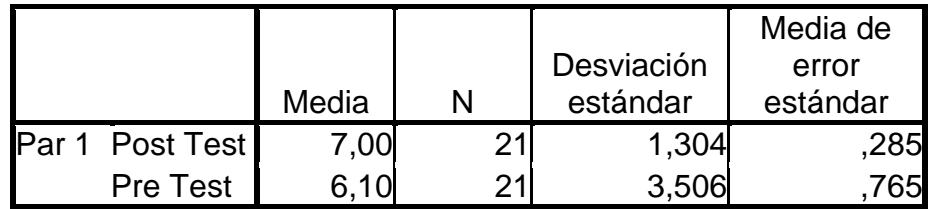

**Tabla 30.** Correlaciones de muestras emparejadas

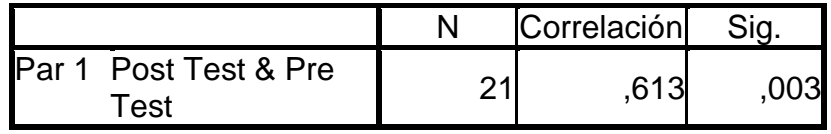

En la tabla  $N^{\circ}$  21 y tabla  $N^{\circ}$  22 se describen las mediciones a comparar y se presenta la correlación entre las mismas.

**Tabla 31.**Prueba de muestras emparejadas

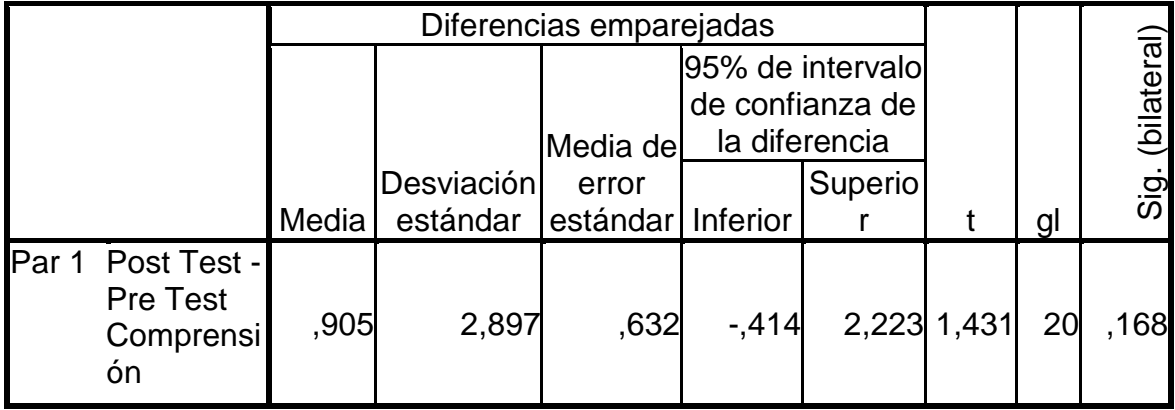

De la tabla  $N^{\circ}$  23 se observa un valor de t de 1.431, gl = 20 grados de libertad y p = 0.168, no es menor que 0.05 por lo que el nivel de la etapa de comprensión de ecuaciones en los estudiantes de la escuela profesional de ingeniería en Energías Renovables de la Universidad Nacional de Juliaca 2016 no es diferente entre la Pre test y la Post test.

e) Conclusión:

En cuanto a la efectividad de la aplicación del software matemático Matlab para modificar el nivel de la etapa de comprensión de ecuaciones en los estudiantes, hubo un pequeño incremento en la etapa de comprensión

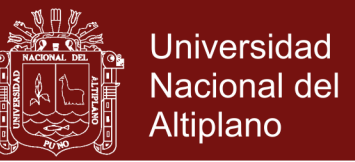

entre los puntajes de pre test  $(\mu_1 = 6.10)$  y post test ( $\mu_{\scriptscriptstyle 2}$  = 7.00) de asistir a la sesión del programa experimental.

 $(x(20) = 1.431, p > 0.05)$  entre los puntajes de pre test  $(t_+ = 6.10)$  y post<br>
set  $(t_+ = 7.00)$  de asistir a la sesión del programa experimental.<br>
Por lo tanto se acepta la hipótesis alterna de investigación; es decir, la<br>
s Por lo tanto se acepta la hipótesis alterna de investigación; es decir, la aplicación del software matemático Matlab influye significativamente en la etapa de comprensión de ecuaciones en los estudiantes de la escuela profesional de ingeniería en Energías Renovables de la Universidad Nacional de Juliaca 2016.

#### **Hipótesis Especifica 2**

a) Planteamiento de hipótesis estadísticas:

Ho:  $\mu_2 = \mu_1$ : La aplicación del software matemático Matlab no influye significativamente en la etapa de planificación de ecuaciones en los estudiantes de la escuela profesional de ingeniería en Energías Renovables de la Universidad Nacional de Juliaca 2016.

H<sub>2</sub>:  $\mu_2 > \mu_1$ : La aplicación del software matemático Matlab influye significativamente en la etapa de planificación de ecuaciones en los estudiantes de la escuela profesional de ingeniería en Energías Renovables de la Universidad Nacional de Juliaca 2016.

b) Nivel de significancia:

Se considera  $\alpha = 0.05$  (5%)

c) Tipo de prueba estadística:

Se escoge la prueba T para muestras relacionadas

d) Regla de decisión:

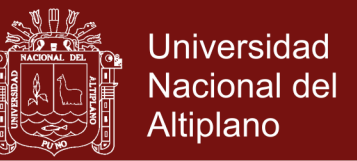

Si  $p \leq 0.05$  se rechaza H<sub>0</sub> y se acepta H<sub>2</sub>. Esto quiere decir que. La aplicación del software matemático Matlab influye significativamente en la etapa de planificación de ecuaciones en los estudiantes de la escuela profesional de ingeniería en Energías Renovables de la Universidad Nacional de Juliaca 2016.

**Tabla 32.** Estadísticas de muestras emparejadas

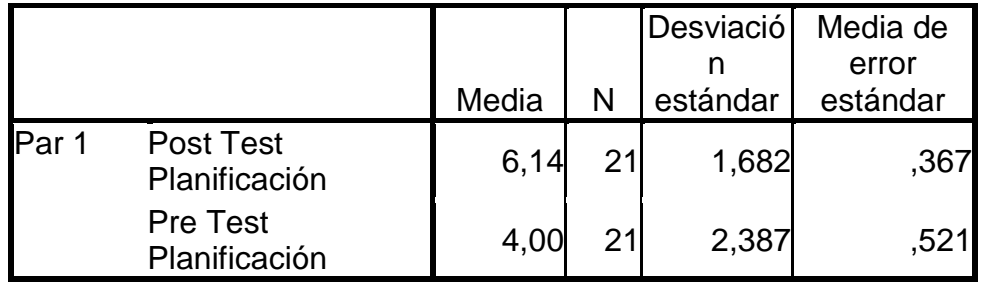

**Tabla 33.**Correlaciones de muestras emparejadas

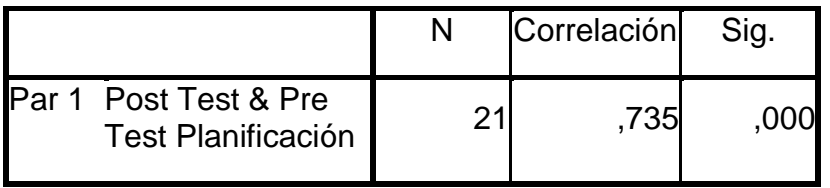

En la tabla  $N^{\circ}$  25 y tabla  $N^{\circ}$  26 se describen las mediciones a comparar y se presenta la correlación entre las mismas.

**Tabla 34.** Prueba de muestras emparejadas

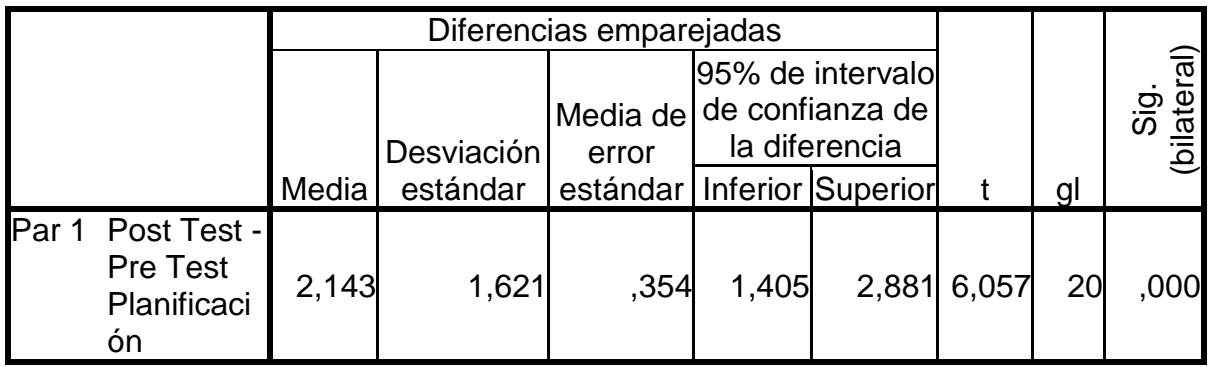

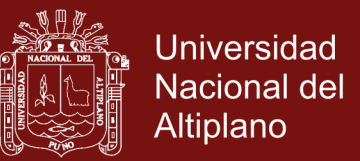

De la tabla  $N^{\circ}$  27 se observa un valor de t de 6.057, gl = 20 grados de libertad y p = 0.00, es menor que 0.05 por lo que el nivel de la etapa de planificación de ecuaciones en los estudiantes de la escuela profesional de ingeniería en Energías Renovables de la Universidad Nacional de Juliaca 2016, es diferente entre la Pre test y la Post test.

e) Conclusión:

En cuanto a la efectividad de la aplicación del software matemático Matlab para modificar el nivel de la etapa planificación de ecuaciones en los estudiantes, hubo un incremento en la etapa de planificación  $(t(20) = 6.057, p < 0.05)$  entre los puntajes de pre test  $(\mu_1 = 4.00)$  y post test ( $\mu_{\scriptscriptstyle 2}$  = 6.14) de asistir a la sesión del programa experimental.

Por lo tanto se acepta la hipótesis alterna de investigación; es decir, la aplicación del software matemático Matlab influye significativamente en la etapa de planificación de ecuaciones en los estudiantes de la escuela profesional de ingeniería en Energías Renovables de la Universidad Nacional de Juliaca 2016.

### **Hipótesis Especifica 3**

f) Planteamiento de hipótesis estadísticas:

Ho:  $\mu_2 = \mu_1$ : La aplicación del software matemático Matlab no influye significativamente en la etapa de ejecución de ecuaciones en los estudiantes de la escuela profesional de ingeniería en Energías Renovables de la Universidad Nacional de Juliaca 2016.

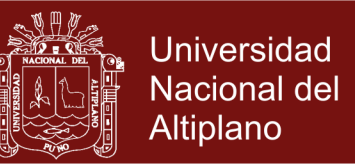

H<sub>3</sub>:  $\mu_{2} > \mu_{1}$ : La aplicación del software matemático Matlab influye significativamente en la etapa de ejecución de ecuaciones en los estudiantes de la escuela profesional de ingeniería en Energías Renovables de la Universidad Nacional de Juliaca 2016.

a) Nivel de significancia:

Se considera  $\alpha = 0.05$  (5%)

b) Tipo de prueba estadística:

Se escoge la prueba T para muestras relacionadas

c) Regla de decisión:

Si  $p \leq 0.05$  se rechaza H<sub>0</sub> y se acepta H<sub>3</sub>. Esto quiere decir que. La aplicación del software matemático Matlab influiría significativamente en la etapa de ejecución de ecuaciones en los estudiantes de la escuela profesional de ingeniería en Energías Renovables de la Universidad Nacional de Juliaca 2016.

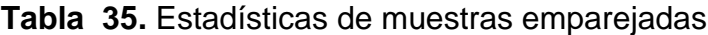

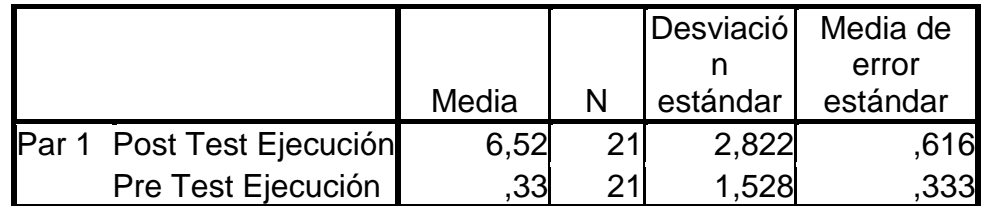

**Tabla 36.** Correlaciones de muestras emparejadas

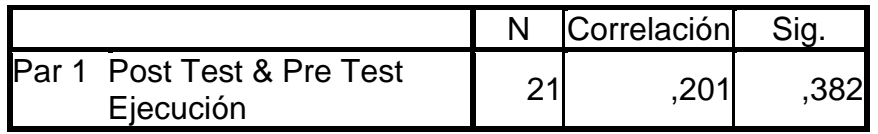

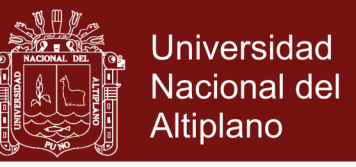

En la tabla  $N^{\circ}$  28 y tabla  $N^{\circ}$  29 se describen las mediciones a comparar y se

presenta la correlación entre las mismas.

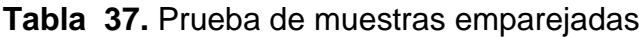

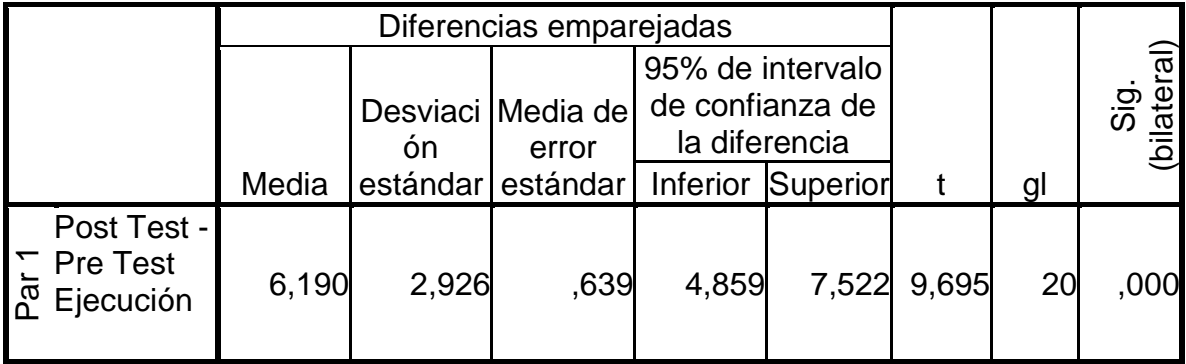

De la tabla  $N^{\circ}$  30 se observa un valor de t de 9.695, gl = 20 grados de libertad y p = 0.00, es menor que 0.05 por lo que el nivel de la etapa de ejecución de ecuaciones en los estudiantes de la escuela profesional de ingeniería en Energías Renovables de la Universidad Nacional de Juliaca 2016, es diferente entre la Pre test y la Post test.

d) Conclusión:

En cuanto a la efectividad de la aplicación del software matemático Matlab para modificar el nivel de la etapa ejecución de ecuaciones en los estudiantes, hubo un incremento en la etapa de ejecución  $(t(20) = 9.695 \, p < 0.05)$  entre los puntajes de pre test  $(\mu_1 = 0.33)$  y post test ( $\mu_{\scriptscriptstyle 2}$  = 6.52) de asistir a la sesión del programa experimental.

Por lo tanto se acepta la hipótesis alterna de investigación; es decir, la aplicación del software matemático Matlab influye significativamente en la etapa de ejecución de ecuaciones en los estudiantes de la escuela profesional de ingeniería en Energías Renovables de la Universidad Nacional de Juliaca 2016.

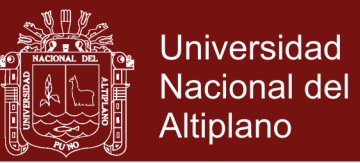

# **Hipótesis Especifica 4**

a) Planteamiento de hipótesis estadísticas:

H<sub>0</sub>:  $\mu_2 = \mu_1$ : La aplicación del software matemático Matlab no influye significativamente en la etapa de comprobación de ecuaciones en los estudiantes de la escuela profesional de ingeniería en Energías Renovables de la Universidad Nacional de Juliaca 2016.

H4:  $\mu_{2} > \mu_{1}$ : La aplicación del software matemático Matlab influye significativamente en la etapa de comprobación de ecuaciones en los estudiantes de la escuela profesional de ingeniería en Energías Renovables de la Universidad Nacional de Juliaca 2016.

b) Nivel de significancia:

Se considera  $\alpha = 0.05$  (5%)

c) Tipo de prueba estadística:

Se escoge la prueba T para muestras relacionadas

d) Regla de decisión:

Si  $p \leq 0.05$  se rechaza H<sub>0</sub> y se acepta H<sub>4</sub>. Esto quiere decir que. La aplicación del software matemático Matlab influiría significativamente en la etapa de comprobación de ecuaciones en los estudiantes de la escuela profesional de ingeniería en Energías Renovables de la Universidad Nacional de Juliaca 2016.

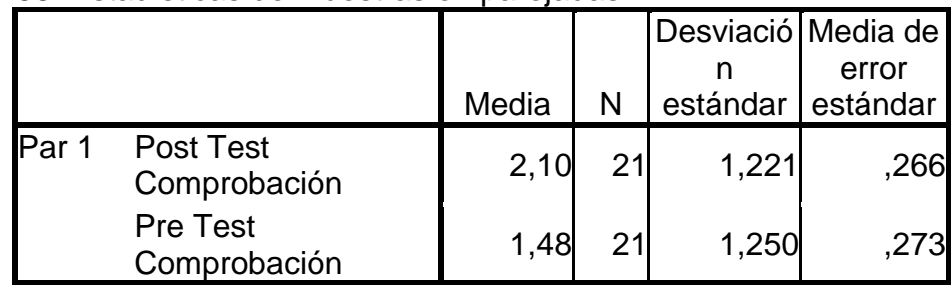

#### **Tabla 38.** Estadísticas de muestras emparejadas

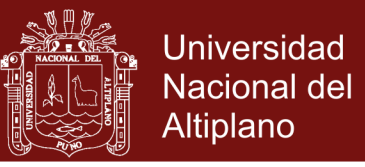

**Tabla 39.** Correlaciones de muestras emparejadas

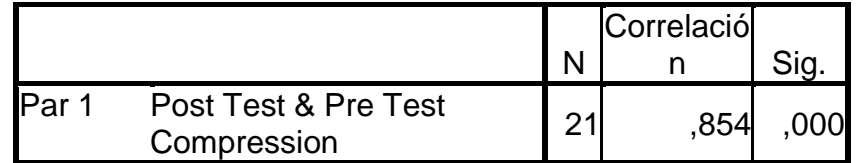

En la tabla  $N^{\circ}$  31 y tabla  $N^{\circ}$  32 se describen las mediciones a comparar y se presenta la correlación entre las mismas.

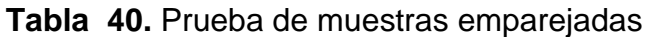

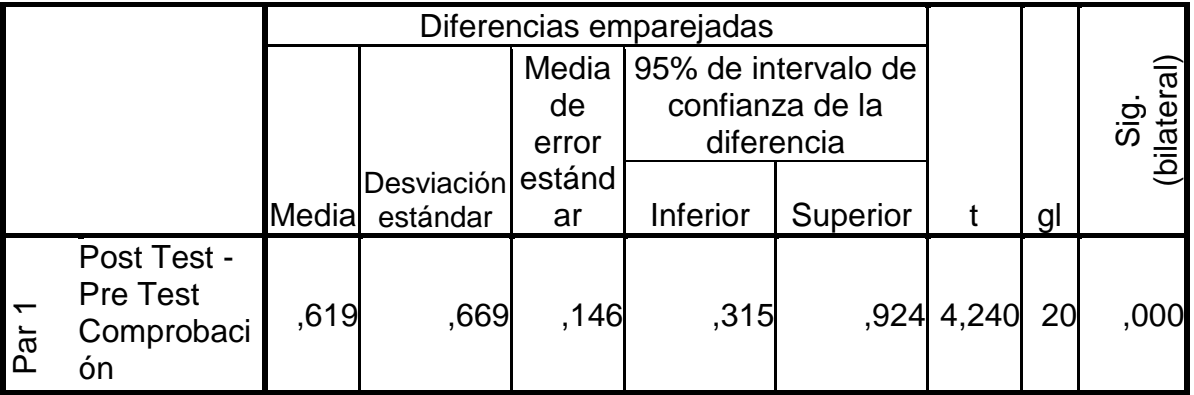

Del tabla Nº 33 se observa un valor de t de 4.240, gl = 20 grados de libertad y p = 0.00, es menor que 0.05 por lo que el nivel de la etapa de comprobación de ecuaciones en los estudiantes de la escuela profesional de ingeniería en Energías Renovables de la Universidad Nacional de Juliaca 2016, es diferente entre la Pre test y la Post test.

e) Conclusión:

Por lo tanto se acepta la hipótesis alterna de investigación; es decir, la aplicación del software matemático Matlab influye significativamente en la etapa de comprobación de ecuaciones en los estudiantes de la escuela profesional de ingeniería en Energías Renovables de la Universidad Nacional de Juliaca 2016.

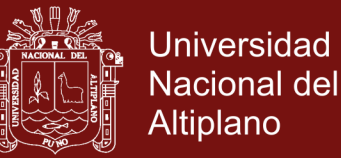

#### **CONCLUSIONES**

- **PRIMERA** La aplicación del software matemático Matlab influye significativamente en la resolución de problemas de ecuaciones en los estudiantes de la escuela profesional de ingeniería en Energías Renovables de la Universidad Nacional de Juliaca 2016, a un nivel del 95% de significancia, prueba de ello es que hubo un incremento significativo en el nivel de resolución de problemas  $(t(20) = 19.387, p < 0.05)$ entre los puntajes de pre test  $(\mu_{\text{\tiny{l}}} = 11.90)$  y post test  $(\mu_{\text{\tiny{2}}} = 21.76)$ , tal como lo indica la tabla Nº 18 y tabla  $N^{\circ}$  20.
- **SEGUNDA** La aplicación del software matemático Matlab influye significativamente en la etapa de comprensión de ecuaciones en los estudiantes de la escuela profesional de ingeniería en Energías Renovables de la Universidad Nacional de Juliaca 2016, a un nivel del 95% de significancia, prueba de ello es que hubo un incremento significativo en la etapa de comprensión  $(t(20) = 1.431, p > 0.05)$ entre los puntajes de pre test  $(\mu_1 = 6.10)$  y post test  $(\mu_2 = 7.00)$ , tal como lo indica la tabla  $N^{\circ}$  21 y tabla  $N^{\circ}$  23.
- **TERCERA** La aplicación del software matemático Matlab influye significativamente en la etapa de planificación de ecuaciones en los estudiantes de la escuela profesional de ingeniería en Energías Renovables de la Universidad Nacional de Juliaca 2016, a un nivel del 95% de significancia, prueba de ello es que hubo un incremento significativo en la etapa de planificación  $(t(20) = 6.057, p < 0.05)$

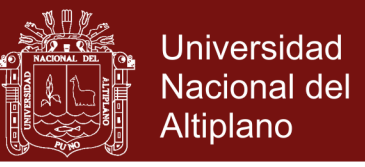

entre los puntajes de pre test  $(\mu_1 = 4.00)$  y post test  $(\mu_2 = 6.14)$ , tal como lo indica la tabla  $N^{\circ}$  25 y tabla  $N^{\circ}$  27.

- **CUARTA** La aplicación del software matemático Matlab influye significativamente en la etapa de ejecución de ecuaciones en los estudiantes de la escuela profesional de ingeniería en Energías Renovables de la Universidad Nacional de Juliaca 2016, a un nivel del 95% de significancia, prueba de ello es que hubo un incremento significativo en la etapa de ejecución  $(t(20) = 9.695 p < 0.05)$  entre los puntajes de pre test  $(\mu_1 = 0.33)$  y post test  $(\mu_2 = 6.52)$ , tal como lo indica la tabla  $N^{\circ}$  28 y tabla  $N^{\circ}$  30.
- **QUINTA** La aplicación del software matemático Matlab influye significativamente en la etapa de comprobación de ecuaciones en los estudiantes de la escuela profesional de ingeniería en Energías Renovables de la Universidad Nacional de Juliaca 2016, a un nivel del 95% de significancia, prueba de ello es que hubo un incremento no significativo en la etapa de comprobación  $(t(20) = 4.240, p > 0.05)$  entre los puntajes de pre test  $(\mu_1 = 1.48)$ y post test  $(\mu_2 = 2.10)$ , tal como lo indica la tabla N° 31 y tabla N° 33.

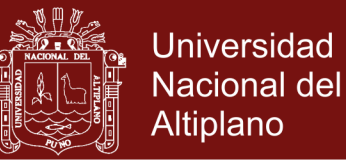

#### **SUGERENCIAS**

- **PRIMERA** Se recomienda a la vicepresidencia académica de la Universidad Nacional de Juliaca, promover la aplicación del software matemático Matlab para mejorar la resolución de problemas de ecuaciones en los estudiantes de la escuela profesional de ingeniería en Energías Renovables de la Universidad Nacional de Juliaca. Para ello es preciso que se desarrollen sesiones de aprendizaje con catedráticos capacitados en el software Matlab.
- **SEGUNDA A** vista de los resultados de la presente investigación y comprobada si bien el software matemático Matlab influye en la etapa de comprensión de ecuaciones en los estudiantes de la escuela profesional de ingeniería en Energías Renovables de la Universidad Nacional de Juliaca, sería necesario que las autoridades de la Universidad Nacional de Juliaca, se preocuparan por mantener y mejorar estos niveles en la etapa de comprensión.
- **TERCERO** Si bien los resultados de la presente investigación y comprobada la aplicación del software matemático Matlab influye significativamente en la etapa de planificación de ecuaciones en los estudiantes de la escuela profesional de ingeniería en Energías Renovables de la Universidad Nacional de Juliaca, sería conveniente que las autoridades de esta Universidad, implementen un proceso de actualización y capacitación docente, en software Matlab, desde una perspectiva mutua, pero incidiendo en la etapa de planificación (grafica de ecuaciones de una variable), que

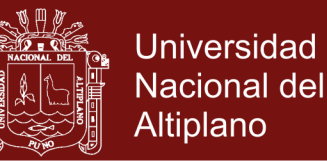

parece ser, ejerce mayor nivel de influencia en la resolución de ecuaciones lineales.

- **CUARTA** Si bien los resultados de la presente investigación y comprobada la aplicación del software matemático Matlab influye significativamente en la etapa de ejecución de ecuaciones en los estudiantes de la escuela profesional de ingeniería en Energías Renovables de la Universidad Nacional de Juliaca, sería conveniente que las autoridades de la Universidad Nacional de Juliaca, implementaran una capacitación docente, impartiendo un curso breve de manejo de Matlab con la finalidad de que el programa no sea un obstáculo para implementar los algoritmos de bisección, falsa posición, punto fijo, newton Raphson y secante de tal manera que se ejecute en menor tiempo sobre todo representar gráficamente los resultados.
- **QUINTA** Finalmente la recomendación es también a los educadores de futuros profesionales en cuanto si bien la aplicación del software matemático Matlab no influye significativamente en la etapa de comprobación de ecuaciones en los estudiantes de la escuela profesional de ingeniería en Energías Renovables de la Universidad Nacional de Juliaca, sin embargo es importante la comprobación del resultado final para estar seguro de la respuesta.

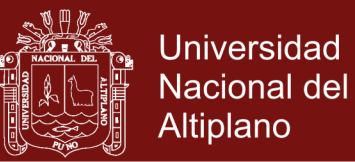

#### **BIBLIOGRAFÍA**

- Alonso, I. (2001). *La resolución de problemas matemáticos. Una alternativa didáctica centrada en la representación.* Resumen de Tesis de Doctorado. Santiago de Cuba.
- Apolinar, P. y Patiño, F. (2000). *La informática, el Software y su influencia en la calidad educativa de los alumnos del colegio nacional de varones ciencias* (tesis de pregrado). Universidad Nacional de San Antonio Abad, Cusco, Perú.
- Bastiand, M. (2011). *Relación entre comprensión lectora y resolución de problemas matemáticos en estudiantes de sexto grado de primaria de las instituciones educativas públicas del Concejo* (tesis de maestría). Universidad Nacional Mayor de San Marcos, Lima, Perú.
- Blanco, L. (1991). *Conocimiento y acción en la enseñanza de las Matemáticas de profesores de E. G. B. y estudiantes para profesores*. Tesis doctoral, Manuales Unex, No. 11. Madrid.
- Cabello, J. (2012). *Uso del Software Matlab para Mejorar el Rendimiento Académico de los Alumnos del Curso de Análisis Numérico de la Facultad de Ciencias e Ingeniería* (tesis de maestría). Universidad Nacional José Faustino Sánchez Carrión, Lima, Perú.
- Castro, W. y Pardo, H. (2008). *El Computador en la Clase de Matemáticas: Desde lo Dinámico y lo Semiótico.* Acta Latinoamericana de Matemática Educativa, 18, Grupo Editorial Iberoamérica. México.
- Campistrous, L. y Rizo, C. (2000). *Tecnología, resolución de problemas y didáctica de la Matemática*. ICCP, Ministerio de Educación, La Habana.
- Chapra, S. C. (2012). *Applied numerical methods with MATLAB for engineers and scientists*. New York: McGraw - Hill Interamericana.
- Choque, D. y Tito, J. (2012). *Software educativo y rendimiento escolar en el área de matemática, en los estudiantes del nivel primaria de I. E. Mx.*

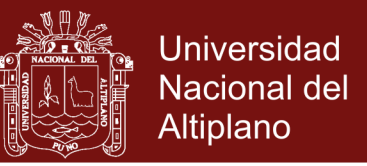

*De aplicación Fortunato Herrera* (tesis de pregrado). Universidad Nacional de San Antonio Abad, Cusco, Perú.

- Cruz, M. y Aguilar, A. (2001). Evolución de la Didáctica de la Matemática. *En: Función Continua, N° 12, Año II*, 23–41.
- Cruz, M. y Álvarez, S. (2002). La formulación de problemas para la enseñanza de la Matemática. *En: ÉPSILON, Sociedad "Thales" de Matemática, No. 52*, 17–28.
- Cuevas, C. y Martinez, M. (2008). *Algunos Usos de la Computadora en el Aula*. Acta Latinoamericana de Matemática Educativa, 18, Grupo Editorial Iberoamérica. México.
- Delgado, J. (1998). *La enseñanza de la resolución de problemas matemáticos, Dos elementos fundamentales para lograr su eficacia: la estructuración sistémica del contenido de estudio y el desarrollo de las habilidades generales matemáticas* (tesis de doctoral). Universidad de la Habana, Habana, Cuba.
- Flores, J. (Febrero de 2012). *La influencia de la tecnología informática en la enseñanza y en el aprendizaje de las matemáticas*. En U. Malaspina (Coordinador), Didáctica de las Matemáticas: avances y desafíos actuales. Conferencia llevado a cabo en el VI Coloquio Internacional Enseñanza de las Matemáticas, Lima, Perú
- Garcia, J. J. (2003) *Didáctica de las ciencias: resolución de problemas y desarrollo de la creatividad*. Bogotá: Editorial Magisterio
- Garret, R.M. (Julio de 1995). Resolver problemas en la enseñanza de las Ciencias. *Alambique. Monografía. La resolución de problemas, Año II*(5), 6-15.
- Gascón, J. (1994). El papel de la Resolución de Problemas en la Enseñanza de las Matemáticas. *Educación Matemática, 6*(3), México.
- Hernández S. y Colaboradores. (2010). *Metodología de la Investigación.*  México: McGraw - Hill Interamericana.

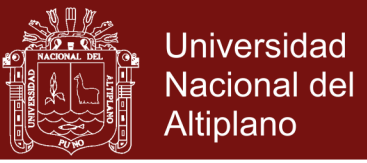

- Jiménez, L. (2010). *el uso de Matlab como recurso docente para la enseñanzaaprendizaje de los métodos numéricos.* Resumen de Tesis de Doctorado. Universidad Nacional Autónoma, México.
- Mariani, A. (2012). *Matlab, software integrador para la enseñanza de grado en ingeniería.* Propuestas Educativas, 2(28), 15-23.
- Labarrere, A. F. (1996). *Pensamiento. Análisis y autorregulación de la actividad cognoscitiva de los alumnos.* La Habana: Editorial Pueblo y Educación.
- Llivina, M.J. (1999). *Una propuesta metodológica para contribuir al desarrollo de la capacidad para resolver problemas matemáticos.* Tesis de Doctorado, La Habana.
- Otto, R. y Denier, D. (2010). *An Introduction to Programming and Numerical Methods in MATLAB.* New York: Springer-Verlag
- Perales, F. J. (1995). La resolución de problemas en la enseñanza–aprendizaje de las ciencias. *En: A distancia*, 75–78, Madrid.
- Pizarro, R. (2009) *Las TICs en la enseñanza de las Matemáticas. Aplicación al caso de Métodos Numéricos* (tesis de maestría). Universidad Nacional de La Plata, Buenos aires, Argentina.
- Ramírez, M. M. (2007). *Estrategias didácticas para una enseñanza de la matemática centrada en la resolución de problemas* (tesis de doctoral). Universidad Nacional Mayor de San Marcos, Lima, Perú.
- Rodríguez, E. (2002). Intervención sobre estrategias cognitivas y metacognitivas para la resolución de problemas matemáticos de texto en niños con dificultades de aprendizaje: un análisis. En V. Santiuste, A. Tomás y A.I. Peña (Coord.). En *Actas del II Congreso de Educación Especial y atención a la diversidad en la Comunidad de Madrid* (págs. 233-246). Madrid: Comunidad de Madrid, Dirección General de Promoción Educativa.

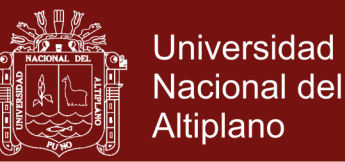

- Roque, J. W. (2009). *Influencia de la enseñanza de la matemática basada en la resolución de problemas en el mejoramiento del rendimiento académico* (tesis de maestría). Universidad Nacional Mayor de San Marcos, Lima, Perú.
- Sánchez, H. y Reyes, C. (1996). *Metodología y diseño en la Investigación Científica.* Lima Perú: Editorial Mantaro.
- Sánchez, M. (1995). *Desarrollo de habilidades del pensamiento. Razonamiento verbal y solución de problemas.* México: Editorial Trillas.
- SEP. (1992). *Guía para el maestro. Sexto grado.* México: SEP.
- Villanova, S., Rocerau, M., Valdez, G., Oliver, M., Vecino, S., Medina, P., Astiz, M. y Alvarez, E. (2003). *La educación matemática: el papel de la resolución de problemas en el aprendizaje*. Obtenido de OEI- Revista Iberoamericana de Educación.

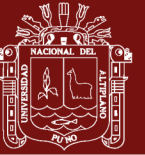

# **ANEXOS**

Repositorio Institucional UNA-PUNO

No olvide citar esta tesis

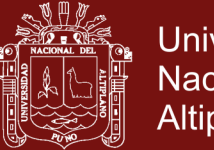

# **Universidad** Nacional del Altiplano

# **MATERIAL EXPERIMENTAL**

# **I. DATOS INFORMATIVOS:**

- **1. TÍTULO DE LA INVESTIGACIÓN:** Aplicación de Matlab en la resolución de problemas de ecuaciones en los estudiantes de la Universidad Nacional de Juliaca.
- **2. RESPONSABLE:** Lic. Wilber Antonio Figueroa Quispe
- **3. OBJETIVOS:** Ejecutar el Programa Experimental de Investigación, desarrollando actividades de acuerdo al grupo de estudio, a fin de determinar la influencia de la aplicación de Matlab en la resolución de problemas de ecuaciones en los estudiantes de la escuela profesional de Ingeniería en Energías Renovables de la Universidad Nacional de Juliaca.

### **4. RECURSOS:**

# **4.1.RECURSOS HUMANOS:**

Director de estudios de la escuela profesional y estudiantes de la escuela profesional de Ingeniería en Energías Renovables de la Universidad Nacional de Juliaca.

# **4.2.MATERIALES:**

Computadora, equipo multimedia, USB, lápiz, lapicero, libros o apuntes de apoyo, cuadernillo de respuestas de Pre y Post Test, guías de prácticas, láminas, papelotes.

### **4.3.ECONOMICO:**

Recursos propios del investigador.

#### **5. CRONOGRAMA:**

- **5.1. INICIO:** 05 de Setiembre
- **5.2. TÉRMINO:** 30 de diciembre

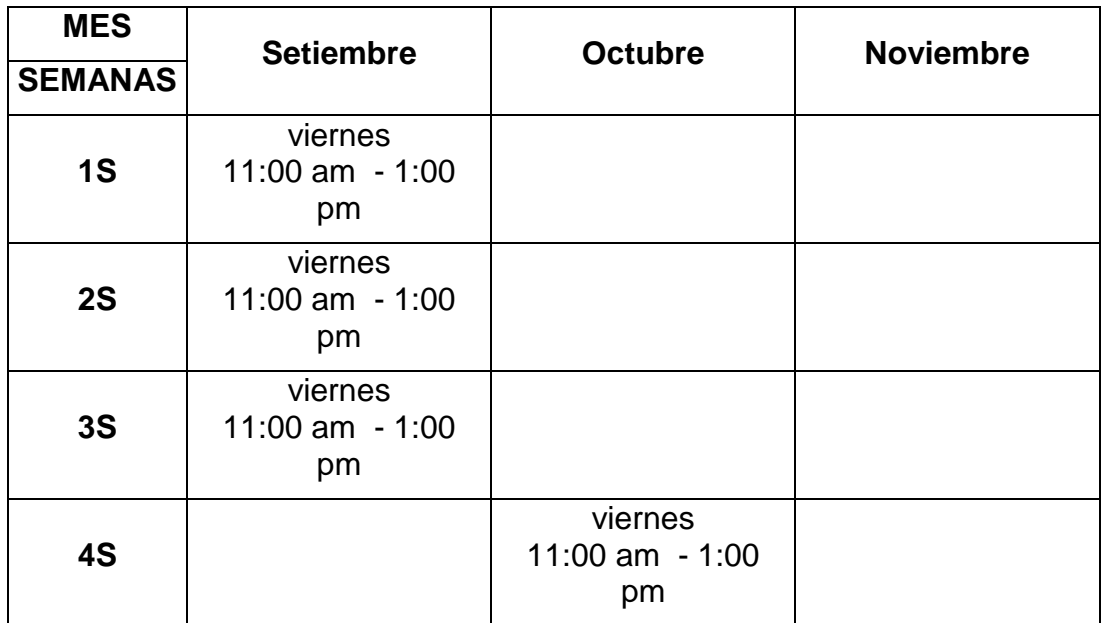

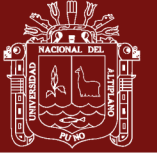

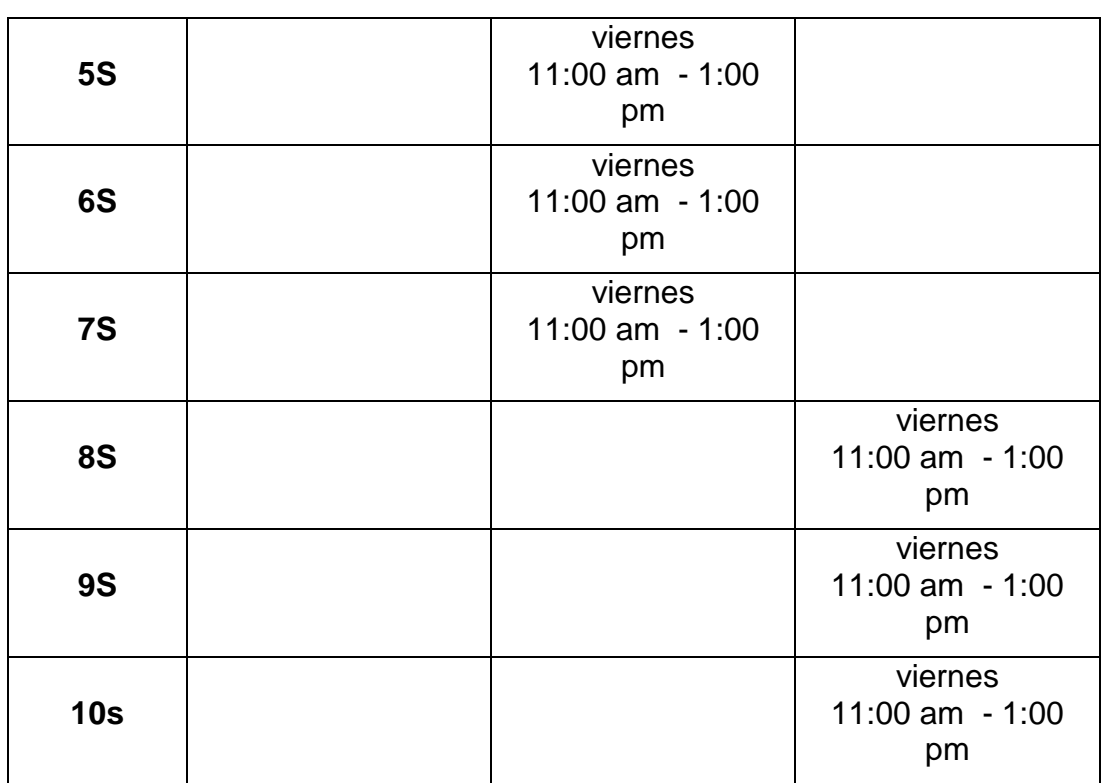

**5.3. TOTAL DE HORAS: 20 horas**

**5.4. TOTAL DE SEMANAS:** 10 semanas

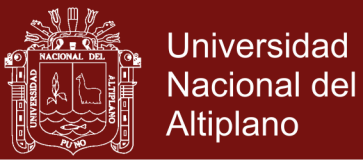

# **SESIÓN 1**

Objetivo Específico: 1. Informar a los participantes sobre el programa a desarrollar a través de uso de software Maltab con el objeto de mejorar la capacidad de resolución de problemas de ecuaciones no lineales de una variable

Presupuesto de tiempo: 02 Horas.

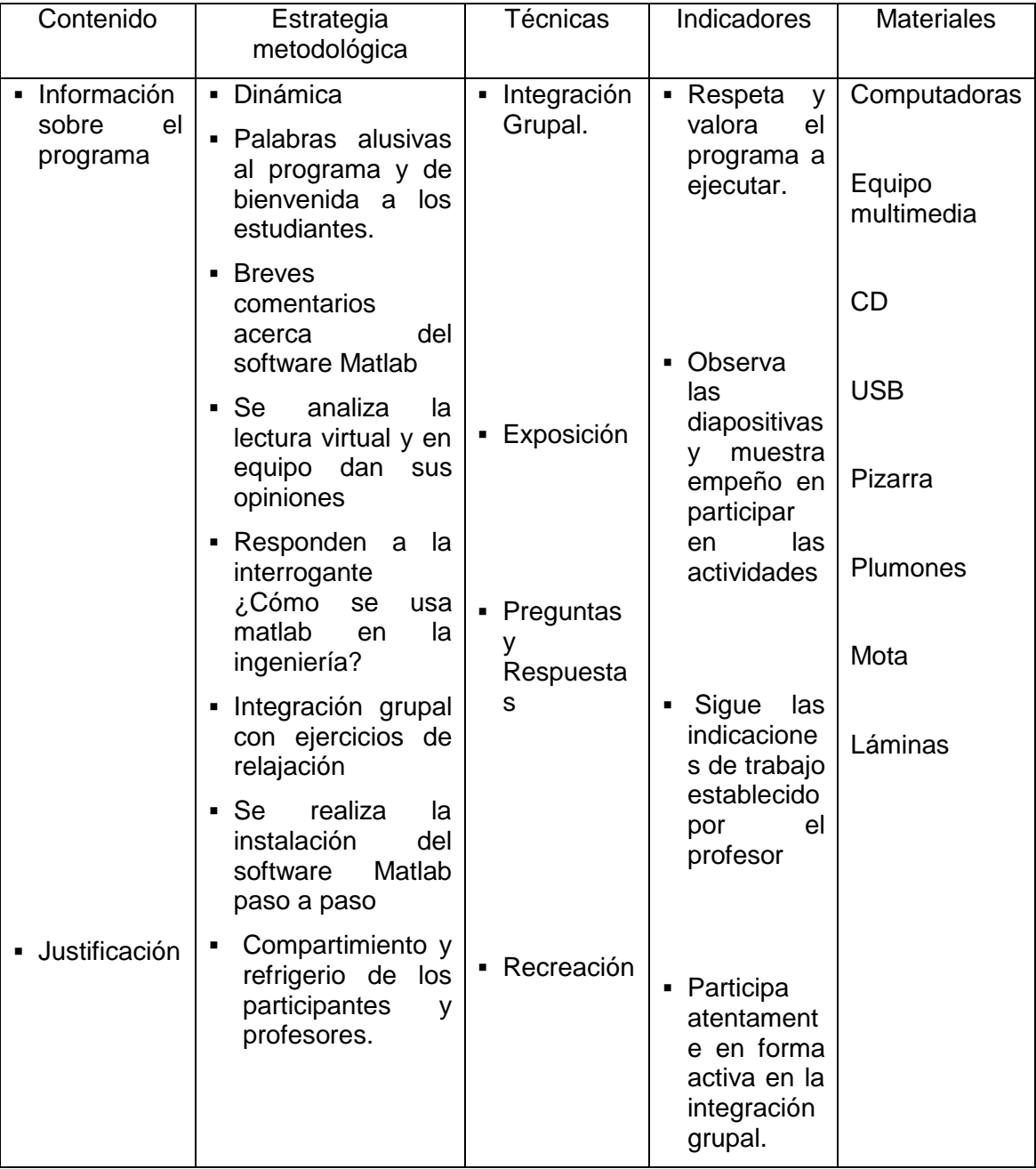

Fecha:

Hora: 11am - 1:00 pm

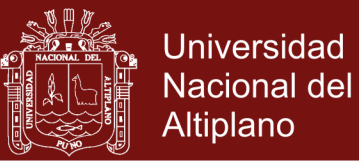

# **SESIÓN 2**

Objetivo Específico: 1. Evaluar los conocimientos previos de los estudiantes que conforman el grupo experimental sobre la resolución de problemas de ecuaciones no lineales de una variable.

Presupuesto de tiempo: 02 Horas.

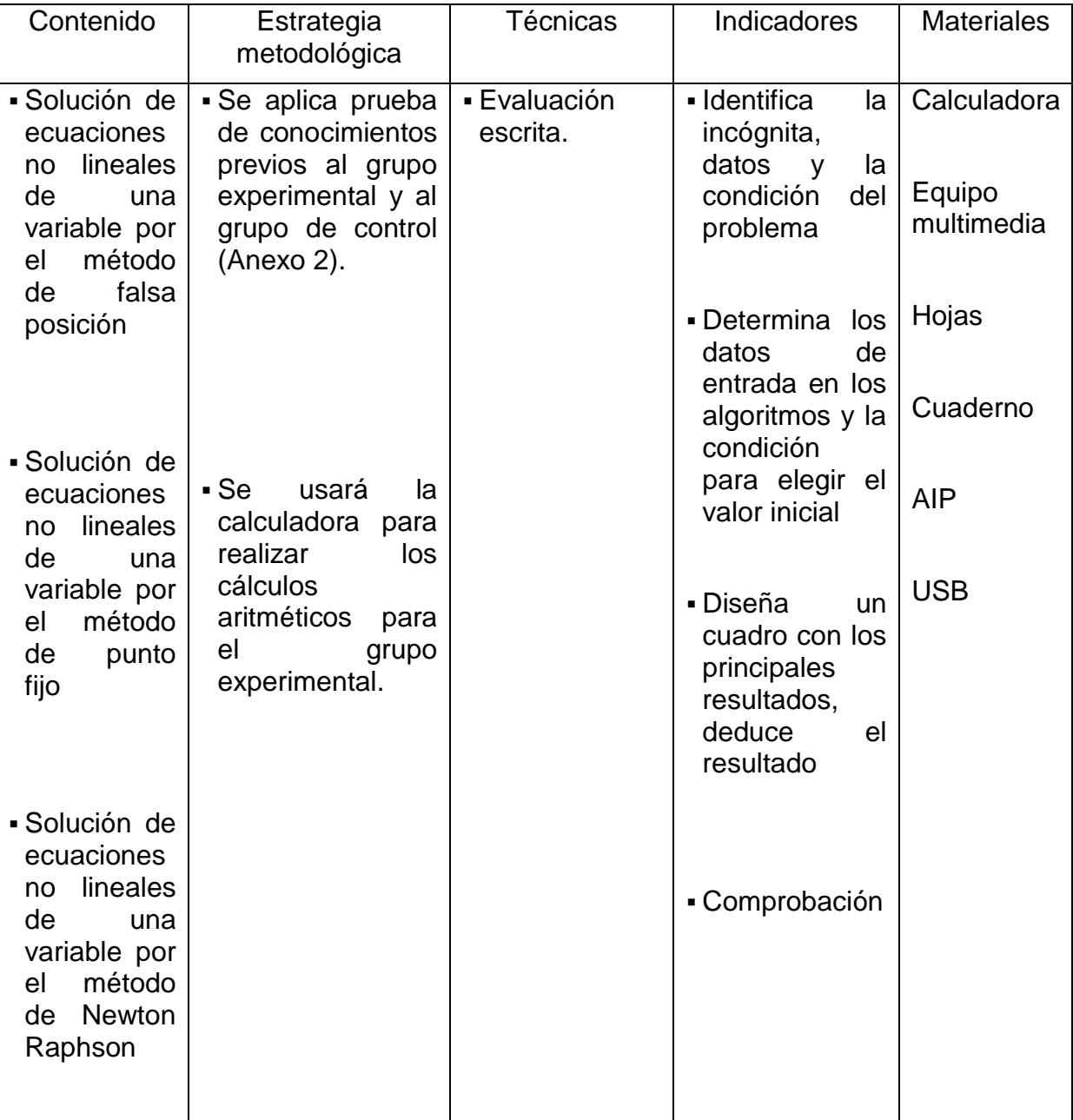

Fecha:

Hora: 11am - 1:00 pm
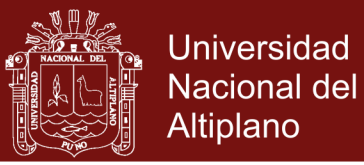

Objetivo Específico: 1. Brindar una introducción a Matlab, de tal manera que para los participantes el programa no sea un obstáculo de aprendizaje

Presupuesto de tiempo: 02 Horas.

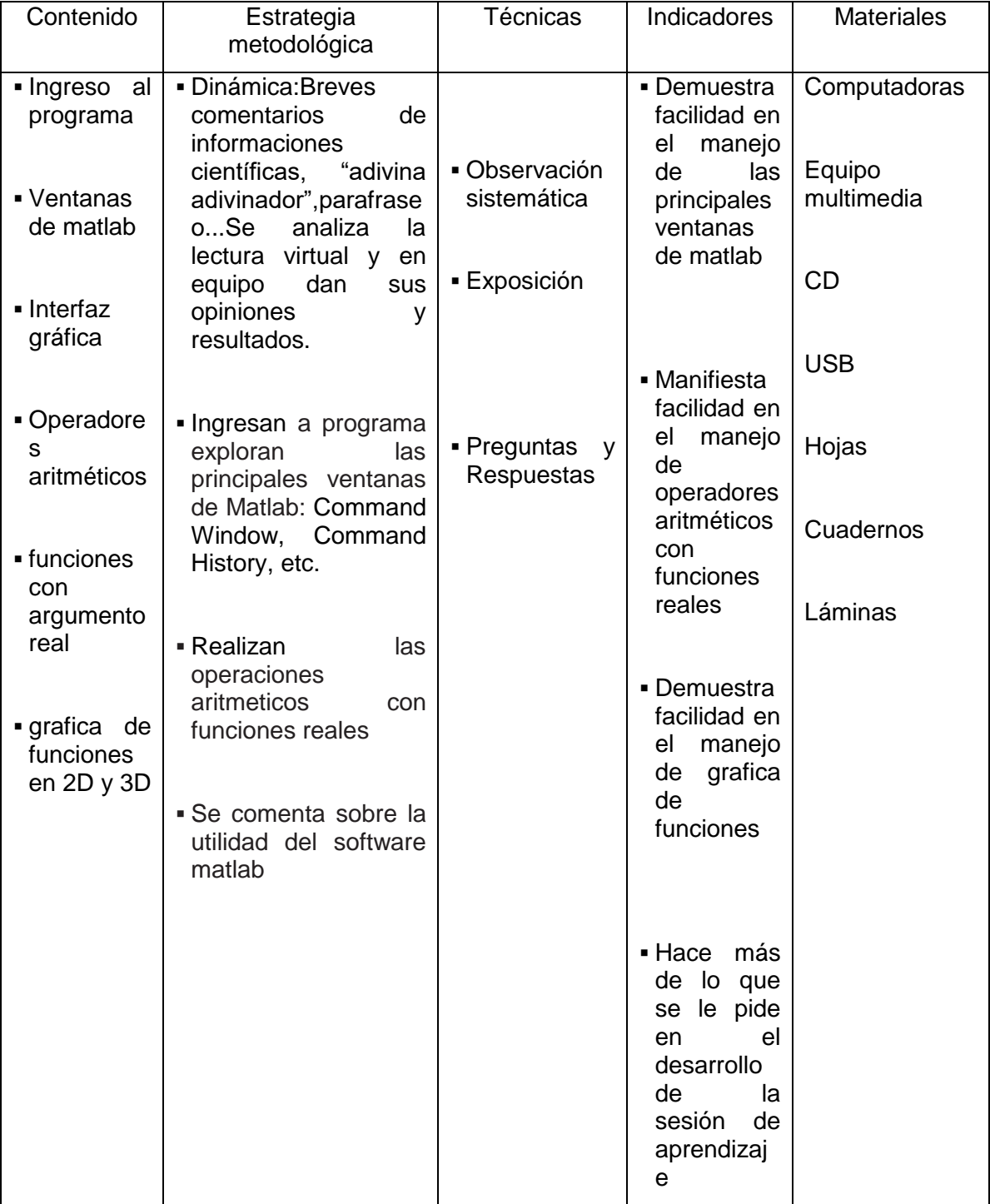

Fecha:

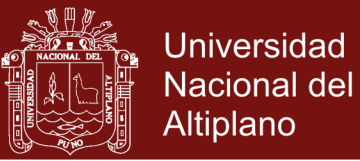

Objetivo Específico: 1. Calcular las raíces de una ecuación no lineal con método de Bisección, usando la herramienta interfaces graficas de usuarios en MatLab. De tal manera desarrollar en el estudiante habilidades de programación estructurada para la resolución de problemas matemáticos haciendo uso del lenguaje Matlab

#### Presupuesto de tiempo: 02 Horas.

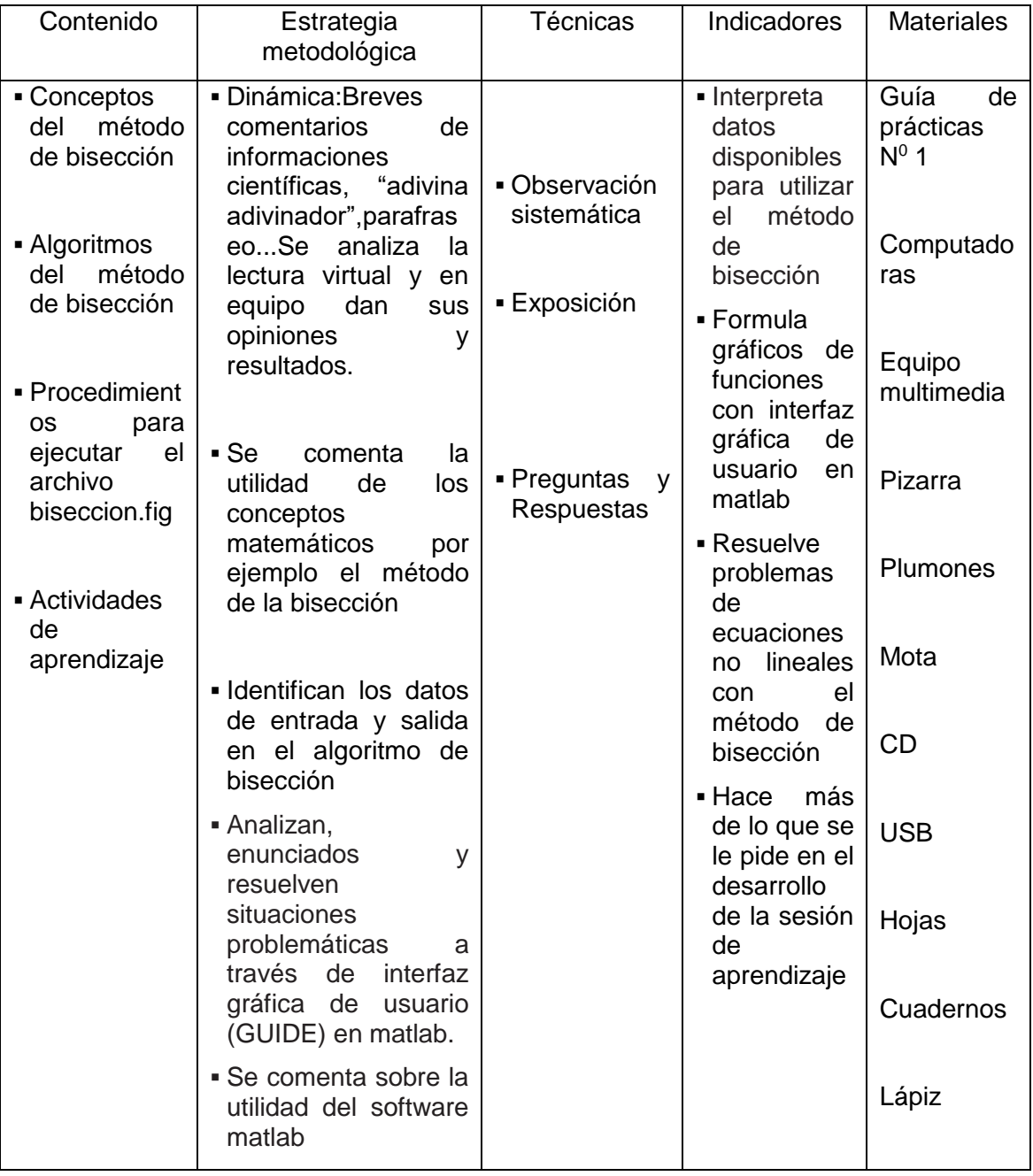

Fecha:

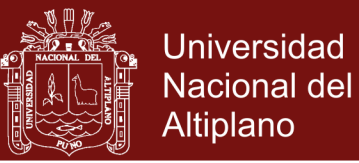

Objetivo Específico: 1. Calcular las raíces de una ecuación no lineal con método de la falsa posición, usando la herramienta interfaces graficas de usuarios en MatLab. De tal manera desarrollar en el estudiante habilidades de programación estructurada para la resolución de problemas matemáticos haciendo uso del lenguaje Matlab

#### Presupuesto de tiempo: 02 Horas.

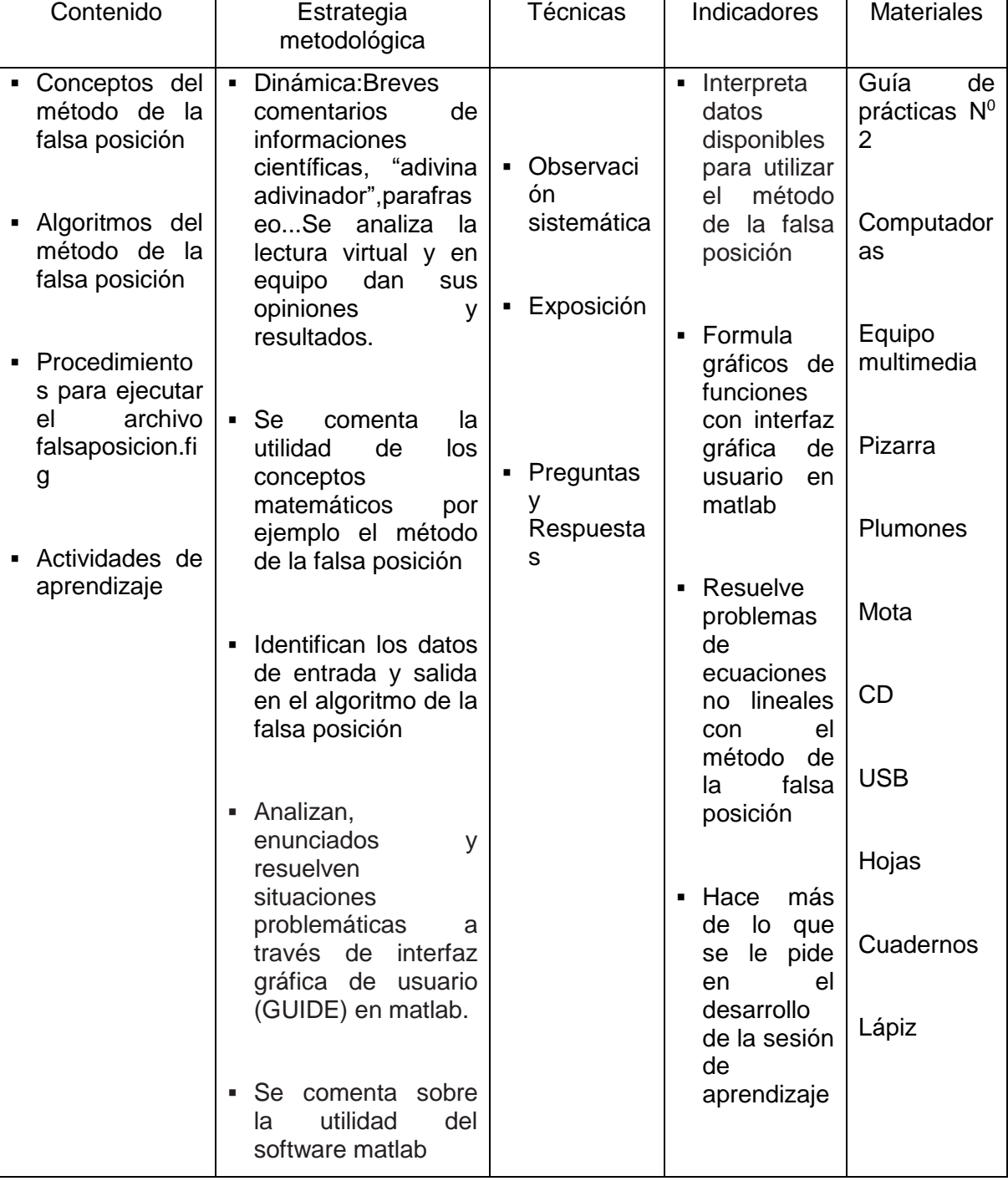

#### Fecha:

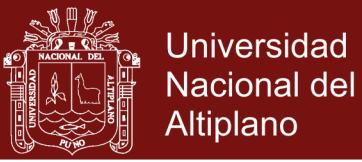

Objetivo Específico: 1. Calcular las raíces de una ecuación no lineal con método de punto fijo, usando la herramienta interfaces graficas de usuarios en MatLab. De tal manera desarrollar en el estudiante habilidades de programación estructurada para la resolución de problemas matemáticos haciendo uso del lenguaje Matlab

Presupuesto de tiempo: 02 Horas.

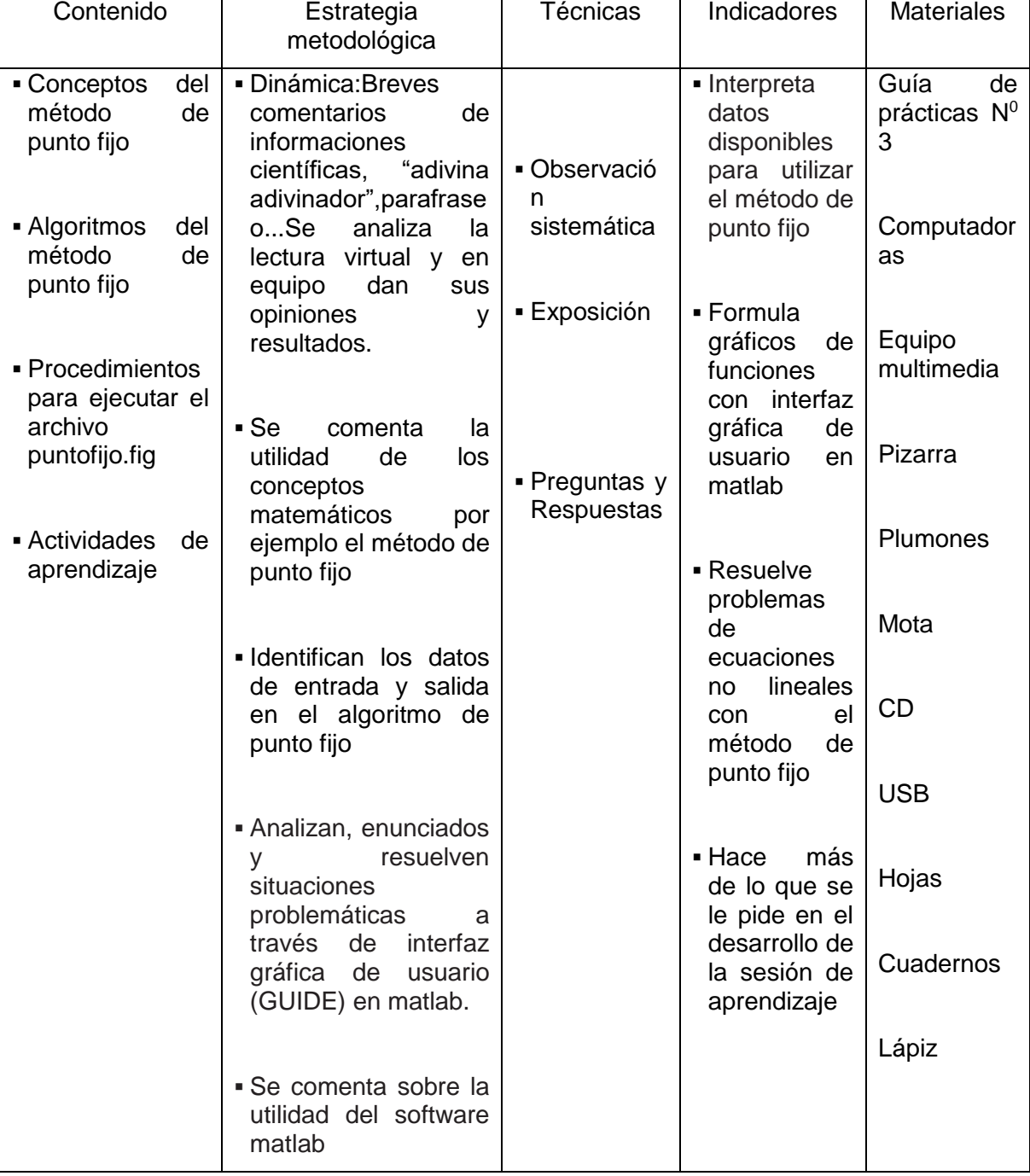

Fecha:

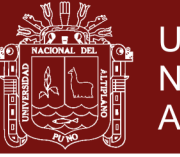

## **FICHAS DE OBSERVACIÓN 01**

### **PARTE I: Datos Informativos:**

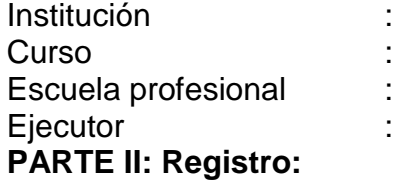

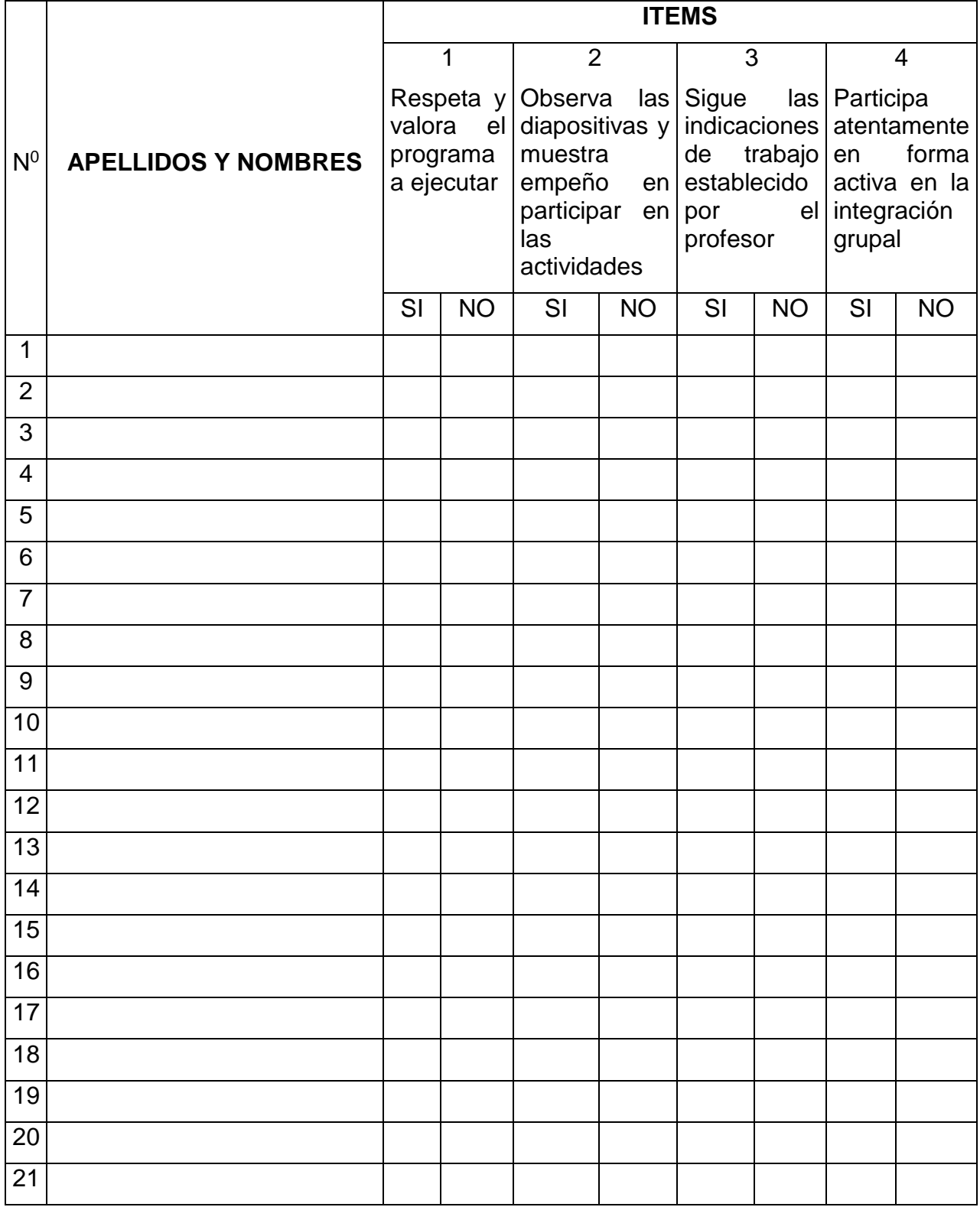

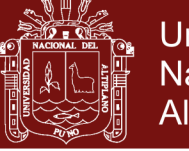

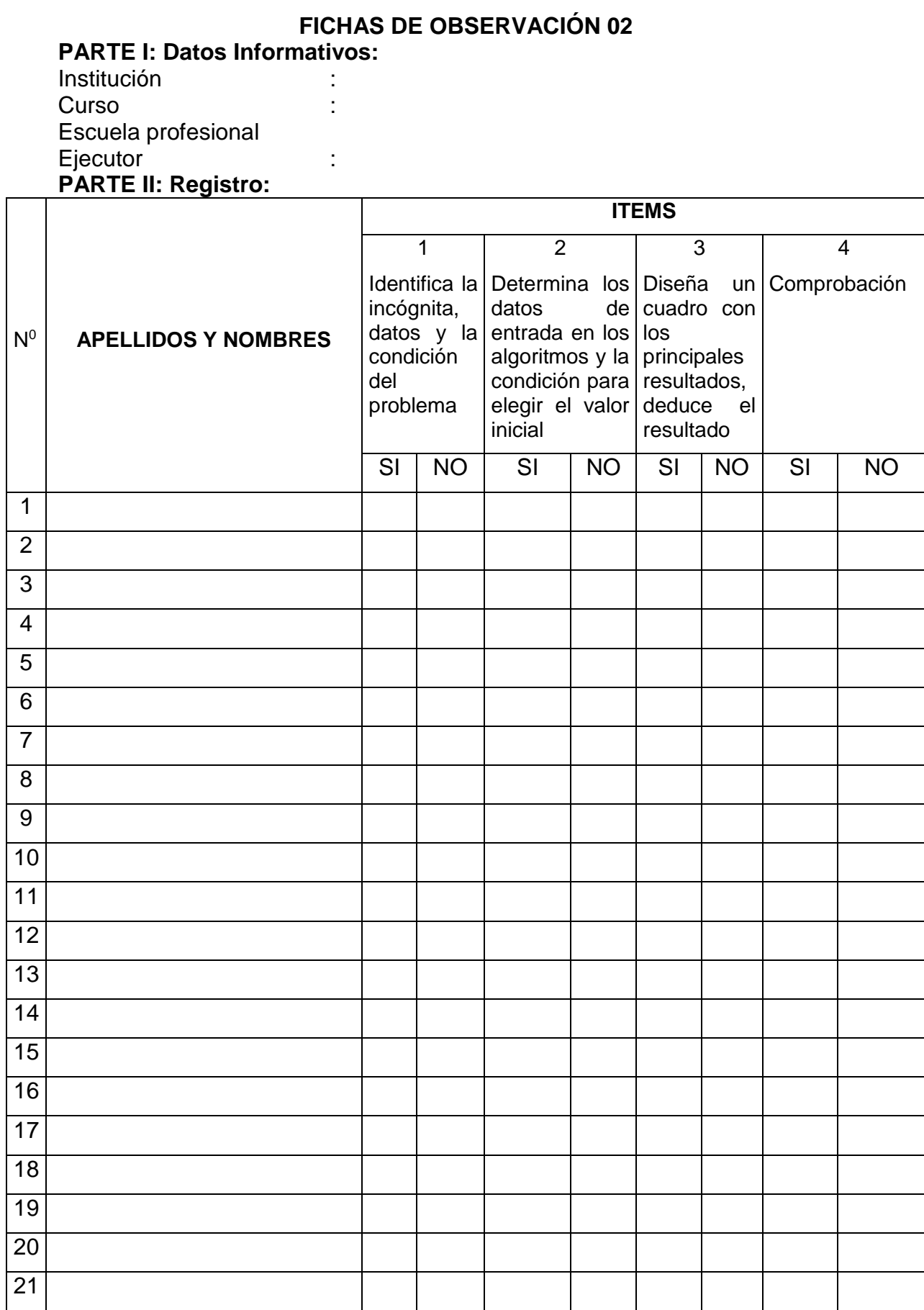

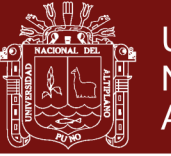

## **FICHAS DE OBSERVACIÓN 03**

### **PARTE I: Datos Informativos:**

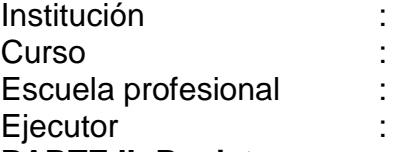

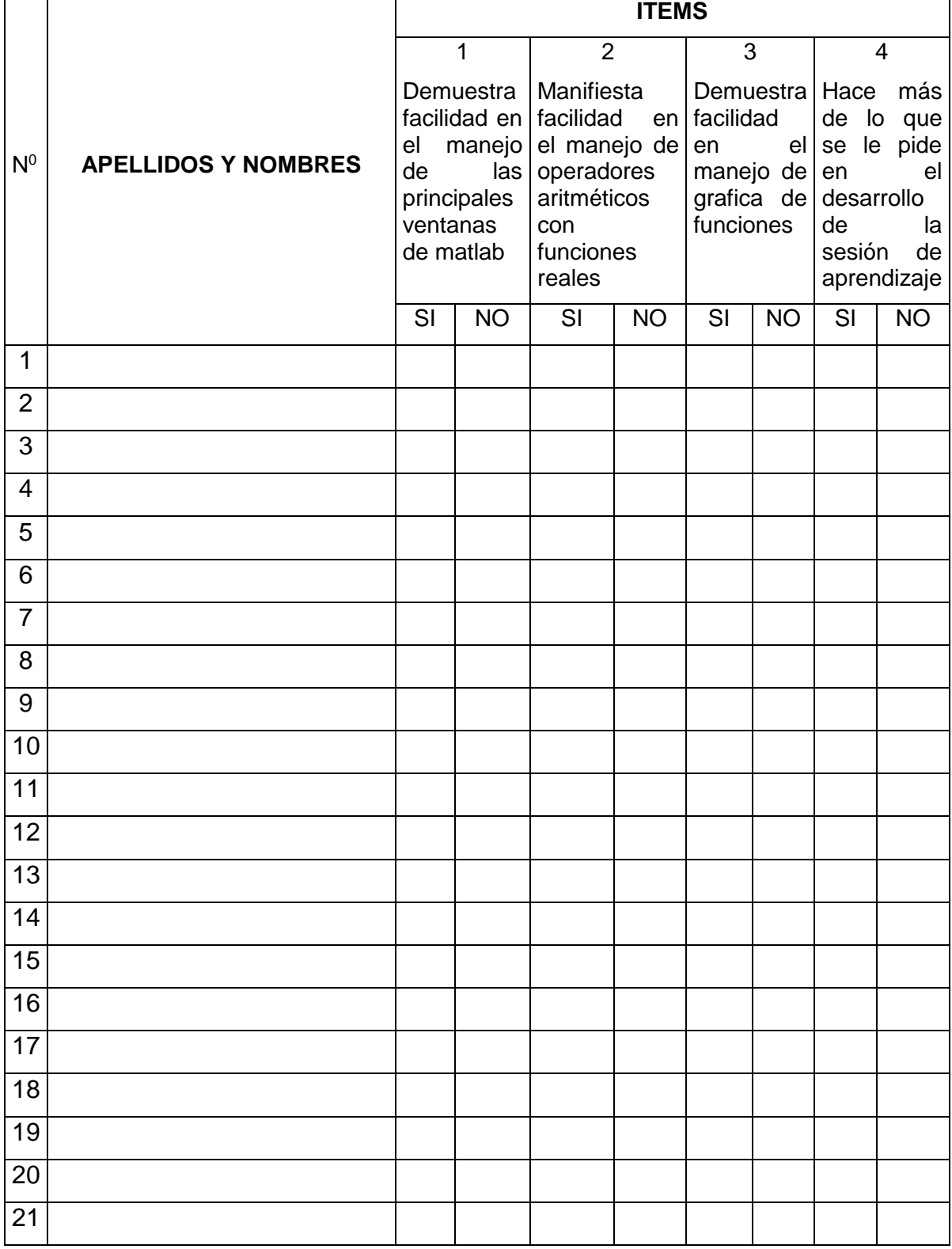

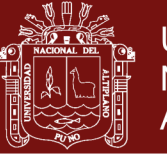

## **FICHAS DE OBSERVACIÓN 04**

### **PARTE I: Datos Informativos:**

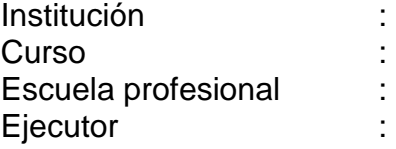

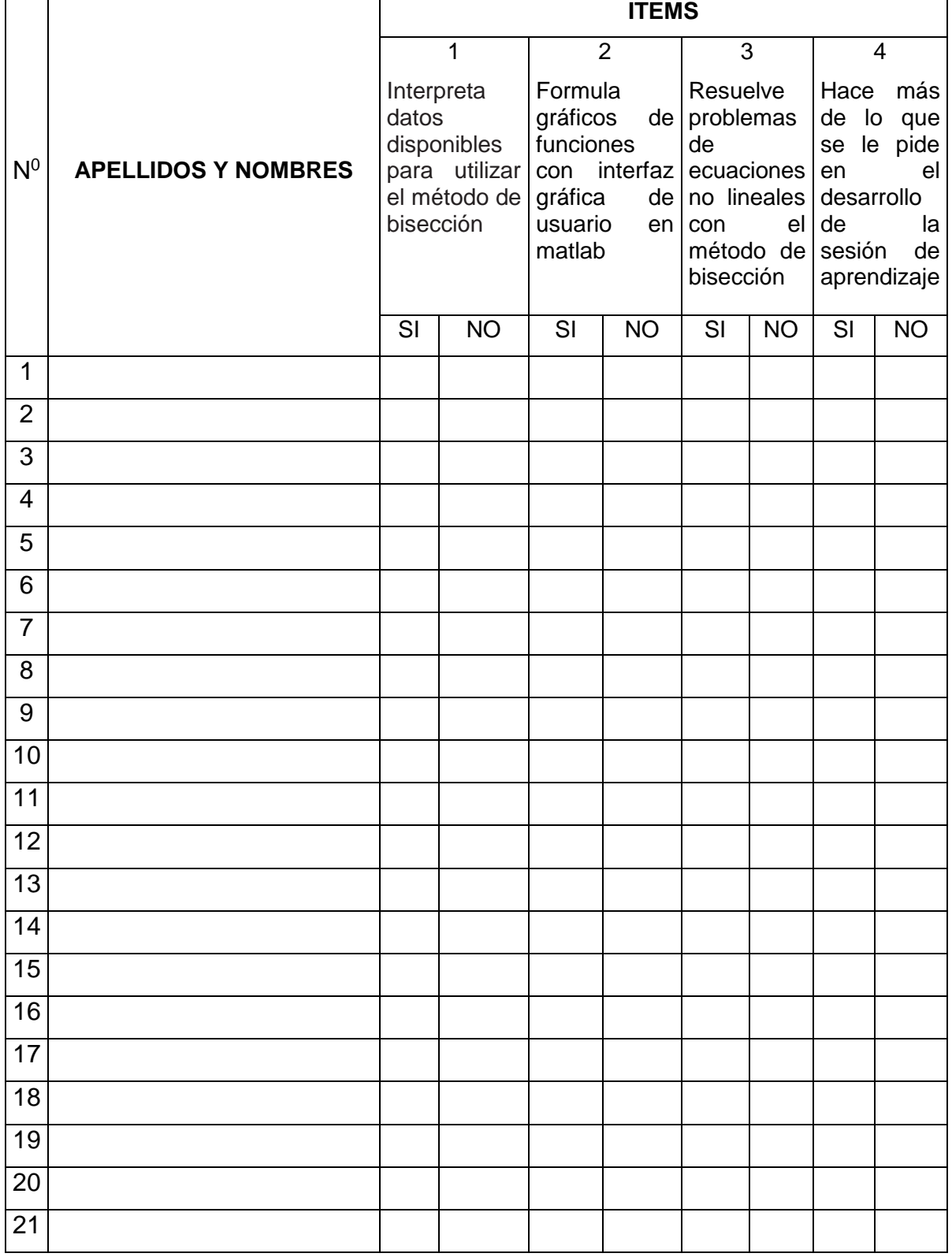

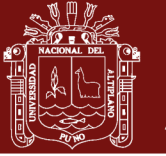

### **FICHAS DE OBSERVACIÓN 05**

#### **PARTE I: Datos Informativos:**

**Institución** Curso : Escuela profesional : Ejecutor : The state of the state of the state of the state of the state of the state of the state of the state of the state of the state of the state of the state of the state of the state of the state of the state of the

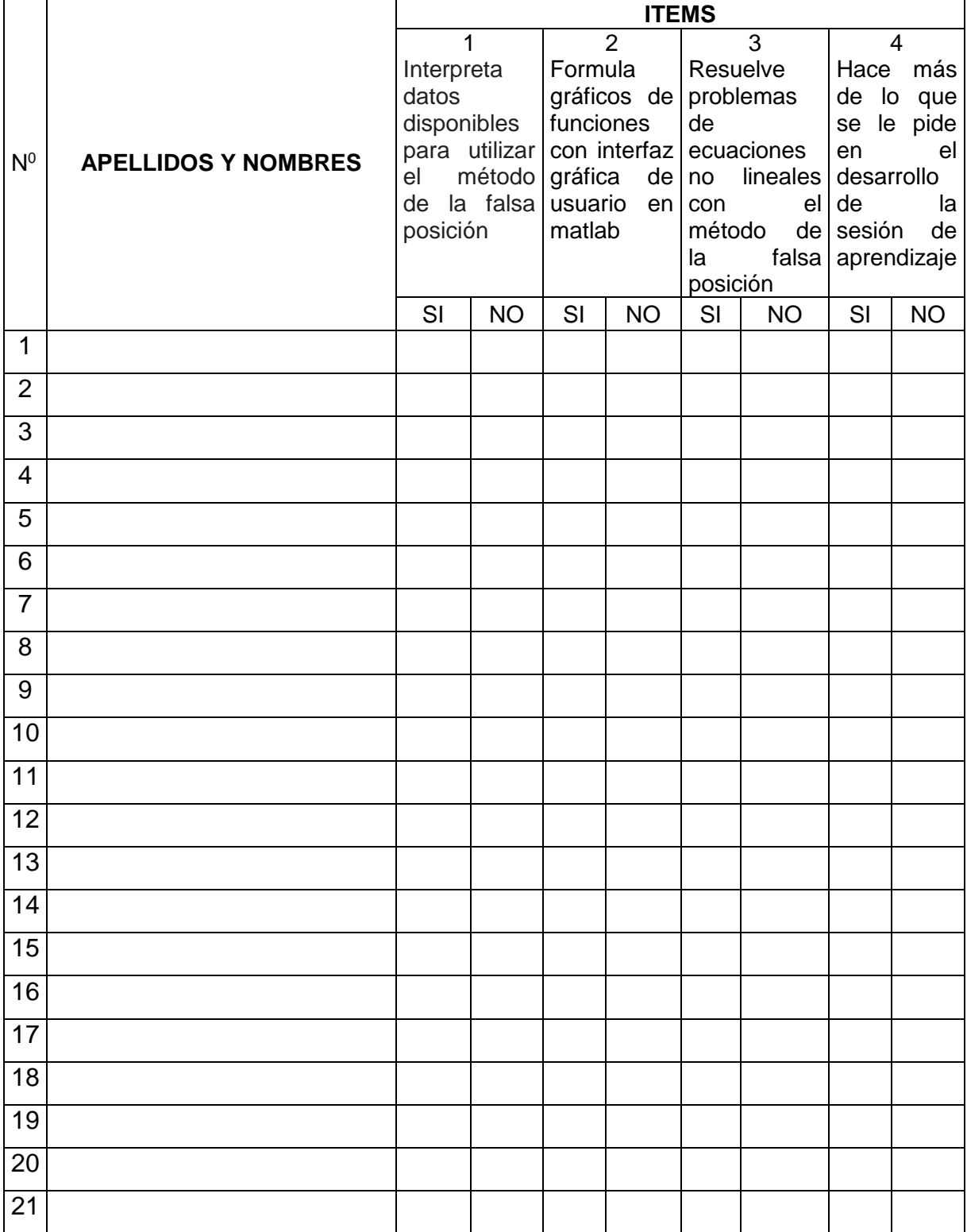

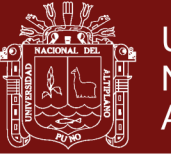

## **FICHAS DE OBSERVACIÓN 06**

### **PARTE I: Datos Informativos:**

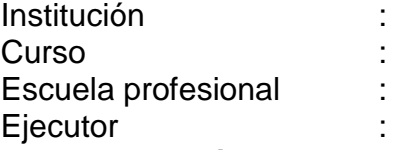

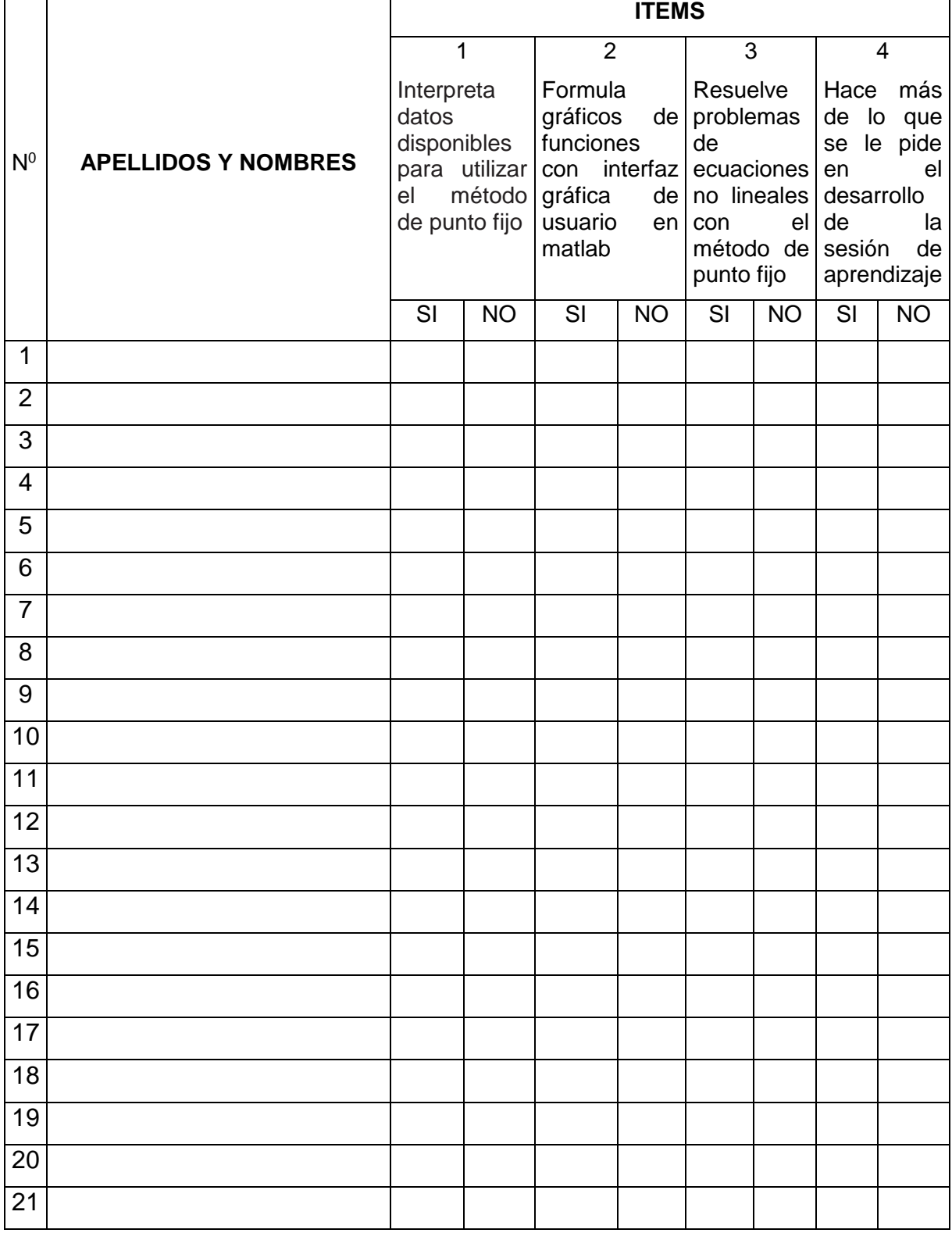

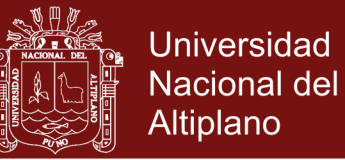

#### **PRE TEST- POST TEST**

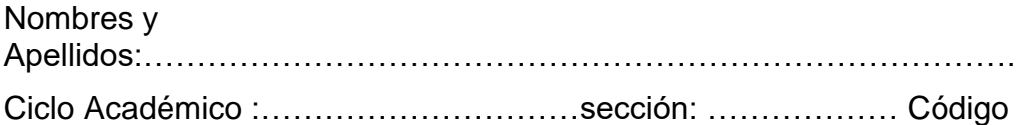

#### **INDICACIONES**

………………

- a) El examen es individual
- b) Cada pregunta tiene un valor de 5 puntos.
- c) Escriba claramente sus procedimientos
- d) Prohibido el uso de celular u otros equipos de comunicación electrónica
- e) Si existe alguna duda pregunte al responsable de la prueba.

#### **PROBLEMA 1**

Suponga que deseamos diseñar un tanque esférico (véase la figura 1) para almacenar agua para un poblado. El volumen de líquido que puede contener se calcula con

$$
V = \pi h^2 \frac{[3R - h]}{3}
$$

donde  $V =$  volumen  $[m^3]$ , h = profundidad del agua en el tanque  $[m]$ , y R = radio del tanque [m].

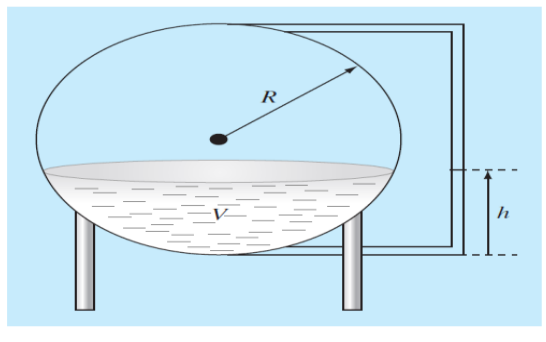

Figura 1

Si R = 12m, ¿a qué profundidad debe llenarse el tanque de modo que contenga  $60 \text{ m}^3$ ? Haga tres iteraciones con el método de la falsa posición a fin de obtener la respuesta. Determine el error relativo aproximado después de cada iteración.

- 1. ¿Cuál es la incógnita del problema?
	- a) Volumen de líquido
	- b) Profundidad del agua en el tanque
	- c) Radio del tanque
	- d) Volumen de líquido y el error relativo aproximado después de cada iteración

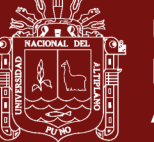

- 2. ¿Qué datos tienes para resolver el problema?
	- a) Radio del tanque y volumen de líquido
	- b) Cantidad de agua
	- c) Radio del tanque y altura del liquido
	- d) Volumen de líquido y altura del líquido
- 3. ¿Cuál es la condición para resolver el problema?
	- a) El volumen del agua es $\,$  60  $\mathrm{m}^{3}$
	- b) El radio del tanque es 12 m
	- c) El volumen del tanque es cero al inicio
	- d) El volumen del tanque es de una esfera
- 4. ¿Cuáles son los datos de entrada en el algoritmo de falsa posición?
	- a) Extremos del intervalo, función y numero de iteraciones
	- b) Numero de iteraciones y extremos del intervalo
	- c) Extremos del intervalo y error relativo
	- d) Función y error absoluto
- 5. ¿Cuál es la condición para elegir el intervalo [a;b] donde está definida la función f en el algoritmo de falsa posición?
	- a)  $f(a) \cdot f(b) < 0$
	- b)  $f(a) \cdot f(b) \leq 0$
	- c)  $f(a) \cdot f(b) \neq 0$
	- d)  $f(a) \cdot f(b) > 0$
- 6. Grafica la función para encontrar el intervalo de inicio en el algoritmo de falsa posición

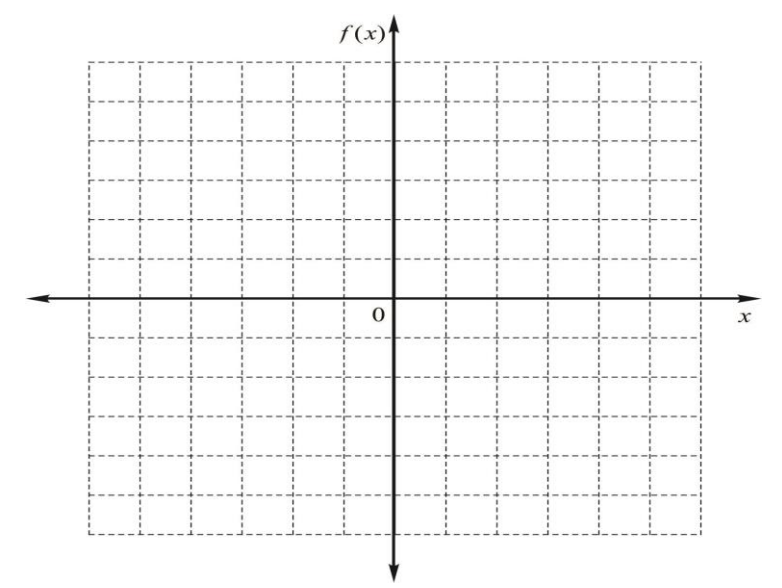

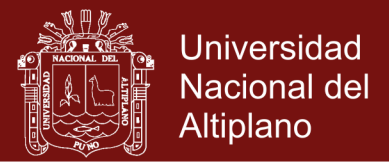

7. Reporte en un cuadro de los principales resultados incluyendo el error en cada iteración, utilizando el intervalo inicial [0.5;1.5] (método de bisección)

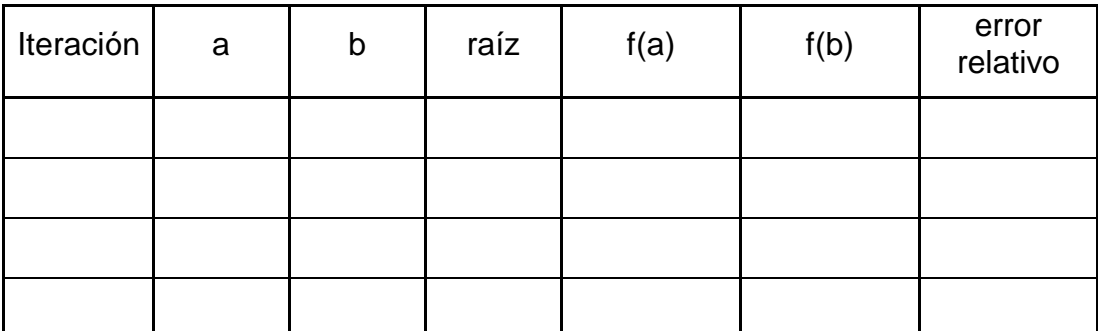

- 8. ¿Cuál es la respuesta del problema?
	- a) 1.2846 m
	- b) 3.8544 <sup>m</sup>
	- c) 2.2346 <sup>m</sup>
	- d) 4.7825 <sup>m</sup>
- 9. ¿Cuál es error relativo aproximado después de la última iteración?
	- a) 0.000526
	- b) 0.00526
	- c) 0.0526
	- d) 0.0000526
- 10. ¿Cómo compruebo que mi respuesta es correcta?
	- a) Cuando el error es aproximadamente cero
	- b) Cuando la raíz anula a la función f
	- c) Cuando la raíz es aproximadamente igual a radio del tanque
	- d) Cuando el error relativo es aproximadamente cero

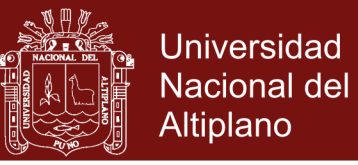

#### **PROBLEMA 2**

La velocidad de ascenso (v) de un cohete saliendo de la superficie terrestre se puede aproximar por la siguiente expresión:

$$
v = u \cdot \ln\left(\frac{M_0}{M_0 - ct}\right) + gt
$$

En la cual:  $u =$  velocidad de escape del cohete;

 $M_0$  = masa del cohete a ser lanzado;

 $c = t$ asa de consumo de combustible;

<sup>g</sup> aceleración gravitacional y

t = tiempo (medido a partir del lanzamiento).

Considerando  $u = 200m/s$ ,  $M_0 = 1600kg$ ,  $g = 9.8m/s^2$  y  $c = 27kg/s$ 

¿Determinar el instante en que  $v = 100 \text{m/s}$ ? Haga tres iteraciones con el método de punto fijo para obtener la respuesta. Determine el error relativo aproximado después de cada iteración.

- 1. ¿Cuál es la incógnita del problema?
	- a) Intervalo de tiempo después del lanzamiento
	- b) Tasa de consumo de combustible
	- c) Velocidad de escape del cohete
	- d) Intervalo de tiempo y el error relativo aproximado después de cada iteración
- 2. ¿Qué datos tienes para resolver el problema?
	- a) Velocidad de escape del cohete, masa del cohete, tasa de consumo de combustible, aceleración gravitacional e intervalo de tiempo
	- b) Velocidad de escape del cohete, masa del cohete, tasa de consumo de combustible, aceleración gravitacional y velocidad de ascenso
	- c) Masa del cohete, tasa de consumo de combustible, aceleración gravitacional y velocidad de ascenso
	- d) Tasa de consumo de combustible, aceleración gravitacional, intervalo de tiempo y velocidad de escape
- 3. ¿Cuál es la condición para resolver el problema?
	- a) La velocidad de ascenso es 100 m/s
	- b) La aceleración gravitacional es 9.8 m/ $\mathrm{s}^2$
	- c) La masa del cohete es 1600 kg
	- d) La velocidad de escape es  $200\,\mathrm{m/s}$

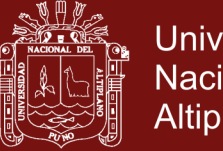

- 4. ¿Cuáles son los datos de entrada en el algoritmo de punto fijo?
	- a) Aproximación inicial, función de iteración y numero de iteraciones
	- b) Numero de iteraciones y Aproximación inicial
	- c) Aproximación inicial y error relativo
	- d) Función de iteración y error absoluto
- 5. ¿Cuál es la condición para elegir la función iterativa g(x) que contenga la raíz de la función f en el algoritmo de punto fijo?
	- a)  $|g'(x)| < 1$
	- b)  $|g'(x)| \le 1$
	- c)  $|g(x)| < k$
	- d)  $|g'(x)| < k \leq 1$
- 6. Grafica la función f para encontrar la aproximación inicial en el algoritmo de punto fijo

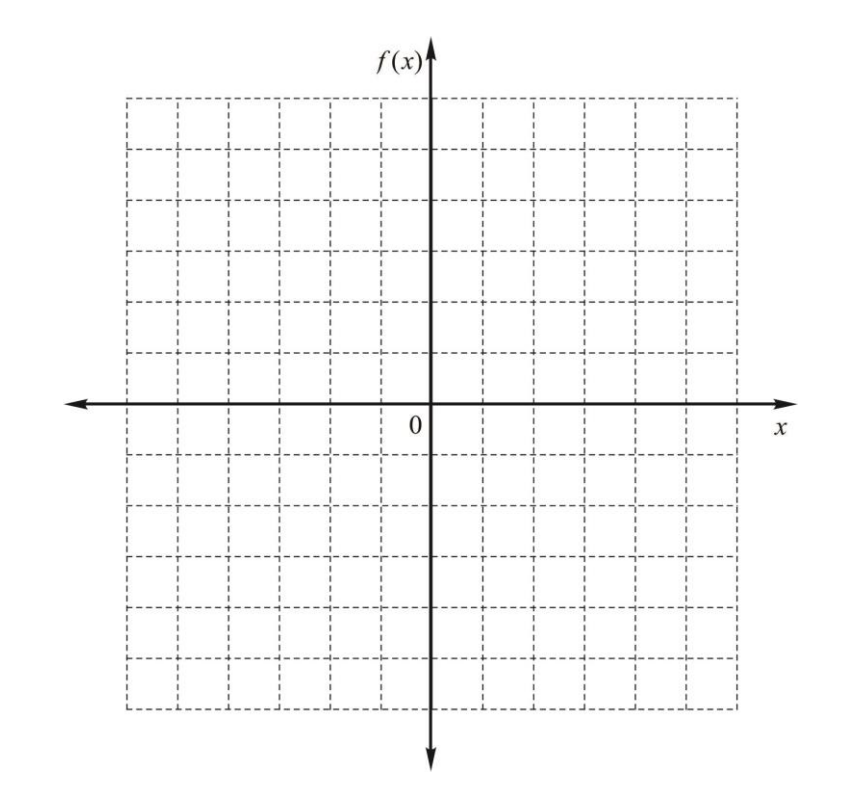

No olvide citar esta tesis

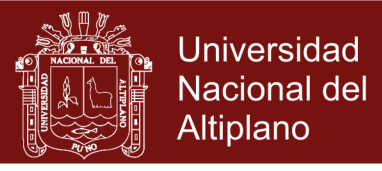

7. Reporte en un cuadro de los principales resultados incluyendo el error en cada iteración, utilizando la aproximación inicial 7.4 (método de punto fijo)

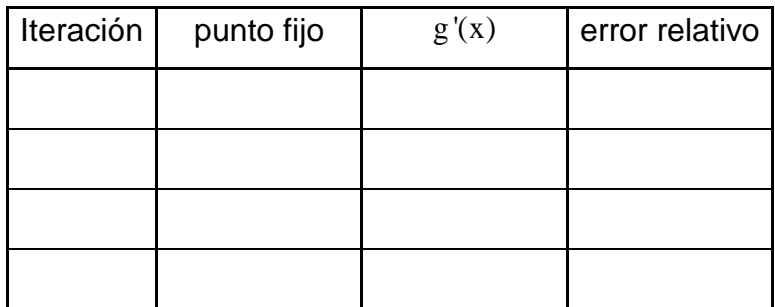

- 8. ¿Cuál es la respuesta del problema?
	- a) 7.45823 s
	- b) 7.48937 s
	- c) 7.51234 s
	- d) 7.3835 s
- 9. ¿Cuál es error relativo aproximado después de la última iteración?
	- a) 0.000538
	- b) 0.00538
	- c) 0.0538
	- d) 0.0000538
- 10. ¿Cómo compruebo que mi respuesta es correcta?
	- a) Cuando el error es aproximadamente cero
	- b) Cuando la raíz anula a la función f
	- c) Cuando la raíz es aproximadamente igual a 2s
	- d) Cuando el error relativo es aproximadamente cero

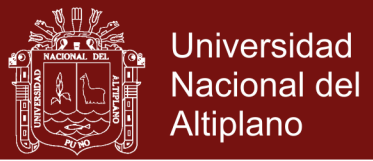

#### **PROBLEMA 3**

El desplazamiento x (metros) de una masa que experimenta una oscilación amortiguada varía con el tiempo t (segundos) según el modelo:

 $x = -0.1e^{\beta t}[\cos(\omega t) - (\beta/\omega)\sin(\omega t)]$ 

Donde  $\beta$  y  $\omega$  tiene unidades de seg<sup>-1</sup>. Al realizar mediciones se obtiene un desplazamiento x de  $0.0162$  metros en un instante t de  $0.41$  segundos,  $\omega$  = 7.5seg<sup>-1</sup>.

¿determinar el parámetro ? Haga tres iteraciones con el método de Newton Raphson para obtener la respuesta. Determine el error relativo aproximado después de cada iteración.

- 1. ¿Cuál es la incógnita del problema?
	- a) Parámetro de  $\beta$
	- b) Parámetro de  $\omega$
	- c) Intervalo de tiempo después del movimiento
	- d) Parámetro de  $\beta$  y el error relativo aproximado después de cada iteración
- 2. ¿Qué datos tienes para resolver el problema?
	- a) Desplazamiento, intervalo de tiempo y parámetro  $\beta$
	- b) Intervalo de tiempo, desplazamiento de la masa y parámetro  $\omega$
	- c) Parámetro  $\beta$ , parámetro  $\omega$ ,desplazamiento de la masa y tiempo
	- d) Desplazamiento de la masa e intervalo de tiempo
- 3. ¿Cuál es la condición para resolver el problema?
	- a) Resolver por el método de Newton Raphson con tres iteraciones
	- b) Resolver por el método de Newton Raphson
	- c) Resolver con tres iteraciones
	- d) No se tiene ninguna condición
- 4. ¿Cuáles son los datos de entrada en el algoritmo de Newton Raphson?
	- a) Aproximación inicial, función diferenciable y numero de iteraciones
	- b) Numero de iteraciones y Aproximación inicial
	- c) Aproximación inicial y error relativo
	- d) Función diferenciable y error absoluto

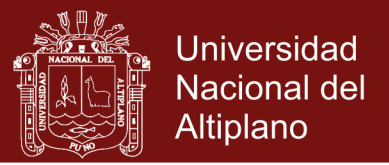

- 5. ¿Cuál es la condición para elegir la aproximación inicial  $x_0$  para encontrar la raíz de la función f en el algoritmo de Newton Raphson?
	- a)  $f'(x) \neq 0$
	- b)  $f'(x_0) \neq 0$
	- c)  $f'(x_0) > 0$
	- d)  $f'(x_0) < 0$
- 6. Grafica la función f para encontrar la aproximación inicial en el algoritmo de Newton Raphson

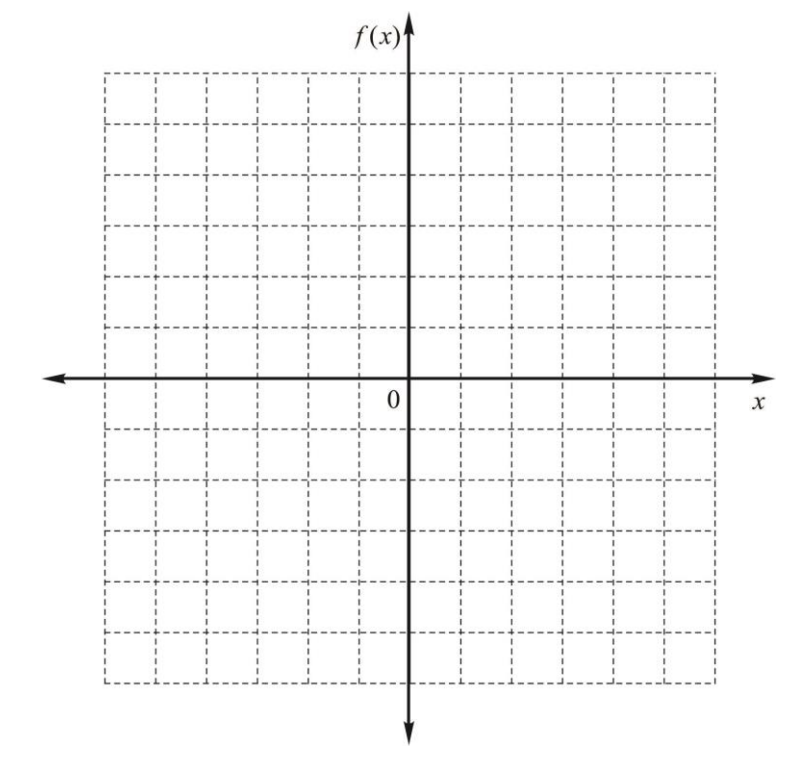

7. Reporte en un cuadro de los principales resultados incluyendo el error en cada iteración, utilizando la aproximación inicial -4.37 (método de Newton Raphson)

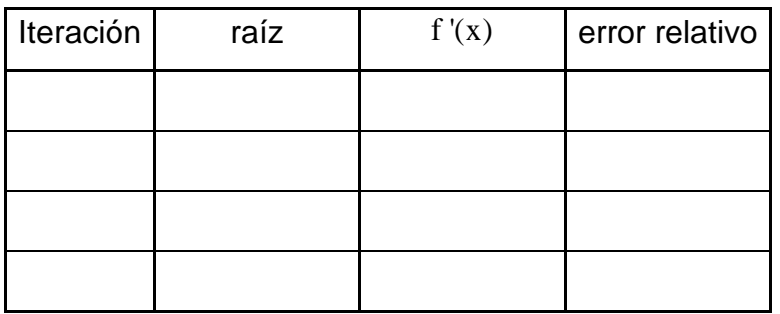

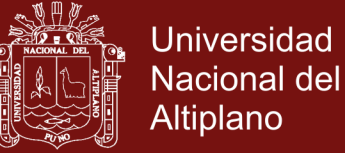

- 8. ¿Cuál es la respuesta del problema?
	- a)  $-4.33805$  s<sup>-1</sup>
	- b)  $-4.13803$  s<sup>-1</sup>
	- c)  $-4.6734$  s<sup>-1</sup>
	- d)  $-3.8835 s^{-1}$
- 9. ¿Cuál es error relativo aproximado después de la última iteración?
	- a) 1.7318 $\times 10^{-8}$
	- b)  $1.7318\times 10^{-6}$
	- c)  $1.7318 \times 10^{-10}$
	- d)  $1.7318 \times 10^{-12}$
- 10. ¿Cómo compruebo que mi respuesta es correcta?
	- a) Cuando el error es aproximadamente cero
	- b) Cuando la raíz anula a la función f
	- c) Cuando la raíz es aproximadamente al parámetro  $\omega$
	- d) Cuando el error relativo es aproximadamente cero

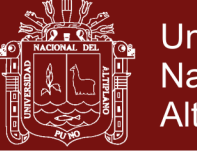

### **FICHA DE REGISTRO: Pre test-Post test y observación**

Nombres y Apellidos:

………………………………………………………………………

Escuela Profesional………………………………………………………………

Código: …………………………………Sección: …………………………………

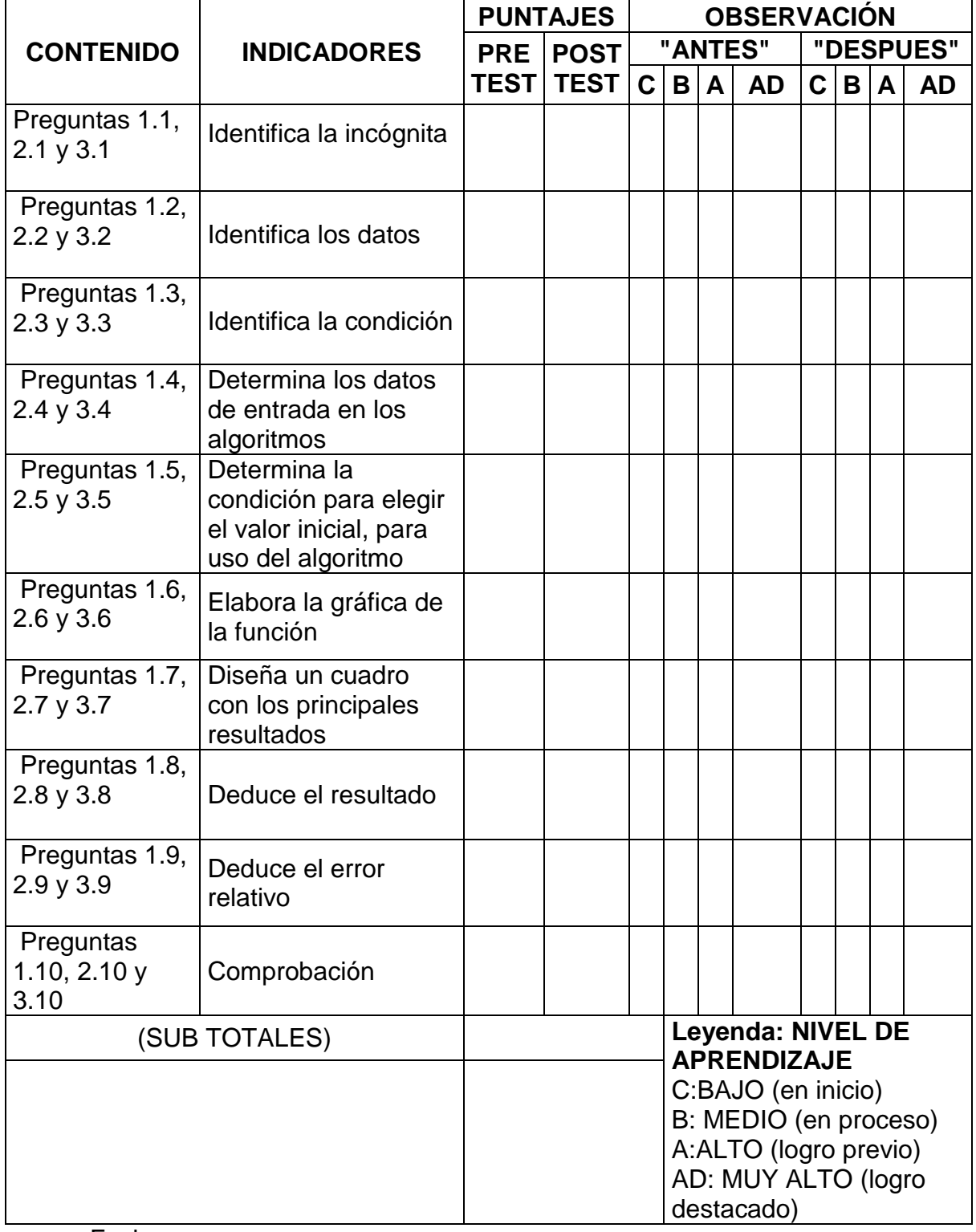

Fecha:………………………..

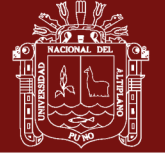

#### **ANEXO Nº4**

#### **GUIA DE PRACTICAS Nº1**

#### **Método de Bisección**

#### **1. OBJETIVOS**

- Calcular las raíces de una ecuación no lineal con método de Bisección, usando la herramienta interfaces graficas de usuarios en MatLab
- Brindar una herramienta de apoyo que facilite el aprendizaje de un lenguaje de programación como lo es MatLab. De tal manera desarrollar en el estudiante habilidades de programación estructurada para la resolución de problemas matemáticos haciendo uso del lenguaje Matlab

#### **2. MARCO TEÓRICO Y CONCEPTUAL**

Supongamos, que tenemos una función continua f , definida en el intervalo [a;b], con  $f(a)$  y  $f(b)$  tal que  $f(a) \cdot f(b) < 0$ , o sea de signos contrarios. Entonces, por medio del teorema del valor medio, existe  $p, a < p < b$ , tal que  $f(p) = 0$ .

El Método requiere de dividir repetidamente a la mitad a los subintervalos  $[a,b]$ y, en cada paso localizar a la mitad, que contiene a t . Para empezar, hacemos  $a_1 = a$ ;  $b_1 = b$  y  $p_1$  el punto medio de [a,b]; o sea:  $p_1 = \frac{a_1 + b_1}{2}$  $a_1 + b$  $p_1 = \frac{1}{2}$  $=\frac{a_1+b_1}{a_1}$ . Si  $f(p_1)=0$ , entonces  $p = p_1$ ; de lo contrario es claro que  $f(p_1)$  tiene el mismo signo que  $f(a_1)$  o  $f(b_1)$ . Si  $f(p_1)$  y  $f(a_1)$ , tienen el mismo signo, entonces  $t \in (p_1, b_1)$  y hacemos  $a_2 = p_1$  y  $b_2 = b_1$ . Si  $f(p_1)$  y  $f(b_1)$  son del mismo signo, entonces  $t \in (a_1, t_1)$  y hacemos  $b_2 = p_1$  y  $a_2 = a_1$ . Ahora repetimos el proceso al intervalo  $[a_2, b_2]$  y así sucesivamente, como podemos observar en la figura 1.1

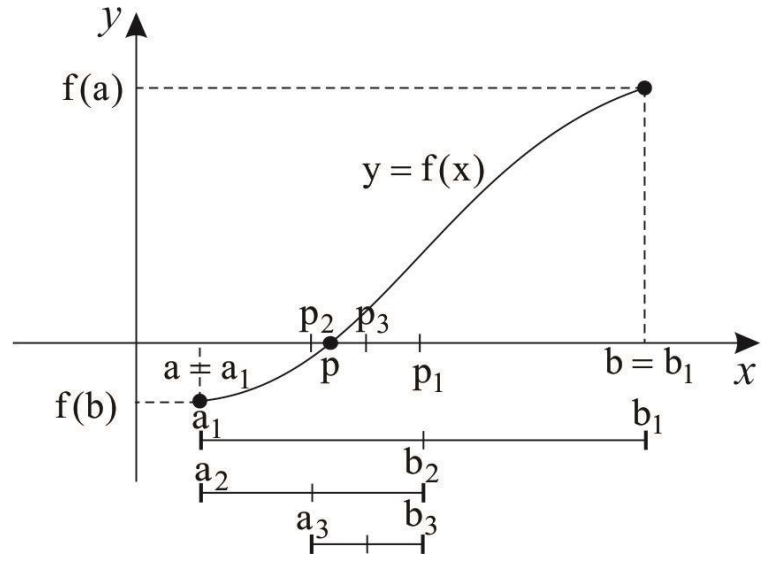

Figura 1.1: Representación gráfica del método de bisección

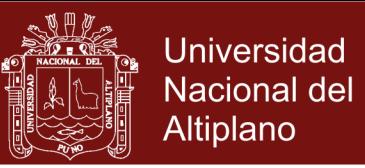

## **3. ALGORITMO DEL MÉTODO DE BISECCIÓN**

Para obtener una solución a  $f(x) = 0$  dada la función f continua en el intervalo  $[a,b]$ , donde  $f(a)$  y  $f(b)$  tienen signos opuestos:

**Entrada** extremos a, b tolerancia TOL; número máximo de iteraciones N Salidasolución aproximada po mensaje de error.

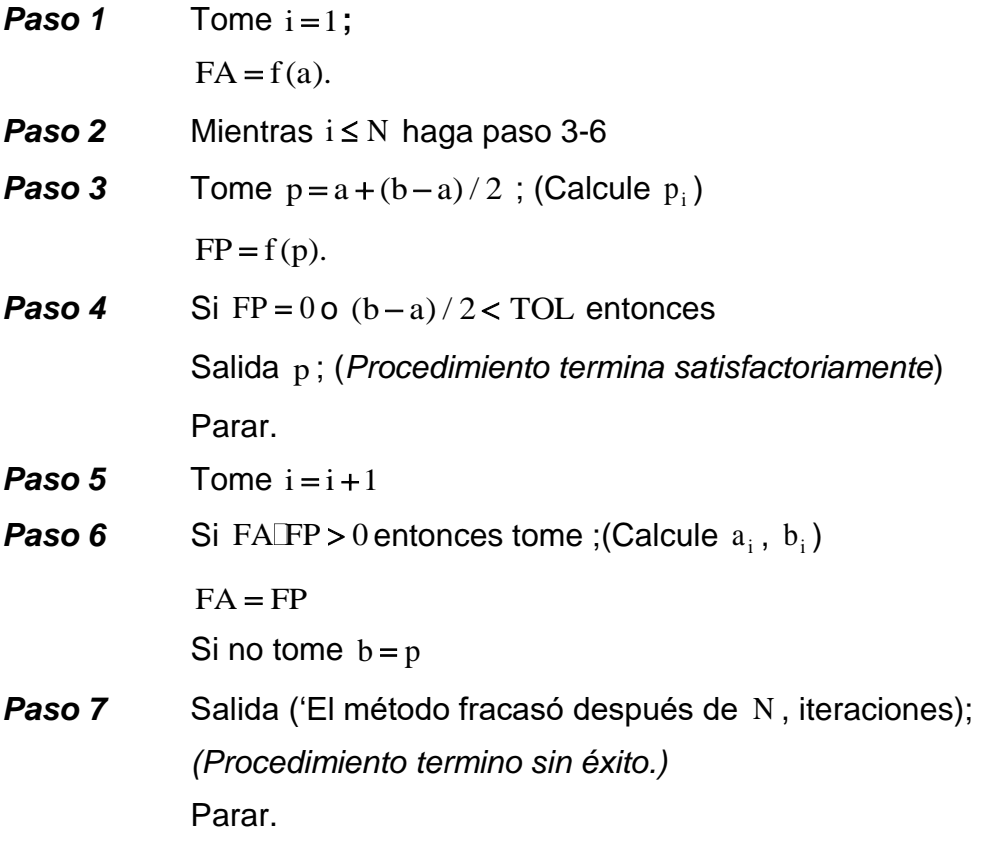

#### **4. MATERIALES Y EQUIPOS.**

- Lápiz
- Papel
- Libros o apuntes de apoyo
- Computadora (instalado el Software Matlab)

#### **5. PROCEDIMIENTO**

- Enciende la computadora.
- Ingresamos al Software Matlab, se puede hacer a través del botón inicio del sistema operativo Windows, en la opción todos los programas, en la carpeta Matlab
- Ingresamos al interfaces graficas de usuarios de MatLab (GUIDE), lo podemos, hacer ejecutando la siguiente instrucción en la ventana de comandos: >> guide

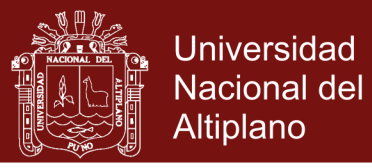

 Elegimos la primera opción, Blank GUI y ejecutando: Una vez hecho lo anterior MatLab nos mostrará un área de diseño similar a la de la figura 1.2

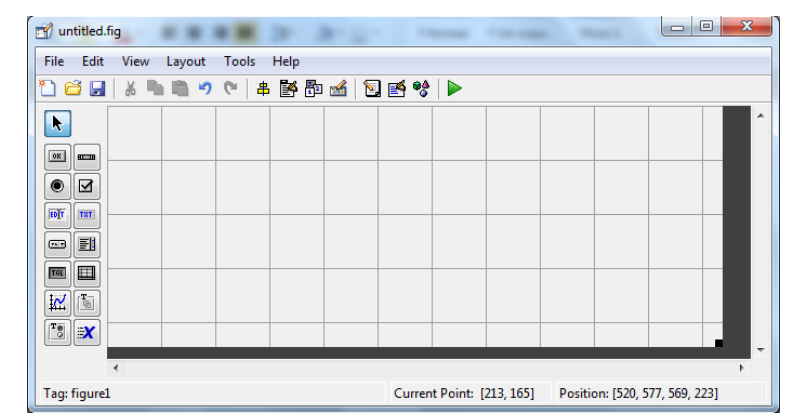

Figura 1.2: Entorno de diseño de GUI

 Abrir el archivo *biseccion.fig* (previamente programada) se puede hacer a través del botón File del barra de tareas, luego Open, buscamos el archivo en este caso está en la Unidad E, archivo guias de laboratorio, el archivo es bisección: Una vez seleccionado el archivo correspondiente, aparecerá una ventana

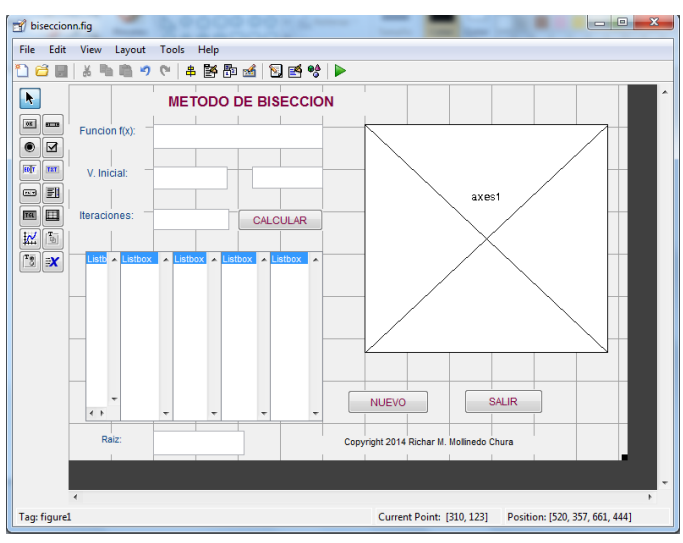

Figura 1.3:

 Ejecutando el programa con el botón Run figure o desde teclado Ctrl+T, y tendremos una salida como en la siguiente figura 4, en la cual podemos distinguir las siguientes partes:

**Función f(x):** Se ingresa la función con argumento real, para hallar la solución de la ecuación correspondiente.

**V. Inicial:** En el cual se deben indicar los extremos del intervalo en los que se desea realizar el análisis de la función y su respectiva gráfica.

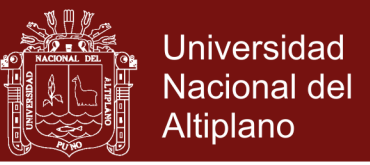

**Iteraciones:** se ingresa la cantidad de iteraciones máximas para encontrar la raíz de ecuación no lineal

**Calcular:** Una vez ingresado la función, los valores iniciales y la cantidad de iteraciones, al hacer clic en el botón calcular, se obtendrá el grafico de la función, la aproximación de la raíz buscada. Aparece el cuadro de resultados en la que se muestra el número de iteraciones que ejecuta el método de bisección y sus respectivos errores en cada iteración.

**Nuevo:** Por medio de esta opción, el usuario puede limpiar todos los campos del programa

**Salir:** Finalmente, en esta misma pantalla, el usuario puede abandonar el programa presionando el botón salir.

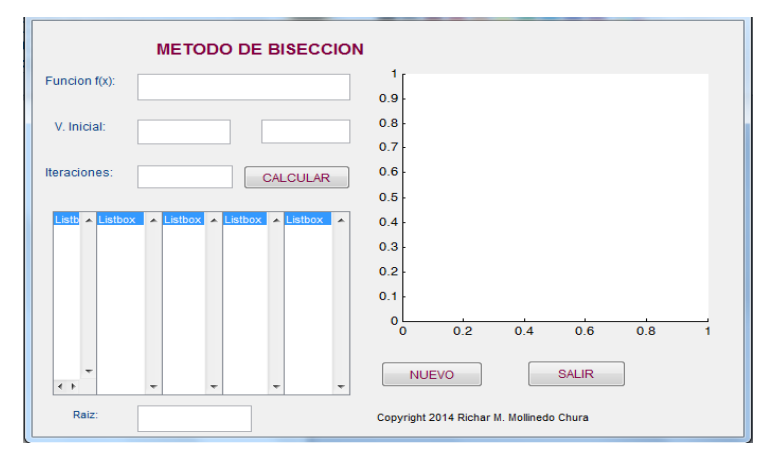

Figura 1.4:

### **ACTIVIDAD DE APRENDIZAJE.**

Calcular el valor de x en la ecuación  $e^{-x} - x = 0$ , en el intervalo [0,1]

Para determinar el valor de x en 10 iteraciones, activamos nuestra aplicación, ejecutamos nuestro programa y tendremos una salida como en la figura 1.5

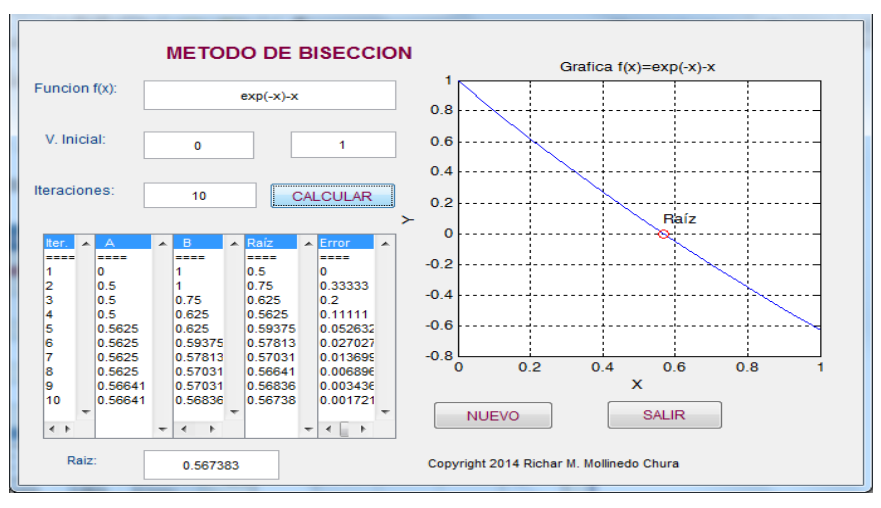

Figura 1.5: Prueba de la aplicación

Después de 10 iteraciones,  $p_{10} = 0.567383$  aproxima la raíz con un error 0.0017212

## **Repositorio Institucional UNA-PUNO**

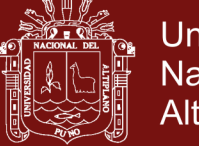

#### **GUIA DE PRACTICAS Nº2**

### **MÉTODO DE LA FALSA POSICIÓN**

#### **1. OBJETIVOS**

- Calcular las raíces de una ecuación no lineal con método de Falsa Posición, usando la herramienta interfaces graficas de usuarios en MatLab
- Brindar una herramienta de apoyo que facilite el aprendizaje de un lenguaje de programación como lo es MatLab. De tal manera desarrollar en el esdudiante habilidades de programación estructurada para la resolución de problemas matemáticos haciendo uso del lenguaje Matlab

### **2. MARCO TEÓRICO Y CONCEPTUAL**

Un inconveniente del método de bisección es que al dividir el intervalo de  $a_1$  a  $b_1$  en mitades iguales, no se toman en consideración las magnitudes de  $f(a_1)$  y  $f(b_1)$ . Por ejemplo, si  $f(p_1)$  está mucho más cercana a cero que  $f(b_1)$ , es lógico que la raíz se encuentre más cerca de  $a_1$  que de  $b_1$  (figura 2.1). Un método alternativo que aprovecha esta visualización gráfica consiste en unir  $f(a_1)$  y  $f(b_1)$  con una línea recta. La intersección de esta línea con el eje de las x representa una mejor aproximación de la raíz. El hecho de que se reemplace la curva por una línea recta da una "falsa posición" de la raíz; de aquí el nombre de método de la falsa posición.

Usando triángulos semejantes (figura 2.1), la intersección de la línea recta con el eje de las x se estima mediante

$$
\frac{f(a_1)}{p_1 - a_1} = \frac{f(b_1)}{p_1 - b_1}
$$
\n(2.1)

en la cual se despeja  $p_1$  tenemos

$$
p_1 = a_1 - \frac{f(a_1)(b_1 - a_1)}{f(b_1) - f(a_1)}
$$
\n(2.2)

Ésta es la fórmula de la falsa posición. El valor de  $p_1$  calculado con la ecuación (2.2), reemplazará, después, a cualquiera de los dos valores iniciales,  $a_1$  o  $b_1$ , y da un valor de la función con el mismo signo de  $f(p_1)$ . De esta manera, los valores  $a_1$  y  $b_1$  siempre encierran la verdadera raíz. El proceso se repite hasta que la aproximación a la raíz sea adecuada. El algoritmo es idéntico al de la bisección (figura 2.1), excepto en que la ecuación (2.2)

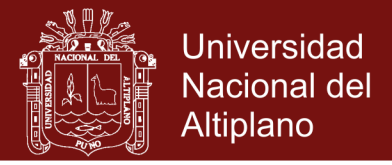

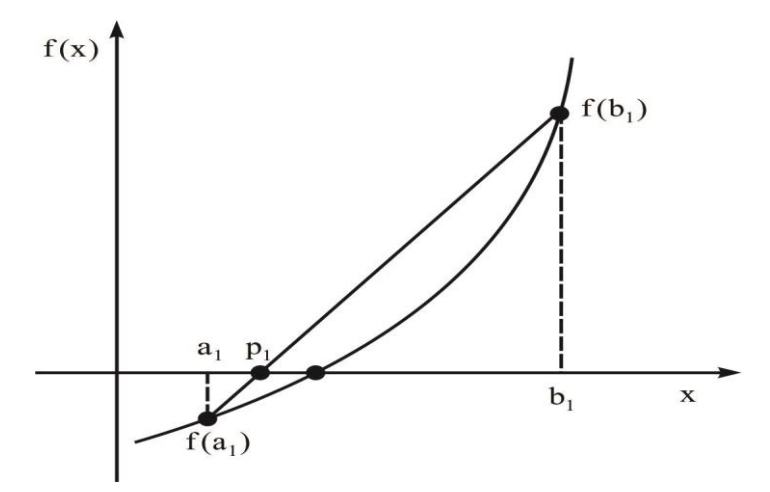

Figura 2.1: Representación gráfica del método de la falsa posición

### **3. ALGORITMO DEL MÉTODO DE FALSA POSICIÓN**

Para obtener una solución a  $f(x) = 0$  dada la función f continua en el intervalo  $[p_0, p_1]$  , donde  $f(p_0)$  y  $f(p_1)$  tienen signos opuestos:

**Entrada** extremos  $p_0$ ,  $p_1$  tolerancia TOL; número máximo de iteraciones N Salidasolución aproximada po mensaje de error.

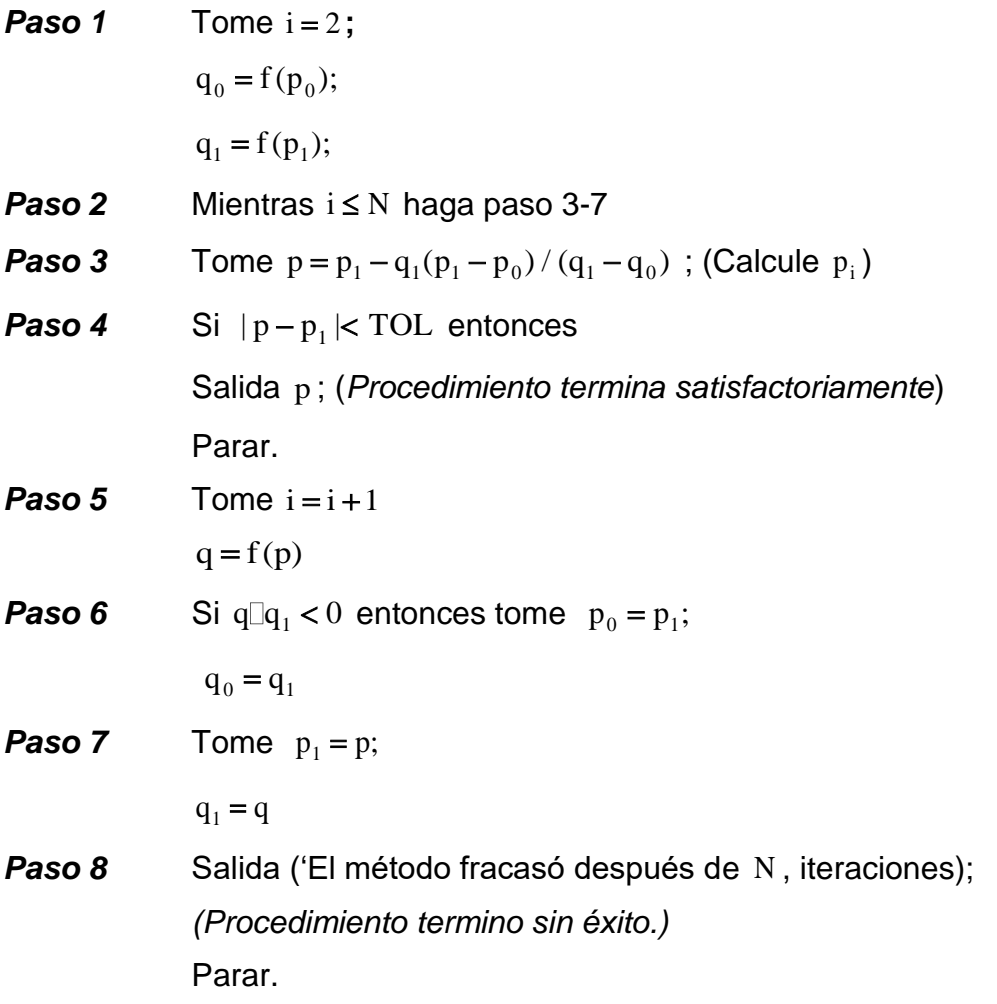

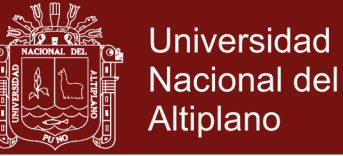

### **4. MATERIALES Y EQUIPOS.**

- Lápiz
- Papel
- Libros o apuntes de apoyo
- Computadora (instalado el Software Matlab)

#### **5. PROCEDIMIENTO**

- Enciende la computadora.
- Ingresamos al Software Matlab, se puede hacer a través del botón inicio del sistema operativo Windows, en la opción todos los programas, en la carpeta Matlab
- Ingresamos al interfaces graficas de usuarios de MatLab (GUIDE), lo podemos, hacer ejecutando la siguiente instrucción en la ventana de comandos: >> guide
- Elegimos la primera opción, Blank GUI y ejecutando: Una vez hecho lo anterior MatLab nos mostrará un área de diseño similar a la de la figura 2.2

| 岡<br>untitled.fig                                                                                                    |  |  |  |                           |                                | $\mathbf{z}$                       |
|----------------------------------------------------------------------------------------------------|--|--|--|---------------------------|--------------------------------|------------------------------------|
| View<br>Help<br>File<br>Edit<br>Tools<br>Layout                                                                                                    |  |  |  |                           |                                |                                    |
| 串啓即凶 21 26 * ▶<br>察<br>Qu<br>Н<br>פי<br>ă6                                                                                                    |  |  |  |                           |                                |                                    |
| A.<br>[OR]<br>$n = n$<br>۰<br>⊠<br>$[10]$ T<br>THT<br>EU<br>$\Box$<br>$\begin{array}{c} \hline \end{array}$<br>TGL<br>圖<br>松<br>$\frac{1}{2}$ $\frac{1}{2}$ |  |  |  |                           |                                | ▴<br>$\overline{\phantom{a}}$<br>ь |
| Tag: figure1                                                                                                    |  |  |  | Current Point: [213, 165] | Position: [520, 577, 569, 223] |                                    |

Figura 2.2: Entorno de diseño de GUI

 Abrir el archivo *falsaposicion.fig* (previamente programada) se puede hacer a través del botón File del barra de tareas, luego Open, buscamos el archivo en este caso está en la Unidad E, archivo guias de laboratorio, el archivo es falsaposicion: Una vez seleccionado el archivo correspondiente, aparecerá una ventana

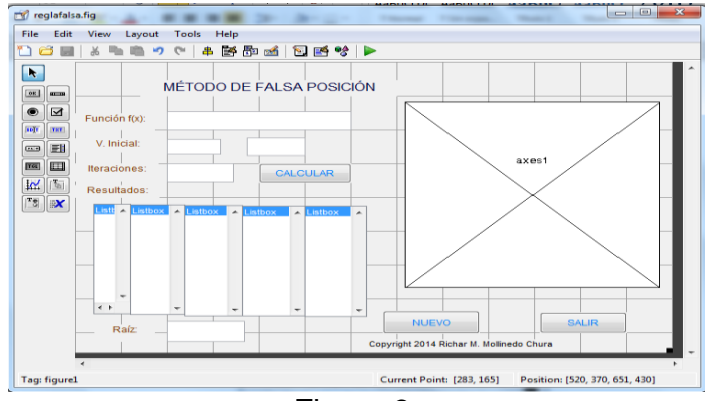

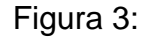

No olvide citar esta tesis

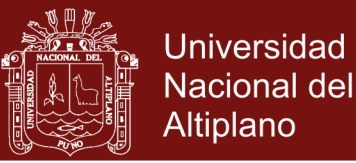

 Ejecutando el programa con el botón Run figure o desde teclado Ctrl+T, y tendremos una salida como en la siguiente figura 4, en la cual podemos distinguir las siguientes partes:

**Función f(x):** Se ingresa la función con argumento real, para hallar la solución de la ecuación correspondiente.

**V. Inicial:** En el cual se deben indicar los extremos del intervalo en los que se desea realizar el análisis de la función y su respectiva gráfica.

**Iteraciones:** se ingresa la cantidad de iteraciones máximas para encontrar la raíz de ecuación no lineal

**Calcular:** Una vez ingresado la función, los valores iniciales y la cantidad de iteraciones, al hacer clic en el botón calcular, se obtendrá el grafico de la función, la aproximación de la raíz buscada. Aparece el cuadro de resultados en la que se muestra el número de iteraciones que ejecuta el método de falsa posición y sus respectivos errores en cada iteración.

**Nuevo:** Por medio de esta opción, el usuario puede limpiar todos los campos del programa

**Salir:** Finalmente, en esta misma pantalla, el usuario puede abandonar el programa presionando el botón salir.

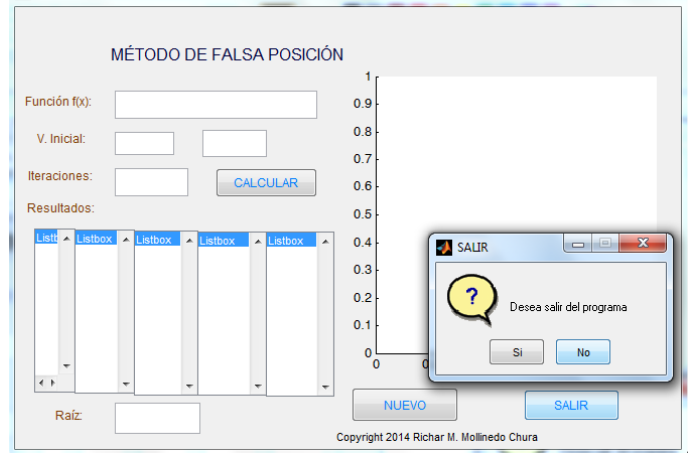

Figura 4:

#### **6. ACTIVIDAD DE APRENDIZAJE.**

Calcular el valor de x en la ecuación  $x \sin \frac{1}{x} - 0.2e^{-x}$  $x \text{ sen} \frac{1}{x} - 0.2e^{-x} = 0$ , en el intervalo  $[0.1, 0.5]$ 

Para determinar el valor de x en 10 iteraciones, activamos nuestra aplicación, ejecutamos nuestro programa y tendremos una salida como en la figura 5

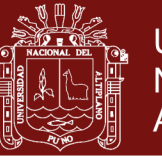

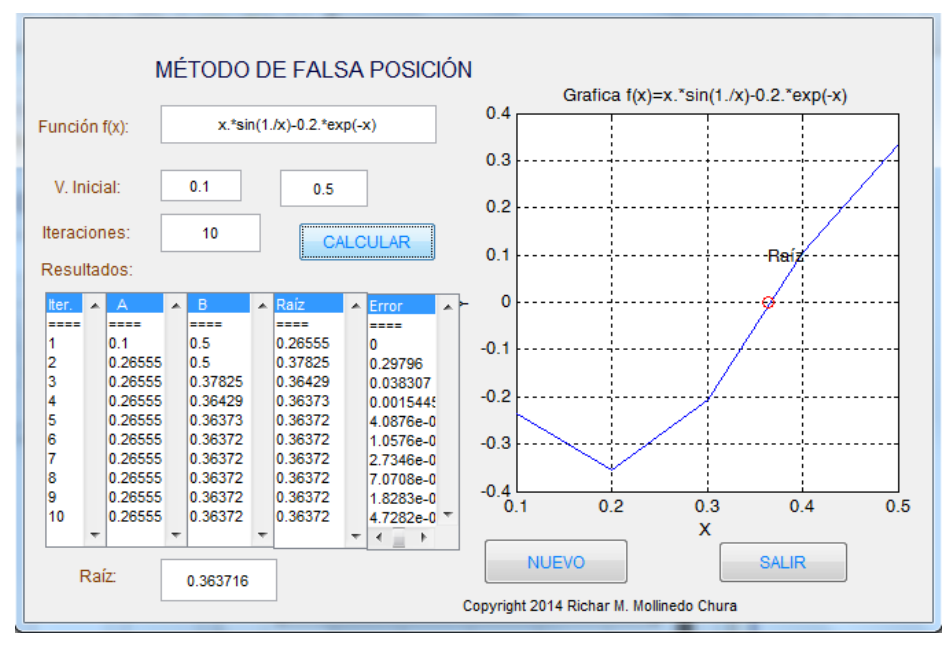

Figura 5: Prueba de la aplicación

Después de 10 iteraciones,  $p_{10} = 0.363716$  aproxima la raíz con un error 4.7282 $\times 10^{-13}$ 

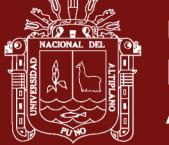

#### **GUIA DE PRACTICAS Nº3**

#### **Método del Punto Fijo**

#### **1. OBJETIVOS**

- Calcular las raíces de una ecuación no lineal con método del Punto Fijo, usando la herramienta interfaces graficas de usuarios en MatLab
- Brindar una herramienta de apoyo que facilite el aprendizaje de un lenguaje de programación como lo es MatLab. De tal manera desarrollar en el estudiante habilidades de programación estructurada para la resolución de problemas matemáticos haciendo uso del lenguaje Matlab

### **2. MARCO TEÓRICO Y CONCEPTUAL**

Un punto fijo de una función g es número p para el cual  $g(p) = p$ . En este sección estudiaremos el problema de encontrar las soluciones a los problemas de punto fijo y la conexión entre éstos y los de búsqueda de la raíz que deseamos resolver.

En este método tratamos de obtener una raíz de la ecuación:

$$
f(x) = 0 \tag{3.1}
$$

Expresado dicha ecuación en la forma equivalente

$$
x = g(x) \tag{3.2}
$$

Es decir, una raíz  $\alpha$  de la ecuación (3.1) también es solución de la ecuación (3.2); de modo que a cualquiera solución  $\alpha$  de la ecuación se le llama punto fijo de g .

La ecuación (3.2) se puede lograr de muchas formas, por ejemplo:

Sea la ecuación

 $f(x) = x<sup>4</sup> - 3x<sup>2</sup> - 1 = 0$ 

Entonces entre las posibles formas tendríamos:

1. 
$$
x = g_1(x) = (1 + 3x^2)^{1/4}
$$

2. 
$$
x = g_2(x) = [(x^4 - 1)/3]^{1/2}
$$

- 3.  $x = g_3(x) = 1/(x^3)$  $x = g_3(x) = 1/(x^3 - 3x)$
- 4. 2  $2^{1/4}$  $x = g_4(x) = [1/(x^2 - 3)]$

Cada una de estas funciones  $g(x)$  recibe el nombre de función de iteración para resolver la ecuación (3.1).

Una vez que se escoge una función de iteración se define el algoritmo de Punto fijo, como:

$$
p_{n+1} = g(p_n), \quad \forall n \ge 0
$$
 (3.3)

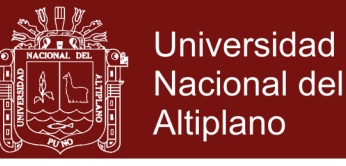

Donde  $p_0$  es una aproximación inicial.

Para que este algoritmo se eficaz, se debe asegurar que:

- 1. La sucesión  ${p_n}_{n\geq 0}$  converge al punto  $\alpha$
- 2. El límite  $\alpha$  es un punto fijo de  $g(x)$

Este procedimiento se describe detalladamente en el algoritmo de punto fijo y se muestra gráficamente en la figura 3.1

El siguiente teorema contiene suficientes condiciones para la existencia y unidad del punto fijo.

**Teorema** Si  $g \in C[a,b]$  y  $g(x) \in [a,b]$  para toda  $x \in [a,b]$ , entonces g tiene un punto fijo en [a,b]. Si además, g'(x) existe en (a,b) y

 $|g'(x)| \le k < 1$ ; para toda  $x \in (a,b)$ 

entonces el punto fijo en [a,b] es único

Luego, para cualquier número  $t_0$ en  $[a,b]$ , la sucesión definida por

$$
t_n = g(t_{n-1}), \ n \ge 1
$$

Converge en el único fijo p en [a,b]

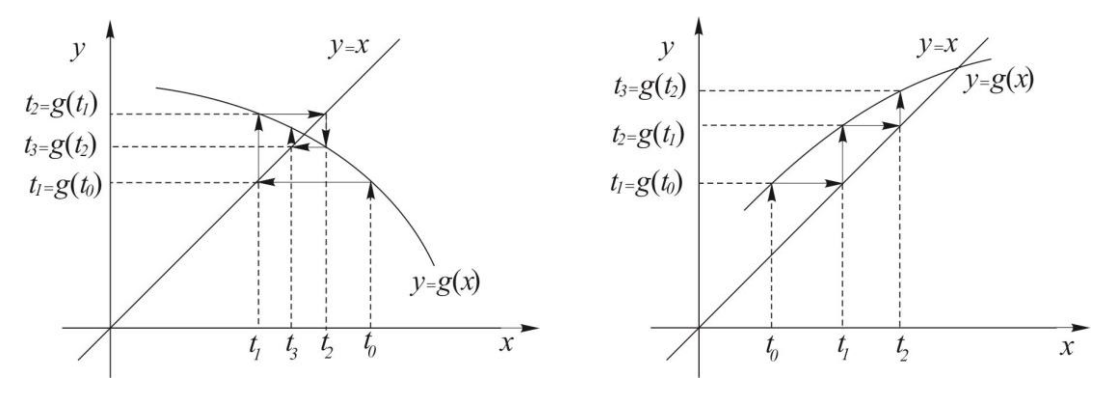

Figura 3.1: Representación gráfica del método de punto fijo

### **3. ALGORITMO DEL MÉTODO DE FALSA POSICIÓN**

Para obtener una solución a  $p = g(p)$  dada una aproximación inicial  $p_0$ **Entrada** aproximación inicial p<sub>0</sub>, tolerancia TOL; número máximo de iteraciones N

Salidasolución aproximada po mensaje de error.

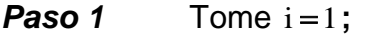

- **Paso 2** Mientras i ≤ N haga paso 3-6
- **Paso 3**  $p = g(p_0)$ ; (Calcule  $p_i$ )

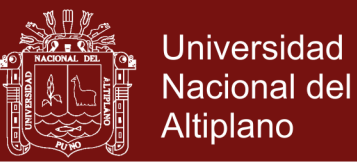

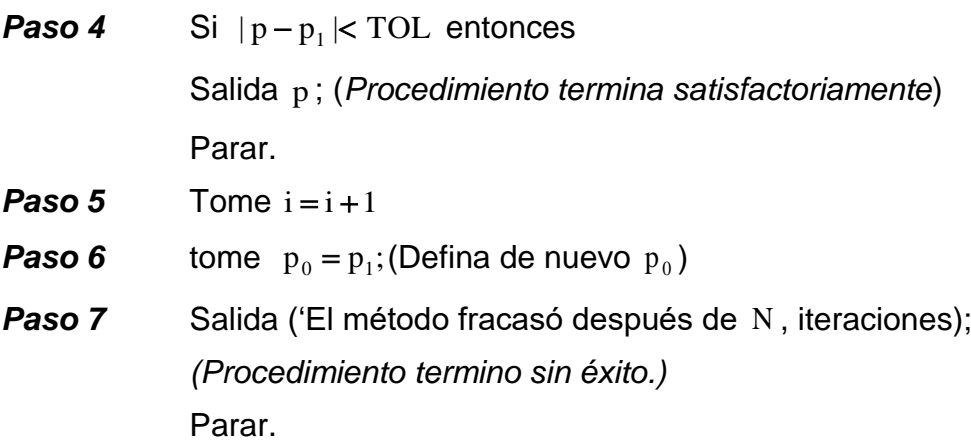

#### **4. MATERIALES Y EQUIPOS.**

- Lápiz
- Papel
- Libros o apuntes de apoyo
- Computadora (instalado el Software Matlab)

#### **5. PROCEDIMIENTO**

- Enciende la computadora.
- Ingresamos al Software Matlab, se puede hacer a través del botón inicio del sistema operativo Windows, en la opción todos los programas, en la carpeta Matlab
- Ingresamos al interfaces graficas de usuarios de MatLab (GUIDE), lo podemos, hacer ejecutando la siguiente instrucción en la ventana de comandos: >> guide
- Elegimos la primera opción, Blank GUI y ejecutando: Una vez hecho lo anterior MatLab nos mostrará un área de diseño similar a la de la figura 2.2

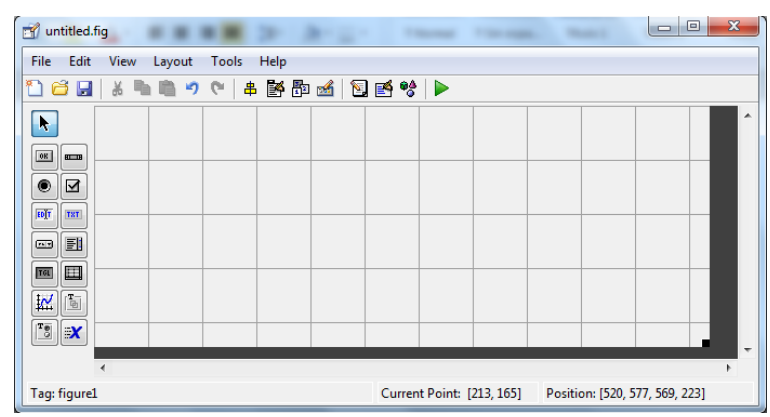

Figura 3.2: Entorno de diseño de GUI

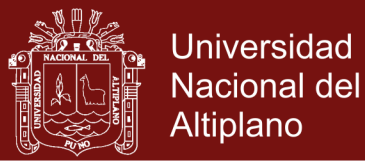

 Abrir el archivo *puntofijo.fig* (previamente programada) se puede hacer a través del botón File del barra de tareas, luego Open, buscamos el archivo en este caso está en la Unidad E, archivo guias de laboratorio, el archivo es puntofijo: Una vez seleccionado el archivo correspondiente, aparecerá una ventana

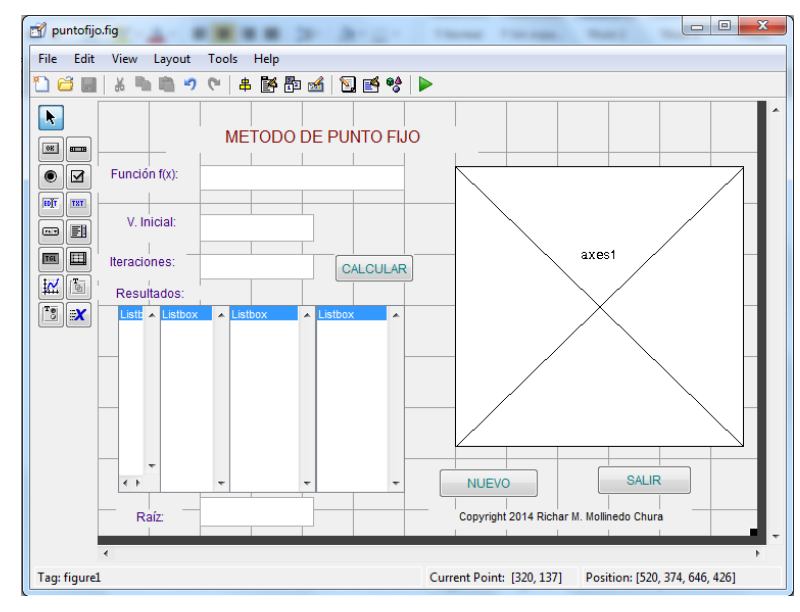

Figura 3.3:

 Ejecutando el programa con el botón Run figure o desde teclado Ctrl+T, y tendremos una salida como en la siguiente figura 4, en la cual podemos distinguir las siguientes partes:

**Función f(x):** Se ingresa la función con argumento real, para hallar la solución de la ecuación correspondiente.

**V. Inicial:** En el cual se deben indicar el punto inicial, para empezar con la iteración de la función.

**Iteraciones:** se ingresa la cantidad de iteraciones máximas para encontrar la raíz de ecuación no lineal

**Calcular:** Una vez ingresado la función, los valores iniciales y la cantidad de iteraciones, al hacer clic en el botón calcular, se obtendrá el grafico de la función, la aproximación de la raíz buscada. Aparece el cuadro de resultados en la que se muestra el número de iteraciones que ejecuta el método de punto fijo y sus respectivos errores en cada iteración.

**Nuevo:** Por medio de esta opción, el usuario puede limpiar todos los campos del programa

**Salir:** Finalmente, en esta misma pantalla, el usuario puede abandonar el programa presionando el botón salir.

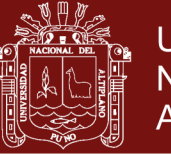

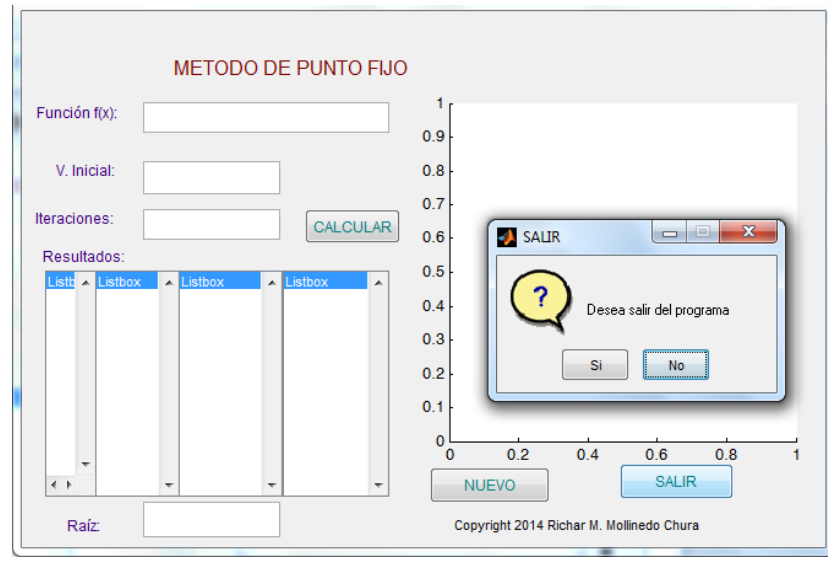

Figura 3.4:

## **6. ACTIVIDAD DE APRENDIZAJE.**

Aplique el método de iteración de punto fijo para calcular el valor de x en la ecuación  $\sqrt{x} + \cos(x) - x = 0$  considerando  $x_0 = 1.2$  valor inicial

Para determinar el valor de x en 10 iteraciones, despejamos el valor de x por ejemplo  $g(x) = \sqrt{x} + cos(x)$  (función de iteración) y activamos nuestra aplicación, ejecutamos nuestro programa y tendremos una salida como en la figura 3.5

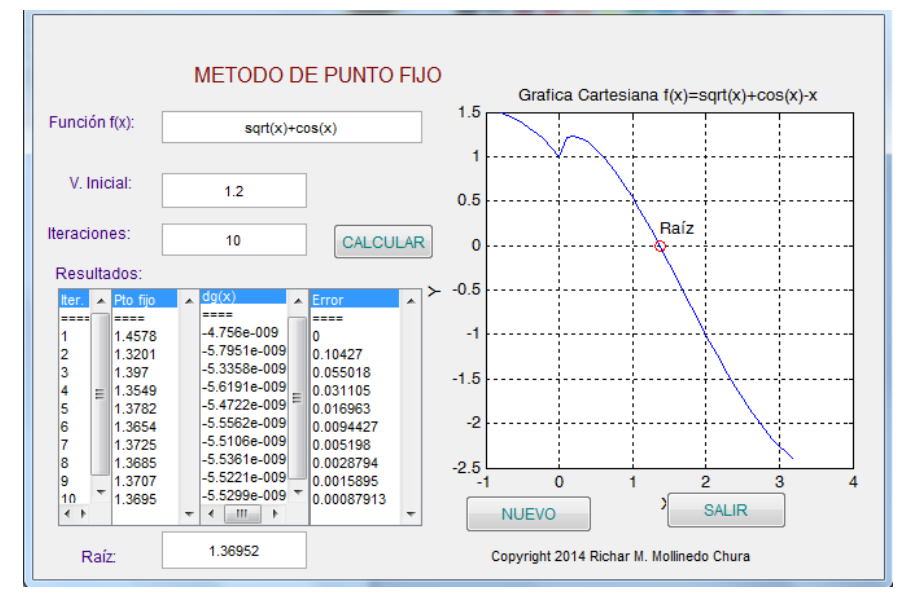

Figura 3.5: Prueba de la aplicación

Después de 10 iteraciones,  $p_{10} = 1.36952$  aproxima la raíz con un error 0.00087913

# Repositorio Institucional UNA-PUNO

No olvide citar esta tesis

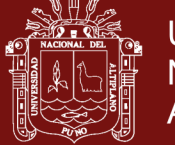

#### **GUIA DE PRACTICAS Nº4**

#### **Método de Newton-Raphson**

#### **1. OBJETIVOS**

- Calcular las raíces de una ecuación no lineal con método de Newton-Raphson, usando la herramienta interfaces graficas de usuarios en MatLab
- Brindar una herramienta de apoyo que facilite el aprendizaje de un lenguaje de programación como lo es MatLab. De tal manera desarrollar en el estudiante habilidades de programación estructurada para la resolución de problemas matemáticos haciendo uso del lenguaje Matlab

#### **2. MARCO TEÓRICO Y CONCEPTUAL**

El método de Newton-Raphson (o simplemente método de Newton) es un procedimiento general que se puede aplicar en diversas situaciones. Cuando se emplea para localizar los ceros de una función real de varias variable real. Hay muchas formas de introducirlo.

La más común consiste en considerarlo gráficamente, a continuación introducimos basada en los polinomios de Taylor.

Supongamos que  $f \in C^2[a,b]$ . Sea  $\bar{x} \in [a,b]$  una aproximación de p tal que f " $(\bar{x}) \neq 0$  y  $|\bar{x} - p|$  es pequeño. Consideremos el primer polinomio de Taylor para  $f(x)$  expandida alrededor de x

$$
f(x) = f(\overline{x}) + (x - \overline{x})f'(\overline{x}) + \frac{(x - \overline{x})^2}{2}f''(\xi(x))
$$

Donde  $\xi(x)$  está entre x y  $\bar{x}$ . Dado que  $f(p) = 0$ esta ecuación, con  $x = p$ , da

$$
0 = f(\overline{x}) + (p - \overline{x})f'(\overline{x}) + \frac{(p - \overline{x})^2}{2}f''(\xi(p))
$$

Derivamos el método de Newton suponiendo que, como  $p - \overline{x}$  es tan pequeña, el término que contiene  $(p - \overline{x})^2$  es mucho menor y que

$$
0 \approx f(\overline{x}) + (p - \overline{x})f'(\overline{x})
$$

Despejamos p de esta ecuación obtenemos

$$
p \approx f(\overline{x}) - \frac{f(\overline{x})}{f'(\overline{x})}
$$

Esto nos prepara para introducir el método de Newton-Raphson, el cual comienza con una aproximación inicial  $p_0$  y genera la sucesión  ${p_n}$  definida por

$$
p_n = p_{n-1} - \frac{f(p_{n-1})}{f'(p_{n-1})}, \text{ para } n \ge 1
$$

La figura 5 muestra gráficamente cómo se obtiene las aproximaciones usando

### **Repositorio Institucional UNA-PUNO**

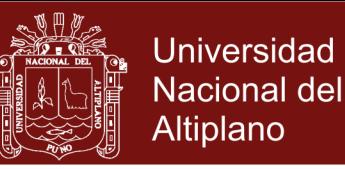

tangentes sucesivas. Comenzamos con la aproximación inicial  $p_0$ , la aproximación  $p_1$  es la intersección con el eje x de la línea tangente a la gráfica de f en  $(p_1, f(p_1))$  y así sucesivamente.

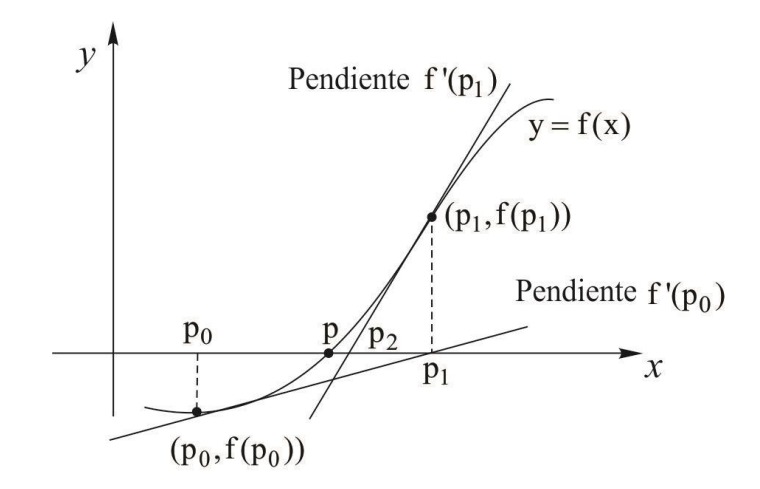

Figura 5: Representación gráfica del método de Newton Raphson

## **3. ALGORITMO DEL MÉTODO DE NEWTON RAPHSON**

Para obtener una solución a  $f(x)=0$  dada la función diferenciable f y una aproximación inicial  $|{\mathfrak{p}}_0\>$ 

**Entrada** aproximación inicial p<sub>o</sub>, tolerancia TOL; número máximo de iteraciones N

Salidasolución aproximada po mensaje de error.

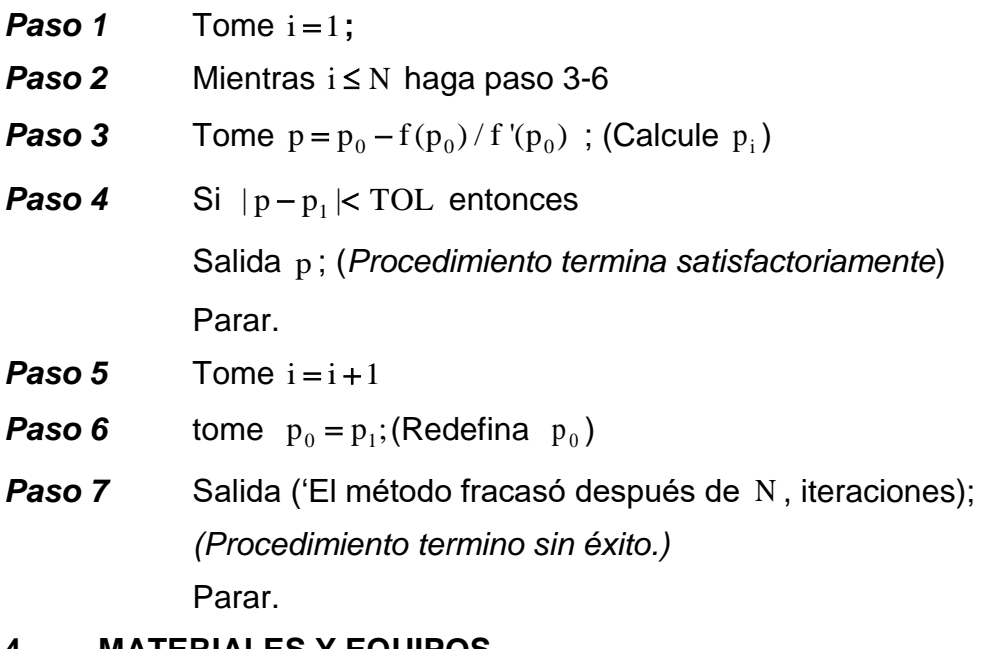

- **4. MATERIALES Y EQUIPOS.**
	- Lápiz
	- Papel
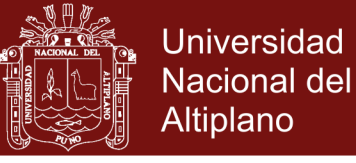

- Libros o apuntes de apoyo
- Computadora (instalado el Software Matlab)

### **5. PROCEDIMIENTO**

- Enciende la computadora.
- Ingresamos al Software Matlab, se puede hacer a través del botón inicio del sistema operativo Windows, en la opción todos los programas, en la carpeta Matlab
- Ingresamos al interfaces graficas de usuarios de MatLab (GUIDE), lo podemos, hacer ejecutando la siguiente instrucción en la ventana de comandos: >> guide
- Elegimos la primera opción, Blank GUI y ejecutando: Una vez hecho lo anterior MatLab nos mostrará un área de diseño similar a la de la figura 2.2

| untitled.fig                                                                                             |  |  |  |  |  |  |                           |  |                                |  |  |   |
|----------------------------------------------------------------------------------------------------|--|--|--|--|--|--|---------------------------|--|--------------------------------|--|--|---|
| <b>Edit</b><br>View<br>Tools<br>Help<br>File<br>Layout                                                   |  |  |  |  |  |  |                           |  |                                |  |  |   |
| * = = 7 +   +   2   3   2   2 +   ><br>ÕΗ                                                                |  |  |  |  |  |  |                           |  |                                |  |  |   |
| N,<br>$\boxed{0}$<br>$\overline{m}$<br>۰<br>⊻<br>[0]<br>THT<br>FI<br>$\sqrt{2}$                          |  |  |  |  |  |  |                           |  |                                |  |  |   |
| E<br>TGL<br>$\frac{\textbf{T}}{\left \mathcal{G}_1\right }$<br>区<br>$\overline{\mathbf{S}}$ $\mathbf{X}$ |  |  |  |  |  |  |                           |  |                                |  |  | ۰ |
|                                                                                                    |  |  |  |  |  |  |                           |  |                                |  |  |   |
| Tag: figure1                                                                                             |  |  |  |  |  |  | Current Point: [213, 165] |  | Position: [520, 577, 569, 223] |  |  |   |

Figura 3.2: Entorno de diseño de GUI

 Abrir el archivo *newtonraphson.fig* (previamente programada) se puede hacer a través del botón File del barra de tareas, luego Open, buscamos el archivo en este caso está en la Unidad E, archivo guias de laboratorio, el archivo es newtonraphson: Una vez seleccionado el archivo correspondiente, aparecerá una ventana

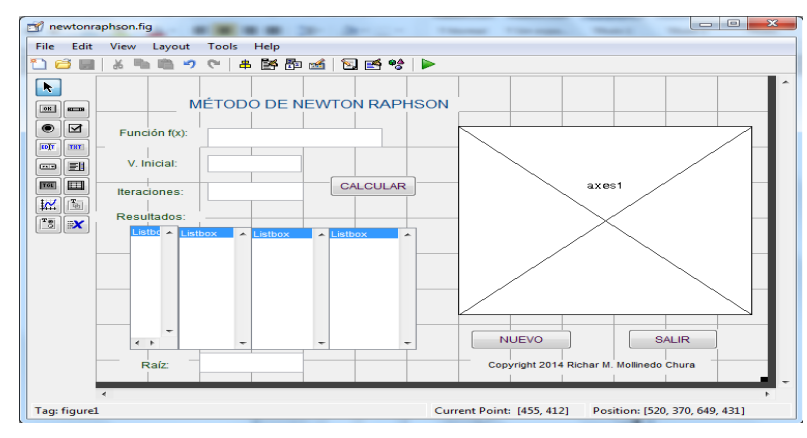

Figura 4.3:

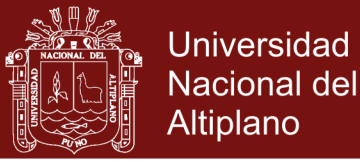

 Ejecutando el programa con el botón Run figure o desde teclado Ctrl+T, y tendremos una salida como en la siguiente figura 4.4, en la cual podemos distinguir las siguientes partes:

**Función f(x):** Se ingresa la función con argumento real, para hallar la solución de la ecuación correspondiente.

**V. Inicial:** En el cual se deben indicar el punto inicial, para empezar con la iteración de la función.

**Iteraciones:** se ingresa la cantidad de iteraciones máximas para encontrar la raíz de ecuación no lineal

**Calcular:** Una vez ingresado la función, los valores iniciales y la cantidad de iteraciones, al hacer clic en el botón calcular, se obtendrá el grafico de la función, la aproximación de la raíz buscada. Aparece el cuadro de resultados en la que se muestra el número de iteraciones que ejecuta el método de punto fijo y sus respectivos errores en cada iteración.

**Nuevo:** Por medio de esta opción, el usuario puede limpiar todos los campos del programa

**Salir:** Finalmente, en esta misma pantalla, el usuario puede abandonar el programa presionando el botón salir.

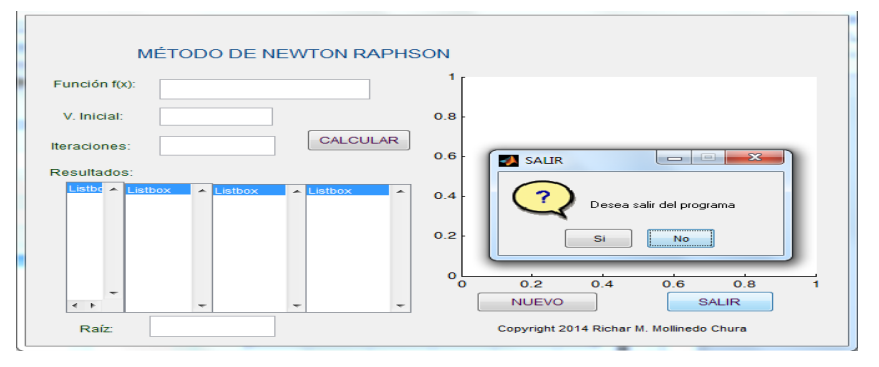

Figura 4.4:

### **6. ACTIVIDAD DE APRENDIZAJE.**

Calcular el valor de x en la ecuación  $x^2 + sgn(x) - 5 = 0$ . Considerando  $x_0 = -2$  valor inicial.

Para obtener el valor de x activamos nuestra aplicación, ejecutamos nuestro programa y tendremos una salida como en la figura 4.5

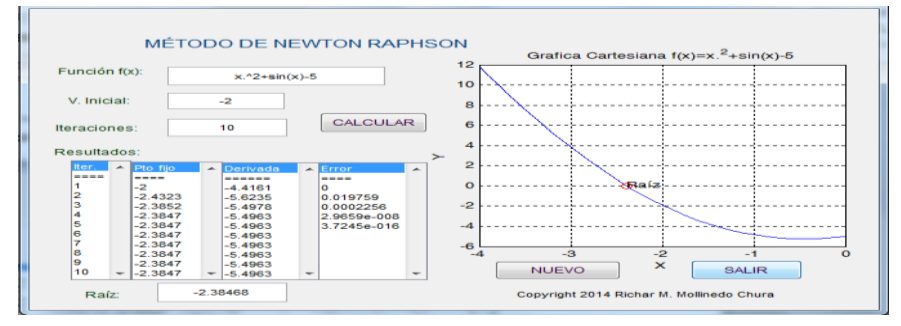

Figura 4.5: Prueba de la aplicación

Observamos que hay una convergencia rápida hacia la raíz  $p_{10} = -2.38468$ 

No olvide citar esta tesis

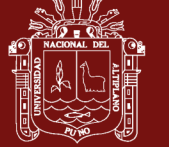

#### **GUIA DE PRACTICAS Nº5**

#### **Método de Secante**

### **1. OBJETIVOS**

- Calcular las raíces de una ecuación no lineal con método de Secante, usando la herramienta interfaces graficas de usuarios en MatLab
- Brindar una herramienta de apoyo que facilite el aprendizaje de un lenguaje de programación como lo es MatLab. De tal manera desarrollar en el estudiante habilidades de programación estructurada para la resolución de problemas matemáticos haciendo uso del lenguaje Matlab

#### **2. MARCO TEÓRICO Y CONCEPTUAL**

El método de secante necesita sólo una evaluación de  $f(x)$  por paso y una raíz simple, es casi tan veloz como el método de Newton.

El método de la secante consiste en aproximar la derivada  $f'(p_{n-1})$  por el cociente

$$
\frac{f(p_{n-2}) - f(p_{n-1})}{p_{n-2} - p_{n-1}}
$$

luego la fórmula de iteración es

$$
p_{n} = p_{n-1} - \frac{(p_{n-1} - p_{n-2})f(p_{n-1})}{f(p_{n-1}) - f(p_{n-2})}
$$

La técnica que utiliza esta fórmula recibe el nombre de método de la secante (véase Figura 5.1). Comenzando con las dos aproximaciones iniciales  $p_0$  y  $p_1$ , la aproximación  $p_2$  es la intersección de x y la línea que une  $(p_0, f(p_0))$  y  $(p_1, f(p_1))$ . La aproximación  $p_3$  es la intersección de la línea que une  $(p_1, f(p_1))$  $y(p_2, f(p_2))$ .

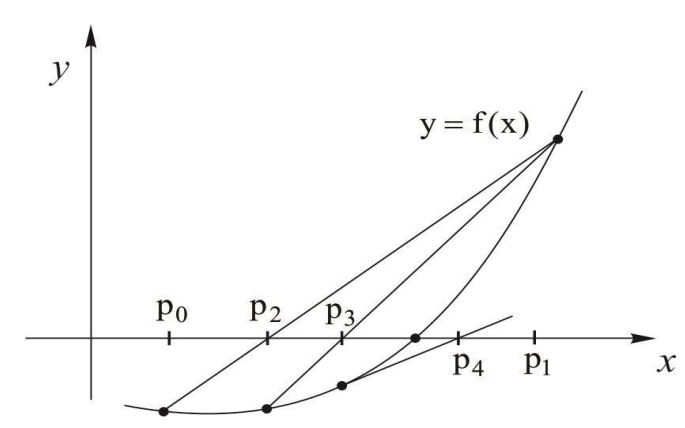

Figura 5.1: Representación gráfica del método de la secante

### **3. ALGORITMO DEL MÉTODO DE SECANTE**

Para encontrar una solución a  $f(x) = 0$  dada las aproximaciones iniciales  $p_0$  y  $p_1$ 

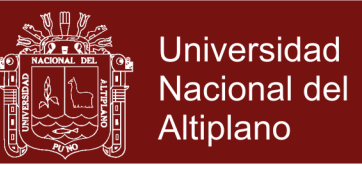

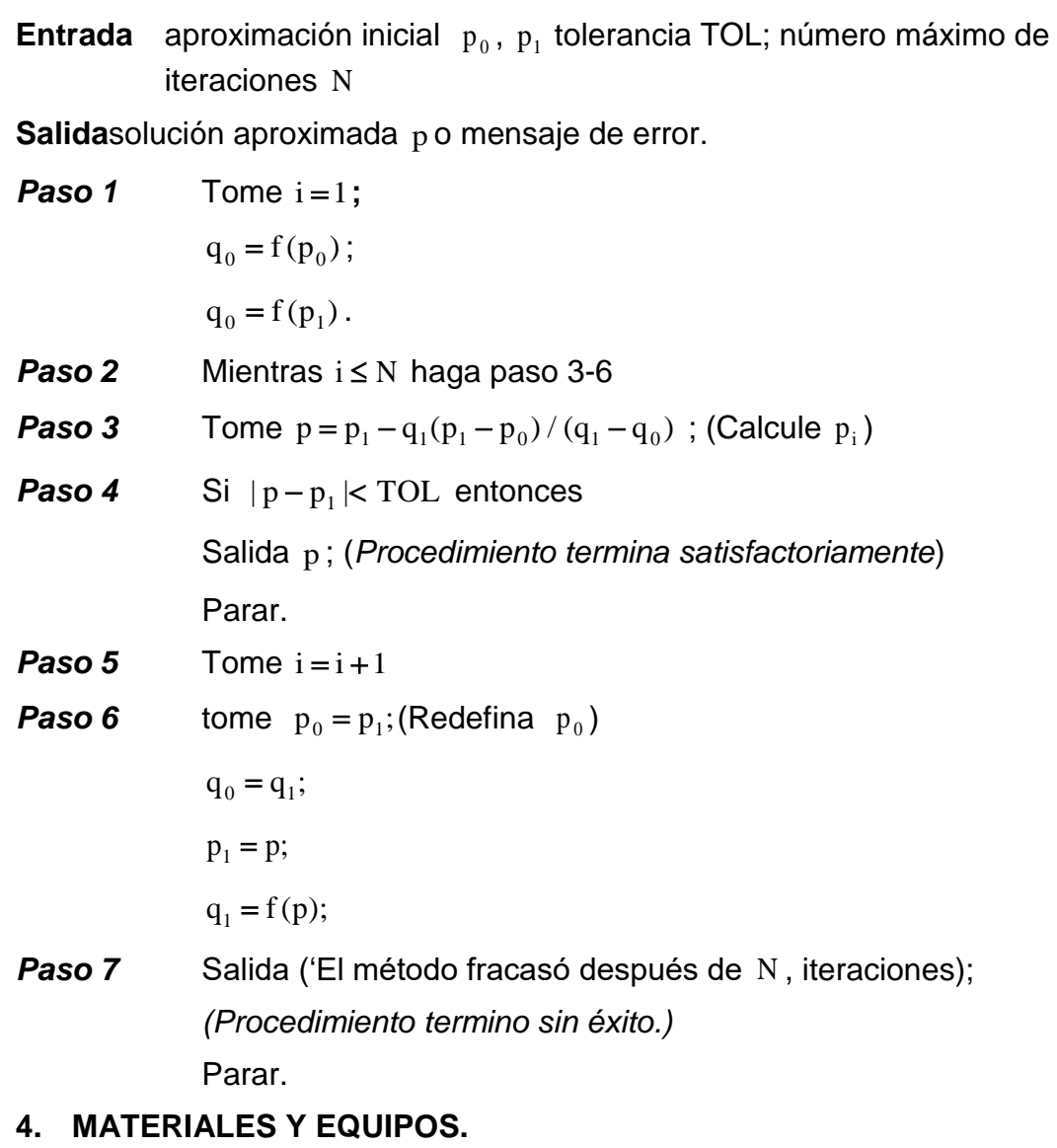

- Lápiz
- Papel
- Libros o apuntes de apoyo
- Computadora (instalado el Software Matlab)

#### **5. PROCEDIMIENTO**

- Enciende la computadora.
- Ingresamos al Software Matlab, se puede hacer a través del botón inicio del sistema operativo Windows, en la opción todos los programas, en la carpeta Matlab
- Ingresamos al interfaces graficas de usuarios de MatLab (GUIDE), lo podemos, hacer ejecutando la siguiente instrucción en la ventana de comandos: >> guide

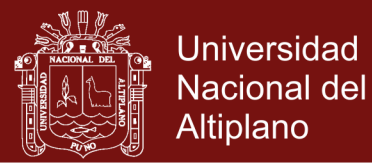

 Elegimos la primera opción, Blank GUI y ejecutando: Una vez hecho lo anterior MatLab nos mostrará un área de diseño similar a la de la figura 5.2

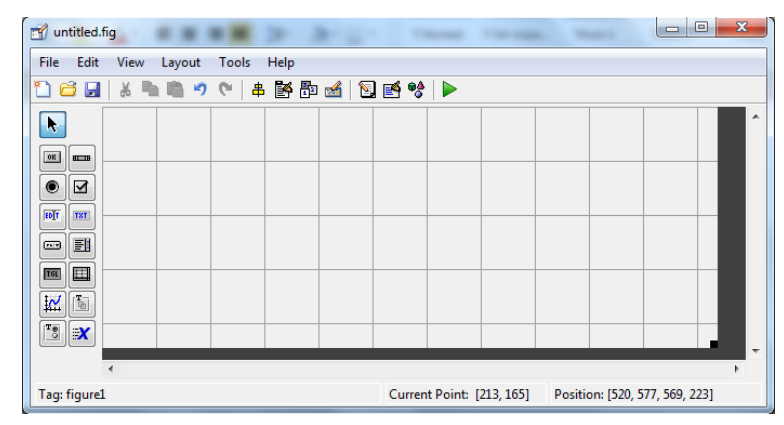

Figura 5.2: Entorno de diseño de GUI

 Abrir el archivo *secante.fig* (previamente programada) se puede hacer a través del botón File del barra de tareas, luego Open, buscamos el archivo en este caso está en la Unidad E, archivo guias de laboratorio, el archivo es secante: Una vez seleccionado el archivo correspondiente, aparecerá una ventana

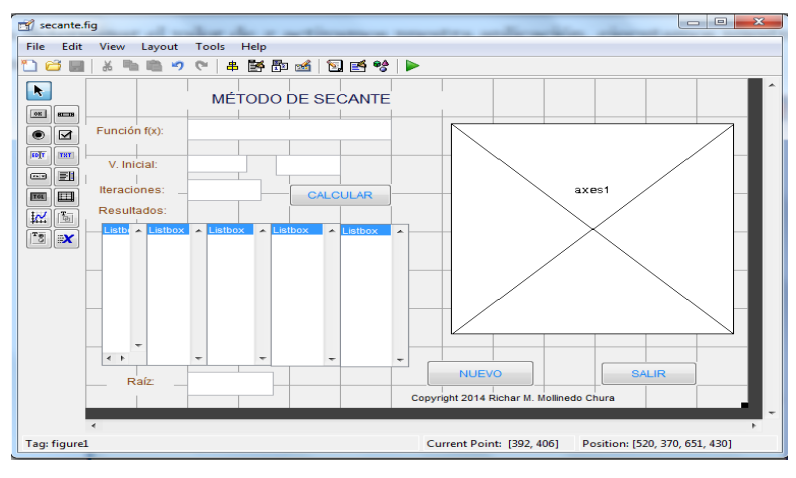

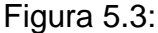

 Ejecutando el programa con el botón Run figure o desde teclado Ctrl+T, y tendremos una salida como en la siguiente figura 5.4, en la cual podemos distinguir las siguientes partes:

**Función f(x):** Se ingresa la función con argumento real, para hallar la solución de la ecuación correspondiente.

**V. Inicial:** En el cual se deben indicar los puntos iniciales, para empezar con la iteración de la función.

**Iteraciones:** se ingresa la cantidad de iteraciones máximas para encontrar la raíz de ecuación no lineal

**Calcular:** Una vez ingresado la función, los valores iniciales y la cantidad de iteraciones, al hacer clic en el botón calcular, se obtendrá el grafico de la

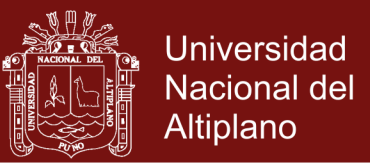

función, la aproximación de la raíz buscada. Aparece el cuadro de resultados en la que se muestra el número de iteraciones que ejecuta el método de punto fijo y sus respectivos errores en cada iteración.

**Nuevo:** Por medio de esta opción, el usuario puede limpiar todos los campos del programa

**Salir:** Finalmente, en esta misma pantalla, el usuario puede abandonar el programa presionando el botón salir.

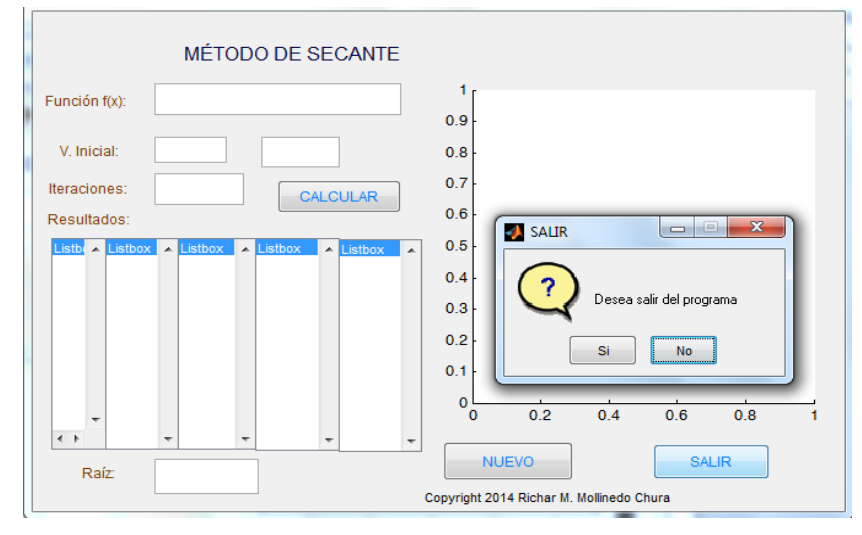

Figura 5.4:

### **6. ACTIVIDAD DE APRENDIZAJE.**

Calcular el valor de x en la ecuación  $x - cos(x) = 0$ . Considerando los puntos iniciales  $p_0 = 0.5y p_1 = \pi/4$ 

Para obtener el valor de x activamos nuestra aplicación, ejecutamos nuestro programa y tendremos una salida como en la figura 5.5

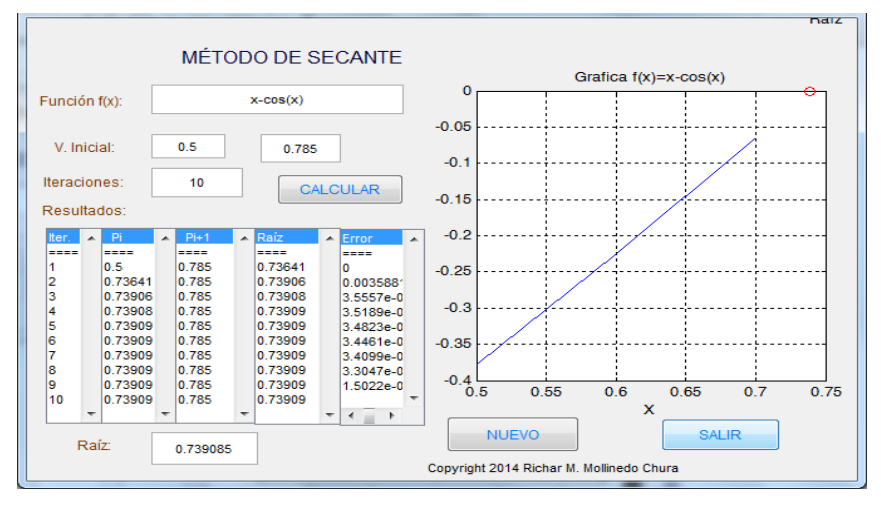

Figura 4.5: Prueba de la aplicación

Después de 10 iteraciones,  $p_{10} = 0.739085$  aproxima la raíz con un error 0.00015022